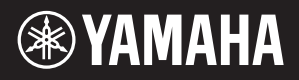

# AVANTGRAND N3X

При сборке инструмента консультируйтесь<br>**PYKOBOДСТВО ПОЛЬЗОВАТЕЛЯ** В с квалифицированным дилером Avant Grand. (См.

**WICHTIG** – Überprüfen Sie die Stromversorgung – Vergewissern Sie sich, dass die Spannung in Ihrem örtlichen Stromnetz mit der Spannung übereinstimmt, die auf dem Typenschild an der Unterseite des Instruments angegeben ist. In einigen Regionen ist auf der Unterseite der Haupteinheit in der Nähe des Netzkabels ein Spannungsumschalter angebracht. Vergewissern Sie sich, dass der Spannungswähler auf die Spannung Ihres örtlichen Stromnetzes eingestellt ist. Bei der Auslieferung ist der Spannungswähler standardmäßig auf 240 V eingestellt. Sie können die Einstellung mit einem Schlitzschraubendreher ändern. Drehen Sie dazu den Wählschalter, bis der Pfeil auf dem Bedienfeld auf die richtige Spannung zeigt.

Lesen Sie vor der Verwendung des Instruments unbedingt die "VORSICHTSMASSNAHMEN" auf den Seiten 5 – 6.

Ziehen Sie für die Montage des Instruments einen qualifizierten Avant Grand-Händler hinzu. (Siehe Montage-Anweisungen am Ende dieses Handbuchs).

**ВАЖНО** – Проверьте источник питания –

Убедитесь в том, что напряжение в местной сети переменного тока соответствует напряжению, указанному на наклейке на нижней панели инструмента. В некоторых странах в нижней части клавиатуры рядом с кабелем питания может быть помещен переключатель напряжения. Убедитесь в том, что положение переключателя соответствует напряжению, используемому в вашем регионе. Первоначально переключатель напряжения установлен на напряжение 240 В. При помощи отвертки поверните

переключатель так, чтобы обозначение соответствующего напряжения было расположено возле указателя на панели.

**DE** Bedienungsanleitung **DE** Bedienungsanleitung and Bedienung Bedienung Bedienung Bedienung Bedienung Bedienung<br>Веди в стр. 5-6. В Веди в стр. 5-6. В Веди в стр. 5-6. В Веди в стр. 5-6. В Веди в стр. 5-6. В Веди в Стр. Перед началом работы с инструментом прочитайте раздел «ПРАВИЛА ТЕХНИКИ БЕЗОПАСНОСТИ» на стр. 5–6.

> При сборке инструмента консультируйтесь с квалифицированным дилером Avant Grand. (См. инструкции по сборке в конце этого руководства.)

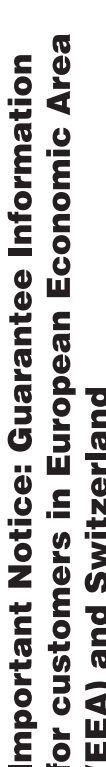

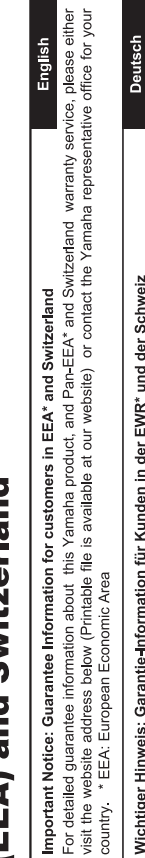

# Wichtiger Hinweis: Garantie-Information für Kunden in der EWR\* und der Schweiz

Für nähere Garantie-Information über dieses Produkt von Yamaha, sowie über den Pan-EWR\*- und Schweizer Garantieservice, besuchen Sie bitte entweder die folgend angegebene Internetadresse (eine druckfähige Version befindet sich auch auf unserer Webseite), oder wenden Sie sich an den für Ihr Land zuständigen Yamaha-Vertrieb. \*EWR: Europäischer Wirtschaftsraum

# Remarque importante: informations de garantie pour les clients de l'EEE et la Suisse

Pour des informations plus détaillées sur la garantie de ce produit Yamaha et sur le service de garantie applicable dans l'ensemble de l'EEE ainsi qu'en Suisse, consultez notre site Web à l'adresse ci-dessous (le fichier imprimable est disponible sur notre site : Espace Economique Européen Web) ou contactez directement Yamaha dans votre pays de résidence. \* EEE :

# Belangrijke mededeling: Garantie-informatie voor klanten in de EER\* en Zwitserland

Nederlands

Españo

Voor gedetailleerde garantie-informatie over dit Yamaha-product en de garantieservice in heel de EER\* en Zwitserland, gaat u de onderstaande website (u vind een afdrukbaar bestand op onze website) of neemt u contact op met de vertegenwoordiging van Yamaha in uw land. \* EER: Europese Economische Ruimte naar

# Aviso importante: información sobre la garantía para los clientes del EEE\* y Suiza

 $\overline{\mathfrak{G}}$ dirección web que se induye más abajo (la version del archivo para imprimir esta disponible en nuestro sitio web) o póngase en Para una información detallada sobre este producto Yamaha y sobre el soporte de garantía en la zona EEE\* y Suiza, visite contacto con el representante de Yamaha en su país. \* EEE: Espacio Económico Europeo

Per informazioni dettagliate sulla garanzia relativa a questo prodotto Yamaha e l'assistenza in garanzia nei paesi EEA\* e in Svizzera, potete consultare il sito Web all'indirizzo riportato di seguito (è disponibile il file in formato stampabile) oppure contattare taliano Avviso importante: informazioni sulla garanzia per i clienti residenti nell'EEA\* e in Svizzera l'ufficio di rappresentanza locale della Yamaha. \* EEA: Area Economica Europea

# Aviso importante: informações sobre as garantias para clientes da AEE\* e da Suíça

visite o site a seguir (o arquivo para impressão está disponível no nosso site) ou entre em contato com o escritório de representa-Para obter uma informação pormenorizada sobre este produto da Yamaha e sobre o serviço de garantia na AEE\* e na Suíça, ção da Yamaha no seu país. \* AEE: Área Econômica Européia

# Σημαντική σημείωση: Πληροφορίες εγγύησης για τους πελάτες στον ΕΟΧ\* και Ελβετία

Για λεπτομερείς πληροφορίες εγγύησης σχετικά με το παρόν προϊόν της Yamaha και την κάλυψη εγγύησης σε όλες τις χώρες του ΕΟΧ και την Ελβετία, επισκεφτείτε την παρακάτω ιστοσελίδα (Εκτυπώσιμη μορφή είναι διαθέσιμη στην ιστοσελίδα μας) ή απευθυνθείτε στην αντιπροσωπεία της Yamaha στη χώρα σας. \* ΕΟΧ: Ευρωπαϊκός Οικονομικός Χώρος

# Viktigt: Garantiinformation för kunder i EES-området\* och Schweiz

För detaljerad information om denna Yamahaprodukt samt garantiservice i hela EES-området\* och Schweiz kan du antingen besöka nedanstående webbaddress (en utskriftsvänlig fil finns på webbplatsen) eller kontakta Yamahas officiella representant ditt land. \* EES: Europeiska Ekonomiska Samarbetsområdet

# Viktig merknad: Garantiinformasjon for kunder i EØS\* og Sveits

Detaljert garantiinformasjon om dette Yamaha-produktet og garantiservice for hele EØS-området\* og Sveits kan fås enten ved å besøke nettadressen nedenfor (utskriftsversjon finnes på våre nettsider) eller kontakte kontakte Yamaha-kontoret i landet der du bor \*EØS: Det europeiske økonomiske samarbeidsområdet

# Vigtig oplysning: Garantioplysninger til kunder i EØO\* og Schweiz

De kan finde detaljerede garantioplysninger om dette Yamaha-produkt og den fælles garantiserviceordning for EØO\* (og Schweiz)<br>Yamaha besøgtonale webræet, der er angorbring for det garantiser for den tradisionelsk på Mores

rämän Yamaha-tuotteen sekä ETA-alueen ja Sveitsin takuuta koskevat yksityiskohtaiset tiedot saatte alla olevasta nettiosoit-Suomi teesta. (Tulostettava tiedosto saatavissa sivustollamme.) Voitte myös ottaa yhteyttä paikalliseen Yamaha-edustajaan Tärkeä ilmoitus: Takuutiedot Euroopan talousalueen (ETA)\* ja Sveitsin asiakkaille ETA: Euroopan talousalue

# Ważne: Warunki gwarancyjne obowiązujące w EOG\* i Szwajcarii

Szwajcarii, należy odwiedzić wskazaną poniżej stronę internetową (Plik gotowy do wydruku znajduje się na naszej stronie internetowej) Aby dowiedzieć się więcej na temat warunków gwarancyjnych tego produktu firmy Yamaha i serwisu gwarancyjnego w całym EOG\* lub skontaktować się z przedstawicielstwem firmy Yamaha w swoim kraju. \* EOG — Europejski Obszar Gospodarczy

Česky

Polski

# Důležité oznámení: Záruční informace pro zákazníky v EHS\* a ve Švýcarsku

Français

Podrobné záruční informace o tomto produktu Yamaha a záručním servisu v celém EHS\* a ve Švýcarsku naleznete na níže<br>uvedené webové adrese (soubor k tisku je dostupný na našich webových stránkách) nebo se můžete obrátit na Yamaha ve své zemi \* EHS: Evropský hospodářský prostor

# Fontos figyelmeztetés: Garancia-információk az EGT\* területén és Svájcban élő vásárlók számára

A jelen Yamaha termékre vonatkozó részletes garancia-információk, valamint az EGT\*-re és Svájcra kiterjedő garanciális szolgáltatás tekintetében keresse fel webhelyünket az alábbi címen (a webhelyen nyomtatható fájlt is talál), vagy pedig lépjen Magyar kapcsolatba az országában működő Yamaha képviseleti irodával. \* EGT: Európai Gazdasági Térség

# Oluline märkus: Garantiiteave Euroopa Majanduspiirkonna (EMP)\* ja Šveitsi klientidele

Eesti keel

Latviešu

Täpsema teabe saamiseks selle Yamaha toote garantii ning kogu Euroopa Majanduspiirkonna ja Šveitsi garantiiteeninduse kohta.<br>Külastage palun veebisaiti alljärgneval aadressil (meie saidil on saadaval prinditav fall) või p esinduse poole. \* EMP: Euroopa Majanduspiirkond

# Svarīgs paziņojums: garantijas informācija klientiem EEZ\* un Šveicē

apmeklējiet zemāk norādīto tīmekļa vietnes adresi (tīmekļa vietnē ir pieejams drukājams fails) vai sazinieties ar jūsu valsti Lai saņemtu detalizētu garantijas informāciju par šo Yamaha produktu, kā arī garantijas apkalpošanu EEZ\* un Šveicē, lūdzu, apkalpojošo Yamaha pārstāvniecību. \* EEZ: Eiropas Ekonomikas zona

# Dėmesio: informacija dėl garantijos pirkėjams EEE\* ir Šveicarijoje

Português

Ελληνικά

Jei reikia išsamios informacijos apie šį "Yamaha" produktą ir jo techninę priežiūrą visoje EEE\* ir Šveicarijoje, apsilankykite mūsų svetainėje toliau nurodytu adresu (svetainėje yra spausdintinas failas) arba kreipkitės į "Yamaha" atstovybę savo šaliai. "EEE - Europos ekonominė erdvė

Lietuvių kalba

Slovenčina

# Dôležité upozornenie: Informácie o záruke pre zákazníkov v EHP\* a Švajčiarsku

Podrobné informácie o záruke týkajúce sa tohto produktu od spoločnosti Yamaha a garančnom servise v EHP\* a Švajčiarsku nájdete na webovej stránke uvedenej nižšie (na našej webovej stránke je k dispozícii súbor na tlač) alebo sa obrátte na zástupcu spoločnosti Yamaha vo svojej krajine \* EHP: Európsky hospodársky priestor

# Pomembno obvestilo: Informacije o garanciji za kupce v EGP\* in Švici

Svenska

**Norsk** 

Dansk

spletno mesto, ki je navedeno spodaj (natisljiva datoteka je na voljo na našem spletnem mestu), ali se obrnite na Yamahinega Za podrobnejše informacije o tem Yamahinem izdelku ter garancijskem servisu v celotnem EGP in Švici, obiščite predstavnika v svoji državi. \* EGP: Evropski gospodarski prostor

# Важно съобщение: Информация за гаранцията за клиенти в ЕИП\* и Швейцария

Български език

Slovenščina

Limba română

За подробна информация за гаранцията за този продукт на Yamaha и гаранционното обслужване в паневропейската зона на<br>ЕИП\* и Швейцария или посетете посочения по-долу уеб сайт (на нашия уеб сайт има файл за печат), или се св представителния офис на Yamaha във вашата страна. \* ЕИП: Европейско икономическо пространство

# Notificare importantă: Informații despre garanție pentru clienții din SEE\* și Elveția

Pentru informații detaliate privind acest produs Yamaha și serviciul de garanție Pan-SEE\* și Elveția, vizitați site-ul la adresa de mai jos (fișierul imprimabil este disponibil pe site-ul nostru) sau contactați biroul reprezentanței Yamaha din țara dumneavoastră<br>\* SEE: Spațiul Economic European

# http://europe.yamaha.com/warranty/

### **Verbraucherinformation zur Sammlung und Entsorgung alter Elektrogeräte**

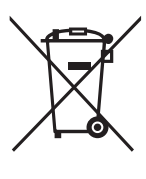

Befindet sich dieses Symbol auf den Produkten, der Verpackung und/oder beiliegenden Unterlagen, so sollten benutzte elektrische Geräte nicht mit dem normalen Haushaltsabfall entsorgt werden. In Übereinstimmung mit Ihren nationalen Bestimmungen bringen Sie alte Geräte bitte zur fachgerechten Entsorgung, Wiederaufbereitung und Wiederverwendung zu den entsprechenden Sammelstellen.

Durch die fachgerechte Entsorgung der Elektrogeräte helfen Sie, wertvolle Ressourcen zu schützen, und verhindern mögliche negative Auswirkungen auf die menschliche Gesundheit und die Umwelt, die andernfalls durch unsachgerechte Müllentsorgung auftreten könnten.

Für weitere Informationen zum Sammeln und Wiederaufbereiten alter Elektrogeräte kontaktieren Sie bitte Ihre örtliche Stadt- oder Gemeindeverwaltung, Ihren Abfallentsorgungsdienst oder die Verkaufsstelle der Artikel.

### **Information für geschäftliche Anwender in der Europäischen Union:**

Wenn Sie Elektrogeräte ausrangieren möchten, kontaktieren Sie bitte Ihren Händler oder Zulieferer für weitere Informationen.

### **Entsorgungsinformation für Länder außerhalb der Europäischen Union:**

Dieses Symbol gilt nur innerhalb der Europäischen Union. Wenn Sie solche Artikel ausrangieren möchten, kontaktieren Sie bitte Ihre örtlichen Behörden oder Ihren Händler und fragen Sie nach der sachgerechten Entsorgungsmethode.

(weee\_eu\_de\_02)

# <span id="page-4-1"></span><span id="page-4-0"></span>VORSICHTSMASSNAH

# *BITTE SORGFÄLTIG DURCHLESEN, EHE SIE FORTFAHREN*

Bitte heben Sie dieses Handbuch an einem sicheren und leicht zugänglichen Ort auf, um später wieder darin nachschlagen zu können.

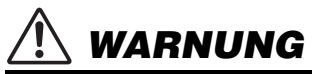

**Beachten Sie stets die nachstehend aufgelisteten Vorsichtsmaßnahmen, um mögliche schwere Verletzungen oder sogar tödliche Unfälle infolge eines elektrischen Schlags, von Kurzschlüssen, Feuer oder anderen Gefahren zu vermeiden. Zu diesen Vorsichtsmaßnahmen gehören die folgenden Punkte, die jedoch keine abschließende Aufzählung darstellen:**

### **Netzanschluss/Netzkabel**

- Verlegen Sie das Netzkabel nicht in der Nähe von Wärmequellen wie Heizgeräten oder Radiatoren. Schützen Sie das Kabel außerdem vor übermäßigem Verknicken oder anderen Beschädigungen und stellen Sie keine schweren Gegenstände darauf ab.
- Schließen Sie das Instrument nur an die auf ihm angegebene Netzspannung an. Die erforderliche Spannung ist auf dem Typenschild des Instruments aufgedruckt.
- Verwenden Sie ausschließlich das mitgelieferte Netzkabel bzw. den Netzstecker.
- Überprüfen Sie regelmäßig den Zustand des Netzsteckers, und entfernen Sie Schmutz oder Staub, der sich eventuell darauf angesammelt hat.

### **Öffnen verboten!**

• Dieses Instrument enthält keine vom Anwender zu wartenden Teile. Versuchen Sie nicht, das Instrument zu öffnen oder die inneren Komponenten zu entfernen oder auf irgendeine Weise zu ändern. Sollte einmal eine Fehlfunktion auftreten, so nehmen Sie es sofort außer Betrieb und lassen Sie es von einem qualifizierten Yamaha-Kundendiensttechniker prüfen.

### **Vorsicht mit Wasser**

- Achten Sie darauf, dass das Instrument nicht durch Regen nass wird, verwenden Sie es nicht in der Nähe von Wasser oder unter feuchten oder nassen Umgebungsbedingungen und stellen Sie auch keine Behälter (wie z. B. Vasen, Flaschen oder Gläser) mit Flüssigkeiten darauf, die herausschwappen und in Öffnungen hineinfließen könnte. Wenn eine Flüssigkeit wie z. B. Wasser in das Instrument gelangt, schalten Sie sofort die Stromversorgung aus und ziehen Sie das Netzkabel aus der Steckdose. Lassen Sie das Instrument anschließend von einem qualifizierten Yamaha-Kundendiensttechniker überprüfen.
- Schließen Sie den Netzstecker niemals mit nassen Händen an oder ziehen Sie ihn heraus.

### **Brandschutz**

• Stellen Sie keine brennenden Gegenstände (z. B. Kerzen) auf dem Instrument ab. Ein brennender Gegenstand könnte umfallen und einen Brand verursachen.

### **Falls Sie etwas Ungewöhnliches am Instrument bemerken**

- Wenn eines der folgenden Probleme auftritt, schalten Sie unverzüglich den Netzschalter aus und ziehen Sie den Netzstecker aus der Steckdose. Lassen Sie das Gerät anschließend von einem qualifizierten Yamaha-Kundendiensttechniker überprüfen.
- Netzkabel oder Netzstecker sind zerfasert oder beschädigt.
- Das Instrument sondert ungewöhnliche Gerüche oder Rauch ab.
- Ein Gegenstand ist in das Instrument gefallen.
- Während der Verwendung des Instruments kommt es zu einem plötzlichen Tonausfall.

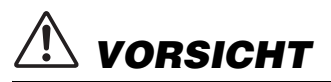

**Beachten Sie stets die nachstehend aufgelisteten grundsätzlichen Vorsichtsmaßnahmen, um mögliche Verletzungen bei Ihnen oder anderen Personen oder aber Schäden am Instrument oder an anderen Gegenständen zu vermeiden. Zu diesen Vorsichtsmaßnahmen gehören die folgenden Punkte, die jedoch keine abschließende Aufzählung darstellen:**

### **Netzanschluss/Netzkabel**

- Schließen Sie das Instrument niemals über einen Mehrfachanschluss an eine Netzsteckdose an. Dies kann zu einem Verlust der Klangqualität führen und möglicherweise auch zu Überhitzung in der Netzsteckdose.
- Fassen Sie den Netzstecker nur am Stecker selbst und niemals am Kabel an, wenn Sie ihn vom Instrument oder von der Steckdose abziehen. Wenn Sie am Kabel ziehen, kann dieses beschädigt werden.
- Ziehen Sie bei Nichtbenutzung des Instruments über einen längeren Zeitraum oder während eines Gewitters den Netzstecker aus der Steckdose.

### **Zusammenbau**

Lesen Sie sich die beigefügte Dokumentation aufmerksam durch. In der Dokumentation wird der Montagevorgang erklärt. Die Missachtung der richtigen Reihenfolge bei der Montage des Instruments kann zur Beschädigung des Instruments oder sogar zu Verletzungen führen.

### **Aufstellort**

- Achten Sie auf einen sicheren Stand des Instruments, um ein unabsichtliches Umstürzen zu vermeiden.
- Da dieses Produkt sehr schwer ist, müssen Sie dafür sorgen, dass eine ausreichende Anzahl von Helfern zur Verfügung steht, damit es leicht und sicher angehoben sowie transportiert werden kann. Durch gewaltsames Anheben oder Transportieren des Instruments kann Ihr Rücken geschädigt werden oder Sie können eine andere Verletzung erleiden, außerdem kann es dadurch zu Schäden am Instrument kommen.
- Ziehen Sie, bevor Sie das Instrument bewegen, alle angeschlossenen Kabel ab, um zu verhindern, dass die Kabel beschädigt werden oder jemand darüber stolpert und sich verletzt.
- Vergewissern Sie sich beim Aufstellen des Produkts, dass die von Ihnen verwendete Netzsteckdose gut erreichbar ist. Sollten Probleme auftreten oder es zu einer Fehlfunktion kommen, schalten Sie das Instrument sofort aus, und ziehen Sie den Stecker aus der Steckdose. Auch dann, wenn das Produkt ausgeschaltet ist, wird es minimal mit Strom versorgt. Falls Sie das Produkt für längere Zeit nicht nutzen möchten, sollten Sie unbedingt das Netzkabel aus der Netzsteckdose ziehen.

• Obwohl die Holzteile dieses Instruments mit großer Sorgfalt hinsichtlich der Umwelt und menschlichen Gesundheit konzipiert und gefertigt wurden, kann es in seltenen Fällen dazu kommen, dass Kunden wegen des Beschichtungsmaterials und Klebstoffs einen ungewöhnlichen Geruch wahrnehmen oder eine Reizung der Augen verspüren.

Um dies zu vermeiden, bitten wir Sie, Folgendes zu beachten:

- 1. Lüften Sie den Raum nach dem Auspacken und der Montage mehrere Tage besonders häufig, da das Instrument unter luftdichten Bedingungen verpackt wurde, damit die hochwertige Qualität während des Transports erhalten bleibt.
- 2. Wenn der Aufstellungsort des Instruments sehr klein ist, fahren Sie ganz normal mit dem Lüften fort, entweder täglich oder in regelmäßigen Abständen.
- 3. Wurde das Instrument längere Zeit in einem geschlossenen Raum bei hoher Temperatur belassen, dann sollten Sie den Raum lüften und die Temperatur wenn möglich senken, bevor Sie das Instrument spielen.

### **Verbindungen**

- Bevor Sie das Instrument an andere elektronische Komponenten anschließen möchten, schalten Sie alle Geräte aus. Stellen Sie zunächst alle Lautstärkeregler an den Geräten auf Minimum, bevor Sie die Geräte ein- oder ausschalten.
- Sie sollten die Lautstärke grundsätzlich an allen Geräten zunächst auf die Minimalstufe stellen und beim Spielen des Instruments allmählich erhöhen, bis der gewünschte Pegel erreicht ist.

### **Vorsicht bei der Handhabung**

- Stecken Sie weder einen Finger noch eine Hand in Schlitze an der Tastaturabdeckukng oder am Instrument. Achten Sie auch darauf, sich an der Tastaturklappe nicht die Finger einzuklemmen.
- Beim Schließen der Klaviaturklappe keine übermäßige Kraft anwenden. Eine mit SOFT-CLOSE™ Mechanismus ausgestattete Klaviaturklappe schließt langsam. Durch ein übermäßiges Anwenden von Kraft beim Schließen der Klaviaturklappe kann der SOFT-CLOSE™ Mechanismus beschädigt werden, außerdem kann dies zu Verletzungen an Ihren Händen und Fingern führen, wenn diese unter der schließenden Klaviaturklappe eingeklemmt werden.
- Stecken Sie niemals Papier oder Metall oder andere Gegenstände zwischen die Schlitze der Tastaturklappe, des Bedienfelds oder der Tastatur. Dies könnte Verletzungen bei Ihnen oder anderen Personen, Schäden am Instrument oder an anderen Gegenständen oder Betriebsstörungen verursachen.
- Stützen Sie sich nicht mit dem Körpergewicht auf dem Instrument ab, und stellen Sie keine schweren Gegenstände darauf ab. Üben Sie keine übermäßige Gewalt auf Tasten, Schalter oder Stecker aus.
- Verwenden Sie die Kopfhörer des Instruments/Geräts nicht über eine längere Zeit mit zu hohen oder unangenehmen Lautstärken. Hierdurch können bleibende Hörschäden auftreten. Falls Sie Gehörverlust bemerken oder ein Klingeln im Ohr feststellen, lassen Sie sich von Ihrem Arzt beraten.

### **Verwenden der Sitzbank (falls diese im Lieferumfang enthalten ist)**

- Achten Sie auf einen sicheren Stand der Bank, damit sie nicht versehentlich umstürzt.
- Spielen Sie nicht unvorsichtig mit der Bank und stellen Sie sich nicht auf die Bank. Die Verwendung der Bank als Werkzeug oder Trittleiter oder für andere Zwecke kann zu Unfällen oder Verletzungen führen.
- Es sollte immer nur eine Person auf der Bank sitzen, um die Möglichkeit eines Unfalls oder von Verletzungen zu vermeiden.
- Versuchen Sie nicht, die Höhe der Bank einzustellen, während Sie auf der Bank sitzen, da hierdurch eine übermäßig hohe Kraft auf den Einstellmechanismus ausgeübt werden kann, was zu Schäden am Mechanismus selbst oder sogar zu Verletzungen führen kann.
- Wenn die Schrauben der Bank sich nach längerer Benutzung lockern, so ziehen Sie die Schrauben regelmäßig mit Hilfe des mitgelieferten Werkzeugs fest.
- Passen Sie besonders sorgfältig auf kleine Kinder auf, damit diese nicht von der Rückseite der Sitzbank herunterfallen. Da die Bank keine Rücklehne hat, kann eine unbeaufsichtigte Verwendung zu Unfällen oder Verletzungen führen.

Yamaha haftet nicht für Schäden, die auf eine nicht ordnungsgemäße Bedienung oder Änderungen am Instrument zurückzuführen sind, oder für den Verlust oder die Zerstörung von Daten.

Schalten Sie das Instrument immer aus, wenn Sie es nicht verwenden.

### *ACHTUNG*

Um die Möglichkeit einer Fehlfunktion oder Beschädigung des Geräts, Beschädigung von Daten oder anderem Eigentum auszuschließen, befolgen Sie die nachstehenden Hinweise.

### **Umgang**

- Benutzen Sie das Instrument nicht in der Nähe von Fernsehgeräten, Radios, Stereoanlagen, Mobiltelefonen oder anderen elektrischen Geräten. Anderenfalls kann durch das Instrument oder die anderen Geräte ein Rauschen entstehen. Wenn Sie das Instrument mit einer Anwendung auf Ihrem iPad, iPhone oder iPod touch verwenden, empfehlen wir Ihnen, den "Flugzeugmodus" auf diesen Geräten zu aktivieren, um Störungen durch das Funksignal zu vermeiden.
- Setzen Sie das Instrument weder übermäßigem Staub oder Vibrationen noch extremer Kälte oder Hitze aus (beispielsweise direktem Sonnenlicht, der Nähe zu einer Heizung oder tagsüber in einem Fahrzeug), um eine mögliche Verformung des Bedienfelds, eine Beschädigung der eingebauten Komponenten oder instabile Betriebsweise zu vermeiden. (Empfohlener Betriebstemperaturbereich: 5 – 40 °C bzw. 41 – 104 °F.)
- Stellen Sie keine Gegenstände aus Vinyl, Kunststoff oder Gummi auf dem Instrument ab. Hierdurch können Verfärbungen des Bedienfeldes oder der Tasten entstehen.
- Durch Stöße mit Gegenständen aus Metall oder Porzellan oder mit anderen harten Objekten kann die Oberfläche Risse erhalten oder abblättern. Handeln Sie umsichtig.

### **Wartung**

- Benutzen Sie zur Reinigung des Instruments ein weiches und trockenes/leicht angefeuchtetes Tuch. Verwenden Sie weder Farbverdünner, Lösungsmittel, Alkohol, Reinigungsflüssigkeiten noch mit chemischen Substanzen imprägnierte Reinigungstücher.
- Entfernen Sie Staub und Schmutz vorsichtig mithilfe eines weichen Tuchs. Wischen Sie nicht mit zu großem Druck, da die empfindliche Oberfläche des Instruments durch kleine Schmutzpartikel zerkratzt werden könnte.
- Bei extremem Wechsel von Temperatur oder Luftfeuchtigkeit kann Kondensation auftreten, und es bildet sich Kondenswasser auf der Instrumentenoberfläche. Falls das Wasser nicht entfernt wird, könnten die Holzteile das Wasser aufnehmen und dadurch beschädigt werden. Wischen Sie in jedem Fall jegliches Wasser sofort mit einem weichen Tuch fort.

### ■ Speichern von Daten

- Einige der Daten dieses Instruments ([Seite 40](#page-39-0)) bleiben beim Ausschalten erhalten. Die gespeicherten Daten können jedoch aufgrund eines Ausfalls, eines Bedienungsfehlers usw. verloren gehen.
- Die im internen Speicher dieses Instruments gespeicherten Songdaten ([Seite 34](#page-33-0)) bleiben beim Ausschalten erhalten. Die gespeicherten Daten können jedoch aufgrund von Fehlfunktionen, einem Betriebsfehler usw. verloren gehen. Speichern Sie wichtige Daten daher auf einem USB-Flash-Laufwerk bzw. externen Gerät wie einem Computer ([Seite 43\)](#page-42-0). Beachten Sie zunächst die Informationen auf [Seite 36,](#page-35-0) bevor Sie ein USB-Flash-Laufwerk verwenden.
- Zum Schutz vor Datenverlusten durch Beschädigungen des USB-Flash-Laufwerks empfehlen wir Ihnen, Ihre wichtigen Daten auf zusätzlichen USB-Flash-Speichern oder externen Geräten wie einem Computer als Sicherung (Backup) zu speichern.

### *Informationen*

### **Copyright-Hinweise**

- Das Kopieren von im Handel erhältlichen Musikdaten, einschließlich, jedoch ohne darauf beschränkt zu sein, MIDI- und/oder Audio-Daten, ist mit Ausnahme für den privaten Gebrauch strengstens untersagt.
- Dieses Produkt enthält und bündelt Inhalte, die von Yamaha urheberrechtlich geschützt sind, oder für die Yamaha die Lizenz zur Benutzung der urheberrechtlich geschützten Produkte von Dritten besitzt. Gemäß den geltenden Urheberschutz- und weiteren relevanten Gesetzen sind Sie NICHT berechtigt, Medien zu verbreiten, in denen diese Inhalte gespeichert oder aufgezeichnet sind und im Wesentlichen mit denen im Produkt identisch oder diesen sehr ähnlich sind.
	- \* Zu den oben beschriebenen Inhalten zählen ein Computerprogramm, Begleit-Style-Daten, MIDI-Daten, WAVE-Daten, Voice-Aufzeichnungsdaten, eine Notendarstellung, Notendaten usw.
	- Sie dürfen Medien verbreiten, in denen Ihre Performance oder Musikproduktion unter Verwendung dieser Inhalte aufgezeichnet wurde; eine Zustimmung der Yamaha Corporation ist in diesen Fällen nicht erforderlich.

### **Informationen über die Funktionen/Daten, die in diesem Instrument enthalten sind**

• Die Länge bzw. das Arrangement von einigen der Preset-Songs wurde bearbeitet, weswegen sie möglicherweise etwas anders klingen als die Original-**Songs** 

### **Über diese Bedienungsanleitung**

- Die Abbildungen und Display-Darstellungen in diesem Handbuch dienen nur zur Veranschaulichung und können von der Darstellung an Ihrem Instrument abweichen.
- iPad, iPhone und iPod touch sind in den USA und anderen Ländern als Warenzeichen von Apple Inc. eingetragen.
- Die in diesem Handbuch erwähnten Firmen- und Produktnamen sind Warenzeichen bzw. eingetragene Warenzeichen der betreffenden Firmen.

### **Stimmung**

• Im Gegensatz zu einem akustischen Klavier muss dieses Instrument nicht von einem Fachmann gestimmt werden. (Die Tonhöhe kann jedoch vom Benutzer zum Zweck der Abstimmung mit anderen Instrumenten eingestellt werden.) Die Tonhöhe digitaler Instrumente wird immer perfekt gehalten. Sollten Sie jedoch das Gefühl haben, mit dem Tastaturanschlag sei etwas nicht in Ordnung, wenden Sie sich bitte an Ihren Yamaha-Händler.

### **Transport/Aufstellung**

Transportieren Sie das Instrument bei Umzügen waagerecht. Lehnen Sie es nicht gegen eine Wand oder stellen Sie es nicht auf eine der Seitenflächen. Setzen Sie das Instrument keiner übermäßigen Vibration oder starken Stößen aus.

### $\land$  vorsicht

**Wenn Sie das Instrument bewegen, fassen Sie es immer am Boden der Hauptbaugruppe an. Achten Sie darauf, das Instrument nicht am Bedienfeld unten links anzufassen. Eine unsachgemäße Handhabung kann zu Beschädigungen am Instrument oder zu Verletzungen führen.**

Für eine erhöhte Sicherheit und zum Schutz des Bodens empfehlen wir, das Instrument auf für einen Flügel geeignete Rollenuntersetzer zu stellen.

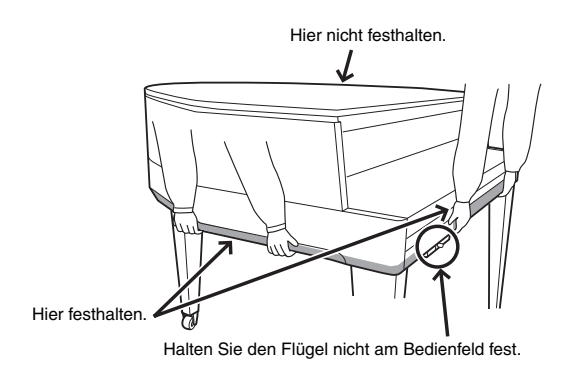

Die Nummer des Modells, die Seriennummer, der Leistungsbedarf usw. sind auf dem Typenschild, das sich auf der Unterseite des Geräts befindet, oder in der Nähe davon angegeben. Sie sollten diese Seriennummer an der unten vorgesehenen Stelle eintragen und dieses Handbuch als dauerhaften Beleg für Ihren Kauf aufbewahren, um im Fall eines Diebstahls die Identifikation zu erleichtern.

### **Modell Nr.**

**Seriennr.**

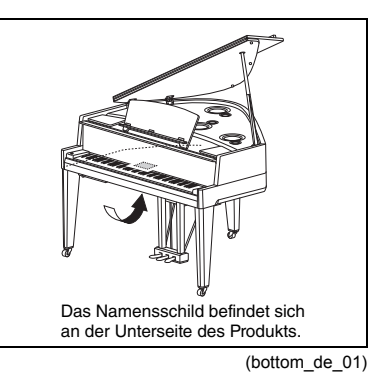

# Hybrid Piano AVANTGRAND N3X

**Durch die Bündelung von mehr als hundert Jahren Erfahrung in der Fertigung erstklassiger Klaviere und den neuesten fortschrittlichen Technologien ist Yamaha stolz, ein Instrument präsentieren zu können, das einem Konzertflügel so ähnlich wie nie zuvor ist – dabei verfügt es über alle essentiellen Elemente, die Pianisten benötigen.**

### **Authentischer Anschlag eines akustischen Klaviers mit spezieller Konzertflügelmechanik und Klaviertastatur**

Ein echter Akustik-Konzertflügel besitzt eine unverwechselbare sehr ausdrucksvolle Qualität, dank des fein nuancierten Anschlags und des außergewöhnlichen Ansprechverhaltens. Das bemerkenswerte AvantGrand N3X krönt unsere durch die jahrzehntelange Fertigung von Konzertflügeln erlangte Schaffenskraft und bietet dem anspruchsvollen Pianisten eine speziell entwickelte Konzertflügelmechanik mit einer Konfiguration, die der eines echten Konzertflügels in nichts nachsteht. Die Holzkonstruktion der Tastatur spiegelt die eines Konzertflügels wieder und die weißen Tasten sind aus "Ivorite" gefertigt, dessen Textur verblüffend nahe an die von natürlichem Elfenbein herankommt. Das Ergebnis ist herrlich expressiver Klang mit authentischem Touch & Feel. Zusätzlich zu einer Hammermechanik setzt dieses Instrument auf einen berührungslosen Tastensensor, der keine Wirkung auf die Bewegung der Tasten hat, und dennoch den vom Pianisten auf die Tastatur aufgebrachten Druck, das Timing und die feinen Nuancen erkennt, die Auswirkungen auf die musikalische Umsetzung haben. Außerdem gibt das TRS (Tactile Response System; taktiles Rückmeldungssystem; [Seite 25](#page-24-0)) den Klang des Instruments oder die physikalischen Schwingungen der Tasten oder Pedale realistisch wieder, die Sie beim Spielen eines Konzertflügels verspüren.

### **Einzigartiges Akustik-Sampling und Lautsprechersystem**

Einer der wichtigsten Faktoren beim Klang eines Konzertflügels ist der Resonanzboden. Mit dem Ziel, diesen Klang wirkungsvoll nachzubilden, haben wir eine Probe von Konzertflügel-Klängen mithilfe von räumlichem Akustik-Sampling genommen, bei dem nicht nur die Positionen links und rechts, sondern auch die Mitte und der hintere Bereich berücksichtigt wurden. Darüber hinaus imitieren die verbauten Lautsprecher die Positionen des Konzertflügels, aus dem die ursprünglichen Proben genommen wurden. Außerdem verfügen die einzelnen Lautsprecher jeweils über einen eigenen Verstärker. Das räumliche Akustik-Lautsprechersystem sorgt für optimalen Klang für die Position des Pianisten und verleiht den feinen Nuancen jeder einzelnen Note einen natürlicheren Ausdruck. Zudem verbessert der an der Notenablage verbaute Resonanzboden-Resonator die ausdrucksvolle Rückmeldung des Klangs und sorgt für ein realistisches Ansprechverhalten – besonders bei den hohen Noten.

### **Der Klang vieler berühmter Konzertflügel in einem Instrument vereint**  $\triangleright \triangleright$  [Seite 20](#page-19-0)

Das AvantGrand N3X vereint die Klänge mehrerer renommierter Konzertflügel, darunter auch der CFX, das Flagschiff der Konzertflügel von Yamaha, ein Bösendorfer\* Imperial, ein von Pianisten wertgeschätztes Instrument im Laufe der langjährigen Tradition, und noch mehr – jedes mit seiner unverwechselbaren Qualität und Klangeigenschaften. Wählen Sie einfach den gewünschten speziellen Klavierklang entsprechend der Musik, die Sie spielen möchten, oder nach Ihren persönlichen Vorlieben.

\* Bösendorfer ist ein Tochterunternehmen von Yamaha.

### **Natürliches Klangempfinden für das Spielen mit Kopfhörern**  $\rightarrow \rightarrow$  [Seite 18](#page-17-0)

Dieses Instrument besitzt einen binauralen Samplingklang, der speziell für den Einsatz von Kopfhörern konzipiert wurde. Binaurales Sampling ist eine Methode, bei der der Klavierklang über zwei Mikrofone in der Position des Pianisten aufgenommen wird. Der durch diese Methode erzeugte Klang in den Kopfhörern verleiht dem Pianisten das Gefühl, in den Klang einzutauchen, als würde er tatsächlich aus dem Klavier erklingen.

# Inhaltsverzeichnis

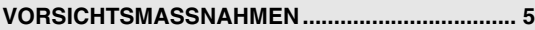

### **[Aufstellen](#page-9-0)**

**Erste Schritte mit deinem neuen Avant Grand!**

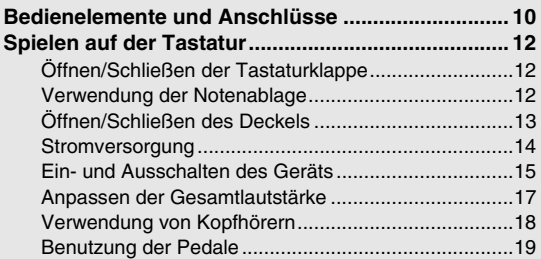

### **[Bedienung](#page-19-1)**

**In diesem Kapitel wird erklärt, wie die detaillierten Einstellungen der verschiedenen Funktionen des Instruments vorgenommen werden.**

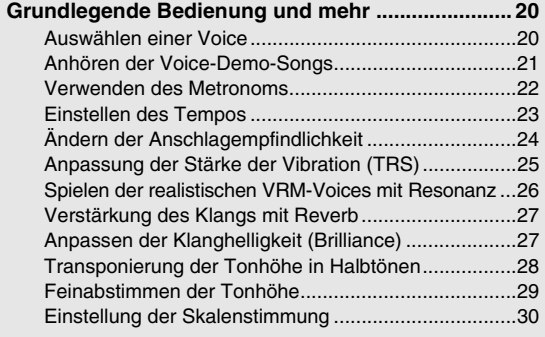

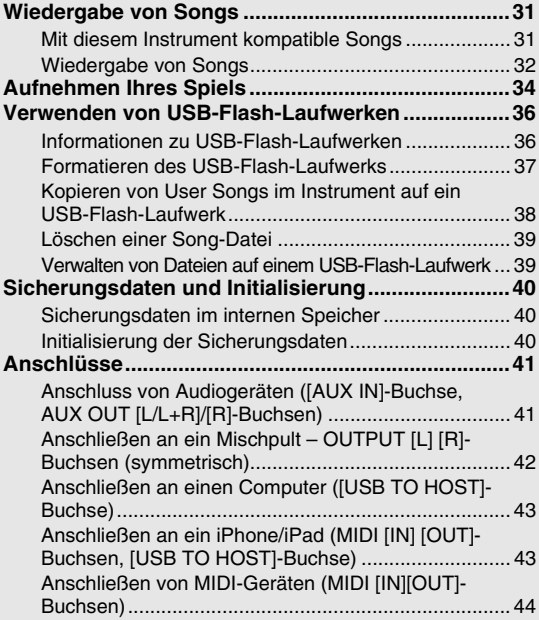

### **[Anhang](#page-45-0)**

**In diesem Kapitel sind eine Liste der Meldungen auf der Anzeige, die Kurzbedienungsanleitung und sonstige Informationen enthalten.**

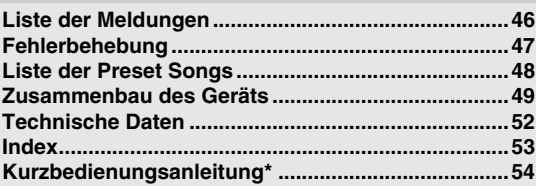

Das ist ein kurzer Überblick über die Funktionen, die den Tasten und der Tastatur zugewiesen sind.

> <span id="page-8-2"></span>**MIDI Reference (MIDI-Referenz)** Enthält Informationen zu MIDI, z. B. das MIDI-

### **Über die Handbücher**

Zu diesem Instrument gehören die folgenden Dokumente und Anschauungsmaterialien.

### **Mitgelieferte Dokumente**

**Bedienungsanleitung (dieses Handbuch)**

Diese Anleitung beschreibt die Bedienung des Instruments.

### **Online-Material (von Yamaha Downloads)**

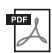

<span id="page-8-1"></span>**iPhone/iPad Connection Manual (Handbuch für den Anschluss von iPhone/iPad (nur Englisch, Französisch, Deutsch und Spanisch))** Erläutert, wie Sie das Instrument an Smart-Geräte wie iPhone, iPad usw. anschließen.

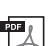

<span id="page-8-4"></span><span id="page-8-0"></span>**Computer-related Operations (Funktionen und Bedienvorgänge bei Anschluss eines Computers)** Enthält Anweisungen für den Anschluss des Instruments an einen Computer und Bedienungsvorgänge bei der Übertragung von Dateien und MIDI-Daten.

### **Mitgeliefertes Zubehör**

Bedienungsanleitung (dieses Handbuch)

□ Online Member Product Registration (Online-Mitglieder- und Produktregistrierung)

Die PRODUCT ID auf dem Blatt benötigen Sie zum Ausfüllen des Anwender-Registrierungsformulars.

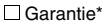

# $\mathbb{Z}$

 $PDF<sub>0</sub>$ 

<span id="page-8-3"></span>Datenformat und die MIDI-Implementationstabelle. **MIDI Basics (MIDI-Grundlagen (nur Englisch, Französisch, Deutsch und Spanisch))**

Hier finden Sie grundlegende Erklärungen zu MIDI.

Um diese Handbücher herunterzuladen, gehen Sie auf die Website Yamaha Downloads und geben Sie in das Suchfeld die Modellbezeichnung ein.

**Yamaha Downloads** http://download.yamaha.com/

□ Filz-Tastaturabdeckung

Netzkabel

□Sitzbank\*

\* Wird u. U. in Ihrem Land nicht mitgeliefert. Wenden Sie sich an Ihren Yamaha-Händler.

### <span id="page-9-2"></span><span id="page-9-1"></span><span id="page-9-0"></span>Überblick

Die hier gezeigten Buchsen und Anschlüsse an der Unterseite des Instruments können aus Ihrer Perspektive von der Vorderseite des Instruments aus betrachtet seitenverkehrt erscheinen. Achten Sie darauf, bei ihrer Verwendung sorgfältig die auf dem Bedienfeld aufgedruckten Namen zu überprüfen, bevor Sie Verbindungen herstellen.

<span id="page-9-4"></span><span id="page-9-3"></span>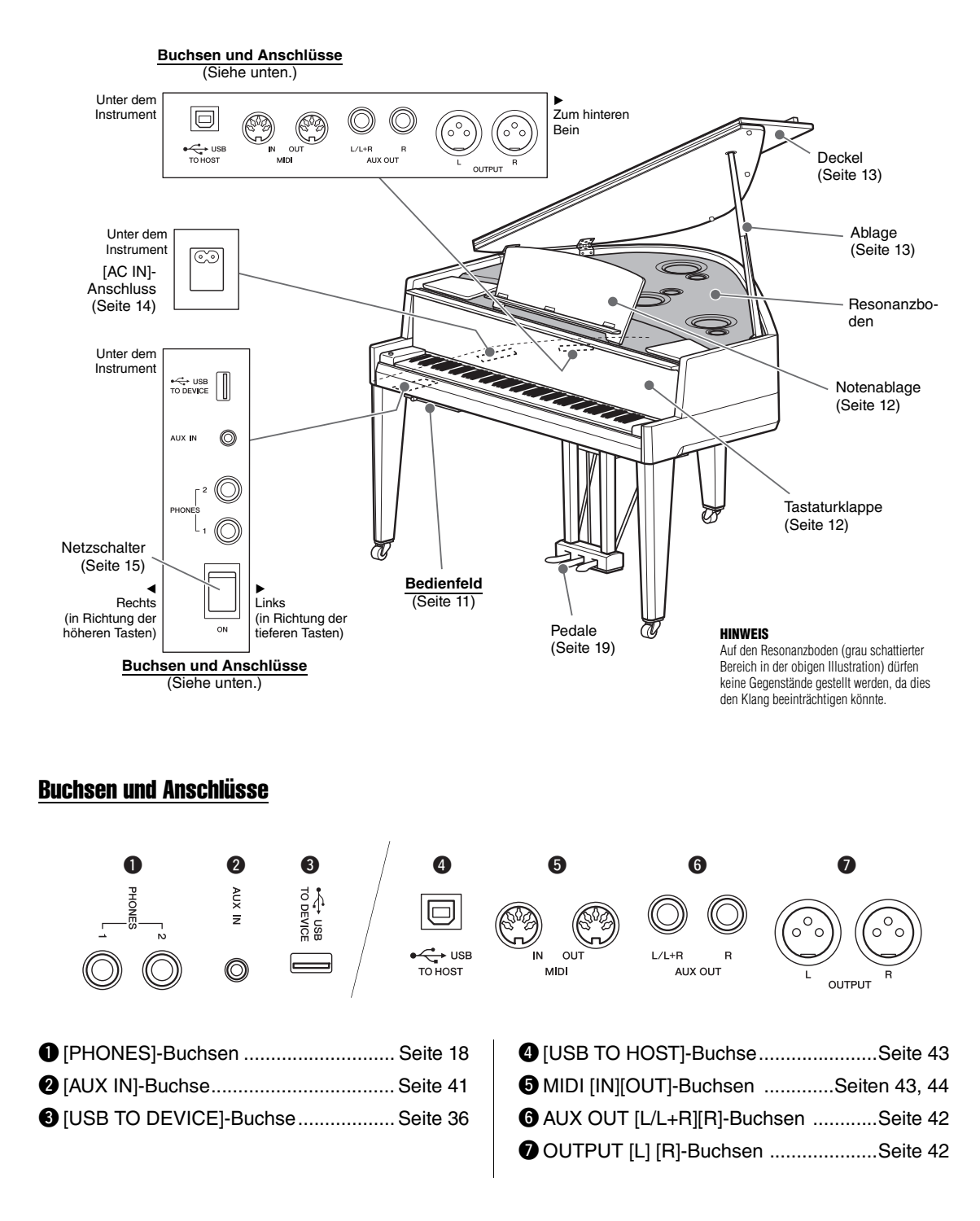

### <span id="page-10-0"></span>Bedienfeld

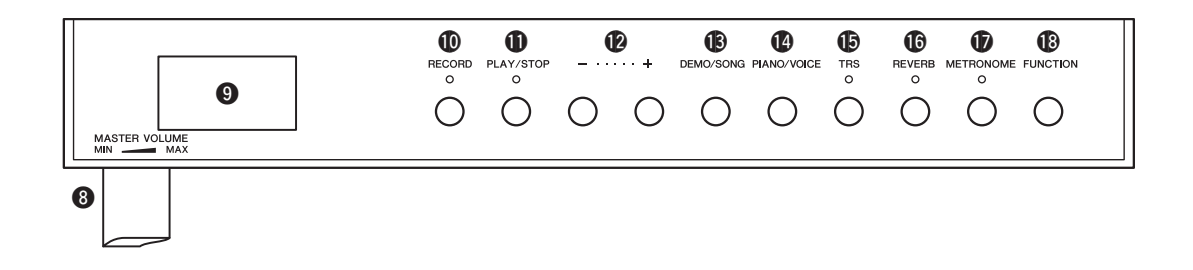

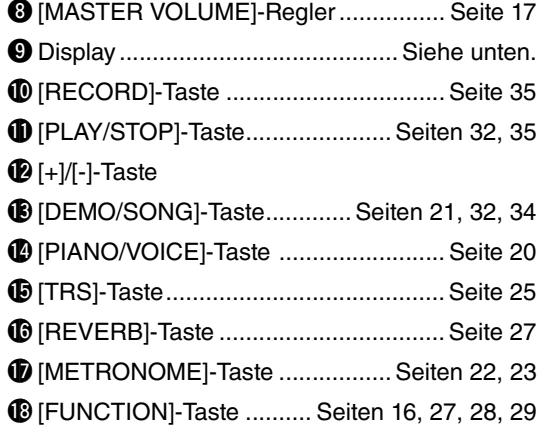

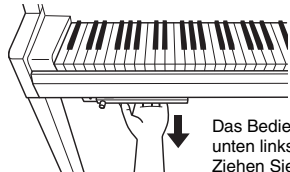

Das Bedienfeld befindet sich unten links am Instrument. Ziehen Sie das Bedienfeld zur Verwendung heraus.

*ACHTUNG* **Ziehen Sie nicht an der [MASTER VOLUME]- Steuerung, um das Bedienfeld herauszuziehen.**

### <span id="page-10-1"></span>**Display**

Zur Anzeige verschiedener Werte wie Song-Nummer und Parameterwert. Beachten Sie, dass das Display nach Einstellung des Werts schwarz wird und die Anzeige nicht mehr erkennbar ist.

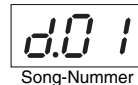

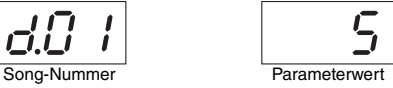

Dieses Display zeigt auch verschiedene, drei Zeichen umfassende Meldungen an. Weitere Informationen finden Sie auf [Seite 46.](#page-45-2)

# <span id="page-11-4"></span>Spielen auf der Tastatur

# <span id="page-11-1"></span><span id="page-11-0"></span>Öffnen/Schließen der Tastaturklappe

Halten Sie zum Öffnen der Tastaturklappe den Handgriff mit beiden Händen fest, heben Sie die Tastaturklappe anschließend leicht an und drücken Sie diese nach oben und hinten. Senken Sie die Tastaturklappe zum Schließen wieder vorsichtig mit beiden Händen ab.

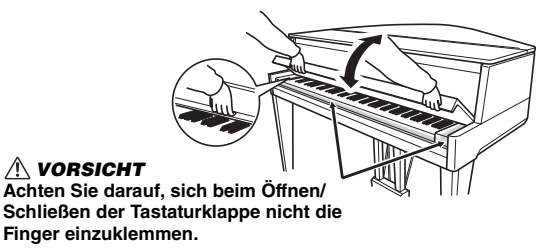

Die Tastaturklappe ist mit dem speziellen SOFT-CLOSE™ Mechanismus ausgestattet, mit dem die Abdeckung langsam geschlossen wird.

### *VORSICHT*

- **Halten Sie die Tastaturklappe mit beiden Händen, wenn Sie sie öffnen oder schließen. Lassen Sie sie erst los, wenn sie vollständig geöffnet oder geschlossen ist. Achten Sie darauf, dass sich zwischen Tastaturklappe und Instrument niemand (weder Sie noch andere, vor allem aber keine Kinder) die Finger einklemmt.**
- **Wenden Sie beim Schließen der Tastaturklappe keine übermäßige Kraft an. Bei der Anwendung übermäßiger Kraft beim Schließen der Tastaturklappe kann der SOFT-CLOSE™ Mechanismus beschädigt werden und möglicherweise zu Verletzungen an Ihren Händen und Fingern führen, die unter der schließenden Tastaturklappe eingeklemmt werden.**
- **Legen Sie keine Gegenstände, wie z. B. Metallteile oder Papier, auf der Tastaturklappe ab. Kleine Gegenstände, die auf der Tastaturklappe abgelegt werden, können beim Öffnen der Klappe in das Instrument hineinfallen, und unter Umständen ist es anschließend äußerst schwierig oder gar unmöglich, sie daraus zu entfernen. Mögliche Folgen sind ein elektrischer Schlag, ein Kurzschluss, Feuer oder andere schwerwiegende Schäden am Instrument.**

# <span id="page-11-3"></span><span id="page-11-2"></span>Verwendung der Notenablage

### *VORSICHT*

**Wenn Sie die Notenablage auf- oder zusammenklappen, lassen Sie die Ablage erst los, wenn sie ganz oben oder ganz unten ist.**

### So klappen Sie die Notenablage auf:

- 1 **Öffnen Sie vorsichtig den vorderen Teil des Deckels.**
- 2 **Ziehen Sie die Notenablage nach oben und zu sich heran, bis sie den gewünschten Winkel aufweist. Die Notenablage kann in den Winkeln 35 Grad und 70 Grad einrasten.**

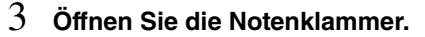

### *VORSICHT*

**Wenden Sie keine übermäßige Kraft auf die Notenklammer an. Hierbei könnte der Stopper der Notenablage gelöst werden, wodurch sich die Notenablage plötzlich absenken kann und Verletzungen Ihrer Hände und Finger bei einem Einklemmen unter der Notenablage drohen.**

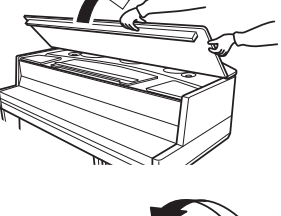

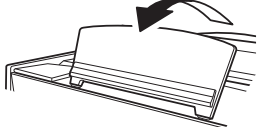

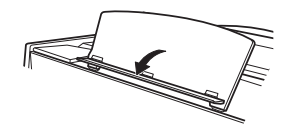

### <span id="page-12-2"></span>So klappen Sie die Notenablage zusammen:

- 1 **Schließen Sie die Notenklammer.**
- 2 **Ziehen Sie die Notenablage so weit wie möglich zu sich heran. Wenn sich die Notenablage in einem Winkel von 35 Grad befindet, heben Sie diese bis zum Winkel von 70 Grad an und ziehen Sie sie zu sich.**
- 3 **Senken Sie die Notenablage langsam nach hinten ab, bis sie aufliegt.**
- 4 **Schließen Sie vorsichtig den vorderen Teil des Deckels.**

## <span id="page-12-3"></span><span id="page-12-0"></span>Öffnen/Schließen des Deckels

### *WARNUNG*

**Lassen Sie den Deckel nicht von Kindern öffnen oder schließen. Achten Sie darauf, dass Sie beim Anheben oder Senken des Deckels keine Finger einklemmen (Ihre eigenen oder die anderer, achten Sie besonders auf Kinder).**

### Öffnen des Deckels

1 **Öffnen Sie vorsichtig den vorderen Teil des Deckels.**

- 2 **Halten Sie den Deckel an der rechten Seite und heben Sie ihn an.**
- <span id="page-12-1"></span>3 **Richten Sie die Deckelablage auf und senken Sie den Deckel vorsichtig ab, bis er mit der vorgesehenen Aussparung auf der Ablage einrastet.**

### *WARNUNG*

- **Vergewissern Sie sich, dass das Ende der Ablage fest in der vorgesehen Aussparung im Deckel sitzt. Ist dies nicht der Fall, kann der Deckel unerwartet zuklappen und Verletzungen oder Schäden verursachen.**
- **Wenn der Deckel geöffnet ist, bringen Sie weder Ihren Kopf noch andere Körperteile darunter in Position. Andernfalls kann es bei einem Herunterfallen der Klappe zu schweren Verletzungen kommen.**
- **Achten Sie darauf, dass niemand an die Ablage stößt, während der Deckel geöffnet ist. Stellen Sie auch sicher, dass die Klappe bei einem Verschieben/Transport des Instruments geschlossen wird. Bei einem Anstoßen könnte die Ablage aus der Aussparung herausrutschen, so dass der Deckel herunterfällt.**

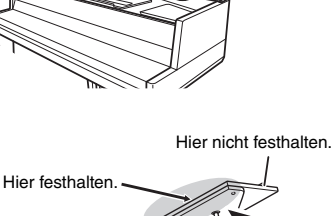

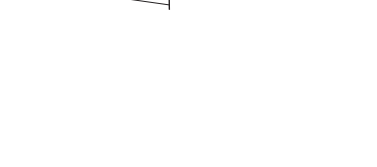

3

2

<span id="page-12-4"></span>Deckelablage

N3X Bedienungsanleitung *• 13*

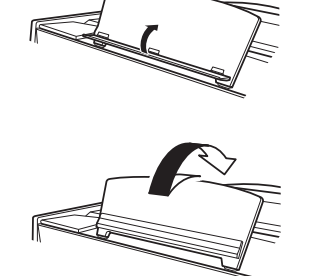

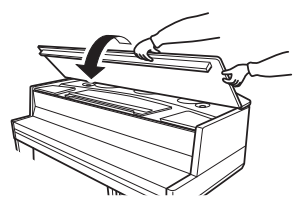

### Schließen des Deckels

- 1 **Halten Sie die Deckelablage fest und heben Sie vorsichtig den Deckel an.**
- 2 **Halten Sie den Deckel hoch und klappen Sie die Deckelablage ein.**
- $\beta$   $\,$  Senken Sie den Deckel vorsichtig ab. Senken Sie die Notenablage bei Verwendung ab [\(Seite 13](#page-12-2)), bevor Sie mit dem nächsten Schritt fortfahren.
- 4 **Schließen Sie vorsichtig den vorderen Teil des Deckels.**

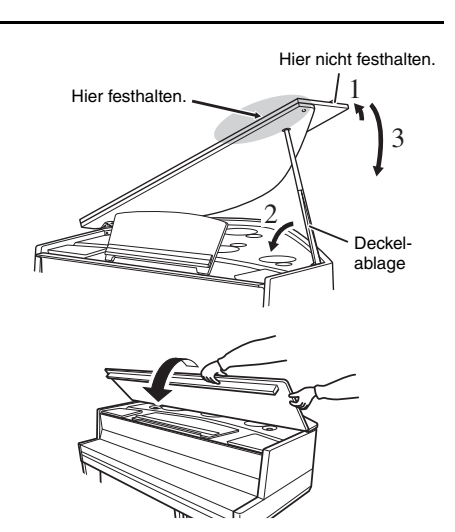

### <span id="page-13-4"></span><span id="page-13-0"></span>Stromversorgung

1 **Stellen Sie sicher, dass der Netzschalter am Instrument ausgeschaltet ist.**

<span id="page-13-3"></span>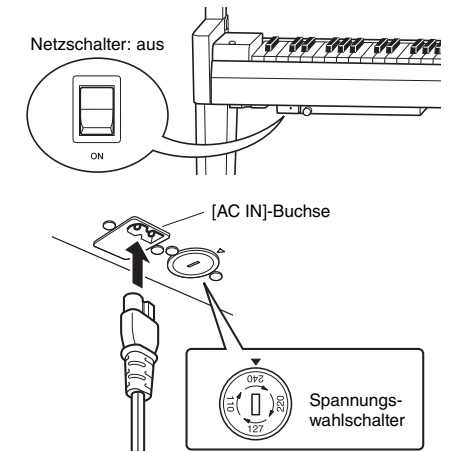

# <span id="page-13-2"></span><span id="page-13-1"></span>2 **Anschließen des Netzkabels**

**2-1** Stellen Sie den Spannungswahlschalter ein und stecken Sie den Stecker des Netzkabels in die [AC IN]-Buchse ein. Siehe ["Bedienelemente und Anschlüsse](#page-9-1)" auf [Seite 10](#page-9-1) für Informationen zur Position der [AC IN]-Buchse.

### **Spannungswahlschalter**

Bevor Sie das Netzkabel anschließen, prüfen Sie die korrekte Stellung des Spannungswahlschalters, der in manchen Ländern eingebaut ist. Verwenden Sie einen Schlitzschraubendreher, um den Wahlschalter so zu drehen, dass die korrekte Netzspannung (110 V, 127 V, 220 V oder 240 V) für Ihr Land neben der Dreiecksmarkierung auf dem Gehäuse steht. Bei der Auslieferung ist der Spannungswahlschalter standardmäßig auf 240 V eingestellt. Nachdem der richtige Spannungswert gewählt wurde, stecken Sie das Netzkabel in die AC-IN-Buchse am Instrument und den Stecker in eine Wandsteckdose. In manchen Ländern wird außerdem ein Adapter mit der entsprechenden landesüblichen Stiftanordnung für die Steckdose mitgeliefert.

### *WARNUNG*

**Vergewissern Sie sich, dass Ihr Instrument für die Wechselspannung geeignet ist, die in dem Gebiet zur Verfügung steht, in dem Sie das Instrument verwenden möchten. (Der Spannungsbereich erscheint auf dem Typenschild auf der Unterseite). Der Anschluss des Instruments an eine falsche Versorgungsspannung kann die Schaltkreise im Instrument erheblich beschädigen und sogar zu einem Stromschlag führen!**

**2-2** Schließen Sie den Stecker am anderen Ende des Netzkabels an einer Netzsteckdose an.

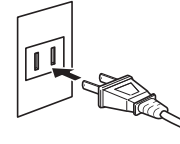

(Die Form des Steckers variiert je nach Land.)

### *WARNUNG*

**Verwenden Sie nur das mit dem Instrument gelieferte Netzkabel. Falls dieses Kabel nicht vorhanden oder beschädigt ist und Sie einen Ersatz benötigen, wenden Sie sich bitte an Ihren Yamaha-Händler. Bei Benutzung eines ungeeigneten Ersatzkabels setzen Sie sich der Gefahr von Feuer und Stromschlägen aus!**

### *WARNUNG*

**Der Typ des mit dem Instrument mitgelieferten Netzkabels ist abhängig vom Land, in dem das Instrument erworben wurde. (In manchen Ländern wird u. U. ein Steckdosenadapter passend zur dort üblichen Steckernorm mitgeliefert.) Nehmen Sie KEINE Änderungen am zum Instrument mitgelieferten Netzstecker vor. Falls der Stecker nicht in die Steckdose passt, lassen Sie von einem qualifizierten Elektriker eine geeignete Steckdose anbringen.**

### *VORSICHT*

**Achten Sie beim Aufstellen des Produkts darauf, dass die verwendete Steckdose leicht zugänglich ist. Bei Problemen oder Fehlfunktionen schalten Sie das Gerät sofort aus, und ziehen Sie den Stecker aus der Steckdose.**

### **HINWEIS**

<span id="page-14-3"></span>Schalten Sie vor dem Abziehen des Netzkabels zunächst die Stromversorgung aus und befolgen Sie dann dieses Verfahren in umgekehrter Reihenfolge.

### <span id="page-14-2"></span><span id="page-14-0"></span>Ein- und Ausschalten des Geräts

### 1 **Greifen Sie das Bedienteil unten links am**

### **Instrument und schieben Sie dieses zu sich hin.**

### *ACHTUNG*

**Ziehen Sie nicht an der [MASTER VOLUME]-Steuerung, um das Bedienfeld herauszuziehen.**

2 **Regeln Sie die [MASTER VOLUME]-Steuerung auf "MIN."**

### <span id="page-14-1"></span>3 **Schalten Sie den Schalter unten links an der Tastatur ein, um die Stromversorgung einzuschalten.**

Die [POWER]-Anzeige unter der Tastatur links leuchtet auf. Die Displayanzeigen blinken in einer bestimmten Reihenfolge auf, wodurch angezeigt wird, dass das Instrument derzeit in Betrieb genommen wird, und das Blinken stoppt, wenn die Inbetriebnahme abgeschlossen ist.

### *ACHTUNG*

**Drücken Sie keine Tasten, bis die Inbetriebnahme des Instruments vollständig abgeschlossen ist (ca. zehn Sekunden nach dem Einschalten des Schalters). Werden die Tasten in diesem Zeitraum gedrückt, klingen einige Tasten ggf. nicht normal.**

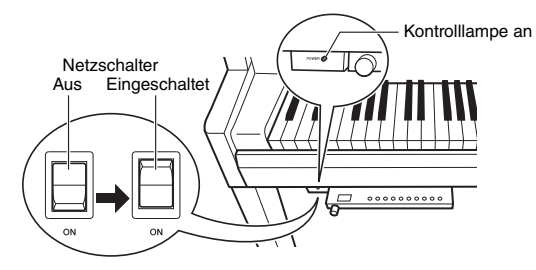

### 4 **Spielen auf der Tastatur.**

Während Sie auf der Tastatur spielen, stellen Sie die Lautstärke mit der [MASTER VOLUME]-Steuerung links auf dem Bedienfeld ein.

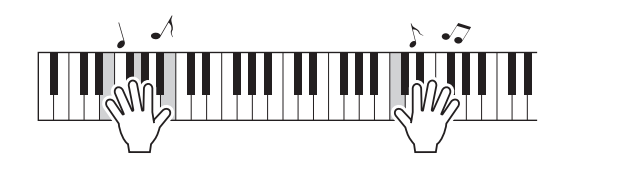

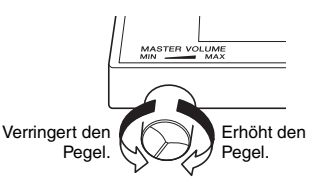

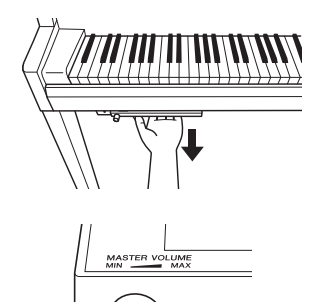

### 5 **Schalten Sie den Schalter aus, um das Instrument auszuschalten.**

Die [POWER]-Anzeige erlischt. Schieben Sie das Bedienteil nach der Verwendung wieder unten in die Tastatur.

### *VORSICHT*

**Auch dann, wenn der Netzschalter ausgeschaltet ist, fließt eine geringe Menge Strom durch das Instrument. Ziehen Sie den Netzstecker bei längerer Nichtbenutzung des Instruments oder bei einem Gewitter aus der Netzsteckdose.**

### *ACHTUNG*

**Drücken Sie nur den Netzschalter, um das Instrument einzuschalten. Alle weiteren Betätigungen, wie z. B. das Drücken von Tasten, Knöpfen oder Pedalen kann zu Funktionsstörungen des Instruments führen.**

### <span id="page-15-1"></span>Auto Power Off (Automatische Abschaltung)

Um unnötigen Stromverbrauch zu vermeiden, besitzt dieses Instrument eine Funktion zur automatischen Abschaltung, die das Instrument automatisch ausschaltet, wenn es ca. 30 Minuten lang nicht benutzt wird.

### **Auto Power Off deaktivieren (einfache Methode)**

Schalten Sie das Instrument ein, während Sie die tiefste Taste auf der Tastatur gedrückt halten.

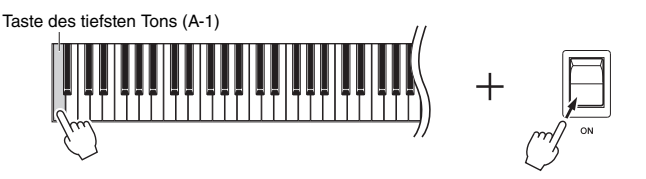

Die Anzeige " $P_{\text{O}}F$ " erscheint kurz auf dem Display, und Auto Power Off (Automatische Abschaltung) wird deaktiviert.

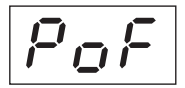

### <span id="page-15-0"></span>**Deaktivierung oder Aktivierung der Einstellung Auto Power Off (Automatische Abschaltung)**

Halten Sie bei eingeschaltetem Instrument gleichzeitig die [FUNCTION]-Taste gedrückt und drücken Sie die A5- Taste. Durch wiederholtes Drücken der A5-Taste in diesem Zustand können Sie zwischen "DFF" (deaktiviert) und  $\mathcal{L}_{\mathcal{D}}$ " (aktiviert) umschalten, und die Einstellung wird auf dem Display angezeigt.

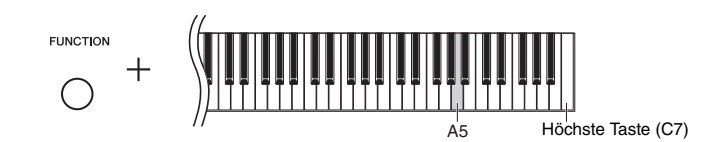

### **HINWEIS**

Drehen Sie den Netzschalter zum erneuten Einschalten nach der Aktivierung von Auto Power Off (Automatische Abschaltung) einmal in die Stellung Aus und anschließend zurück in die Stellung ON.

### <span id="page-16-4"></span><span id="page-16-3"></span><span id="page-16-0"></span>Anpassen der Gesamtlautstärke

Stellen Sie die Lautstärke mit der [MASTER VOLUME]-Steuerung links auf dem Bedienfeld ein, während Sie auf der Tastatur spielen.

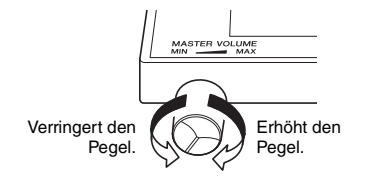

### *VORSICHT*

**Verwenden Sie dieses Instrument nicht über eine längere Zeit mit hoher Lautstärke, um Hörschäden zu vermeiden.**

### <span id="page-16-5"></span>IAC (Intelligente Akustiksteuerung)

Diese Funktion regelt und steuert automatisch die Klangqualität je nach Gesamtlautstärke des Instruments. So sind selbst bei niedriger Lautstärke tiefe und hohe Töne klar zu hören. Beachten Sie, dass IAC nur für die Ausgabe über die Lautsprecher dieses Instruments wirksam ist.

### <span id="page-16-1"></span>● So schalten Sie die IAC-Funktion ein bzw. aus:

Halten Sie die Taste [FUNCTION] gedrückt und schlagen Sie die Taste C0 (Taste des tiefsten Tons) wiederholt an, falls erforderlich.

Voreinstellung: On (Eingeschaltet)

### <span id="page-16-2"></span>**So stellen Sie die IAC-Intensität ein:**

Halten Sie die [FUNCTION]-Taste gedrückt, und schlagen Sie eine der Tasten zwischen A0 und D#1 an.

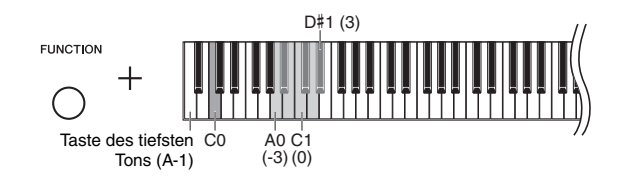

Einstellungsbereich: -3 (A0) – 0 (C1) – 3 (D#1) Voreinstellung: 0 (C1)

Je höher dieser Wert ist, umso deutlicher sind tiefe und hohe Töne bei niedriger Lautstärke zu hören.

## <span id="page-17-3"></span><span id="page-17-2"></span><span id="page-17-1"></span>Verwendung von Kopfhörern

Dieses Instrument ist mit zwei [PHONES]-Buchsen ausgestattet, Sie können also zwei Sets von standardmäßigen Stereo-Kopfhörern anschließen. Wenn Sie nur ein Kopfhörer-Set nutzen, können Sie es beliebig an eine der Buchsen anschließen. Die Lautsprecher werden dann automatisch abgeschaltet.

### *VORSICHT*

**Spielen Sie das Instrument nicht über längere Zeit mit Kopfhörern und hoher Lautstärke, da es ansonsten zu Schädigungen Ihres Gehörs kommen kann.**

### **HINWEIS**

Das TRS ist ausgeschaltet, wenn Kopfhörer angeschlossen sind. Drücken Sie die [TRS]-Taste, um die Funktion einzuschalten [\(Seite 25](#page-24-0)).

### **HINWEIS**

Wenn das TRS [\(Seite 25\)](#page-24-0) eingeschaltet ist, ist in gewissem Grad ein Ton zu hören, selbst wenn Kopfhörer angeschlossen sind.

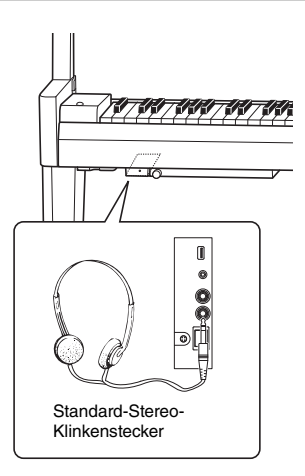

### <span id="page-17-0"></span>Reproduktion der natürlichen räumlichen Entfernung (bei Verwendung von Kopfhörern) – Binaurales Sampling und Raumklangoptimierung

Dieses Instrument verfügt über zwei hochmoderne Technologien, die Ihnen den Genuss eines außergewöhnlich realistischen, natürlichen Klangs ermöglichen, selbst bei der Verwendung von Kopfhörern.

### **• Binaurales Sampling (nur Voice "CFX Grand")**

Binaurales Sampling ist eine Methode, bei der zwei spezielle Mikrofone in der Ohrposition eines Spielers eingesetzt werden und der natürliche Klang eines Klaviers aufgezeichnet wird. Beim Hören des Klangs mit diesem Effekt über Kopfhörer erhalten Sie den Eindruck, in den Klang einzutauchen – so als ob dieser tatsächlich vom Klavier kommen würde. Darüber hinaus können Sie den Klang über längere Zeit natürlich genießen, ohne dass Ihre Ohren überbeansprucht werden. Wenn die Standard-Voice "CFX Grand" ([Seite](#page-19-0) 20) ausgewählt wird, wird beim Anschließen von Kopfhörern automatisch der binaurale Sampling-Klang aktiviert.

### **• Raumklangoptimierung (andere Voices als "CFX Grand")**

Die Raumklangoptimierung ist ein Effekt, der natürliche räumliche Entfernung wie den Klang von binauralem Sampling reproduziert, sogar beim Hören über Kopfhörer. Wird eine andere Voice als "CFX Grand" ([Seite 20\)](#page-19-0) ausgewählt, wird die Raumklangoptimierung beim Anschließen von Kopfhörern aktiviert.

### **Ein- und Ausschalten der Funktionen binaurales Sampling und Raumklangoptimierung**

Beim Anschließen von Kopfhörern wechselt der Klang dieses Instruments zum Klang des binauralen Sampling oder zum durch die Raumklangoptimierung erweiterten Klang. Da diese Klänge für ein Hören mit Kopfhörern optimiert sind, wird empfohlen, diese Funktion auszuschalten (wie nachstehend beschrieben).

### **Sie sollten diese Funktionen in den folgenden Fällen ausschalten:**

- Beim Spielen mit dem Klang dieses Instrument mit einem Aktivlautsprechersystem oder einem Mixer (Mischpult) beim Abhören der Klangausgabe des Instruments über angeschlossene Kopfhörer.
- Beim Vornehmen einer Audioaufnahme ([Seite 34\)](#page-33-3) und Abspielen des aufgenommenen Audio-Songs über Lautsprecher. (Achten Sie darauf, diese Funktionen vor der Audioaufnahme auszuschalten.)

### **HINWEIS**

Lesen Sie vor dem Anschließen eines Aktivlautsprechersystems oder eines Mixers (Mischpult) "Verwendung einer externen Stereoanlage zur Wiedergabe - AUX OUT [L/L+R] [R]-[Buchsen \(unsymmetrisch\)](#page-41-1)" ([Seite 42](#page-41-2)) oder "[Anschließen an ein Mischpult – OUTPUT \[L\] \[R\]-Buchsen \(symmetrisch\)"](#page-41-2) (Seite 42).

Halten Sie die [PIANO/VOICE]-Taste gedrückt und drücken Sie wiederholt die C6-Taste (falls erforderlich), um diese Funktion ein- oder auszuschalten. Der angegebene Wert wird im Display angezeigt, während beide Steuerungen gedrückt gehalten werden.

Voreinstellung: On (Eingeschaltet)

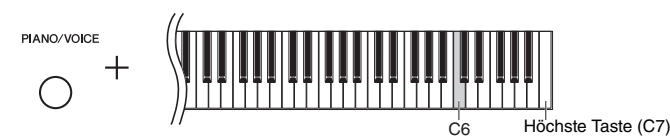

### <span id="page-18-2"></span><span id="page-18-0"></span>Benutzung der Pedale

Das Instrument verfügt über drei Pedale, mit denen Sie eine Reihe ausdrucksstarker Effekte erzeugen können, die den Effekten gleichen, die Sie mit den entsprechenden Pedalen auf einem akustischen Klavier erzeugen.

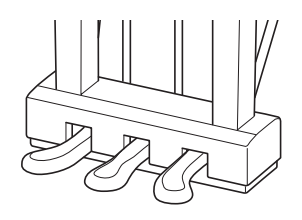

### **Dämpferpedal (rechts)**

Bei gedrücktem Pedal werden Noten länger gehalten. Beim Loslassen dieses Pedals werden die gehaltenen Noten sofort unterbrochen (gedämpft). Das Dämpferpedal besitzt eine Halbpedal-Funktion.

### <span id="page-18-1"></span>**Halbpedal-Funktion**

Mit dieser Funktion können Sie die Haltedauer des Klangs je nach zurückgelegtem Pedalweg steuern. Je weiter Sie das Pedal drücken, desto länger klingt der Klang aus. Wenn Sie z. B. das Dämpferpedal betätigen und der Klang aller gespielten Noten zu sehr "verschmiert", können Sie das Pedal nur halb niedertreten, um die Haltedauer zu verringern.

### **Sostenuto-Pedal (Mitte)**

Wenn Sie dieses Pedal betätigen und gleichzeitig die Tasten gedrückt halten, werden die gespielten Noten länger gehalten (so, als ob das Dämpferpedal gedrückt worden wäre), aber alle anschließend gespielten Noten werden nicht gehalten. Somit können Sie beispielsweise einen Akkord halten und gleichzeitig andere Noten "staccato" spielen.

### **Leisepedal (links)**

Durch Drücken des Soft- oder Leisepedals wird die Lautstärke aller gespielten Noten verringert, und der Klang wird weicher. Dieser Effekt wird sich nicht auf die Noten aus, die vor dem Betätigen dieses Pedals gespielt wurden.

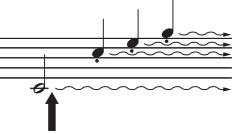

Wenn Sie das Dämpferpedal hier drücken und halten, werden alle angezeigten Noten gehalten.

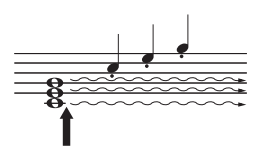

Wenn Sie das Sostenuto-Pedal hier drücken und halten, werden nur die Noten gehalten, die zu diesem Zeitpunkt gedrückt sind.

# <span id="page-19-5"></span>Grundlegende Bedienung und mehr

## <span id="page-19-4"></span><span id="page-19-3"></span><span id="page-19-2"></span><span id="page-19-1"></span>Auswählen einer Voice

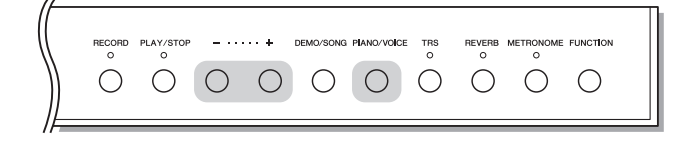

### <span id="page-19-0"></span>**So wählen Sie die Voice "CFX Grand":**

Drücken Sie einfach die Taste [PIANO/VOICE].

### **So wählen Sie eine andere Voice aus:**

Halten Sie [PIANO/VOICE] gedrückt und drücken Sie [+] oder [-].

### <span id="page-19-6"></span>**Voice-Liste**

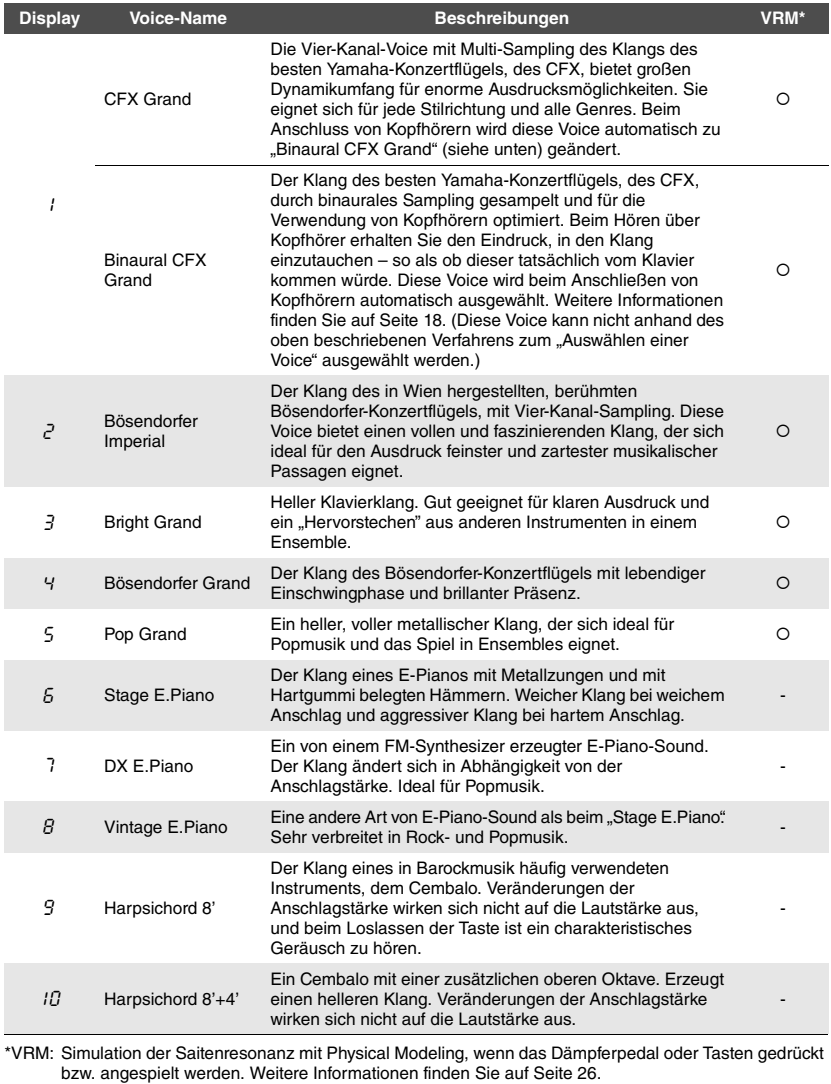

### **HINWEIS**

Hören Sie sich die Demo-Songs für die einzelnen Voices an ([Seite 21\)](#page-20-2), um ihre Merkmale zu verstehen.

## <span id="page-20-0"></span>Anhören der Voice-Demo-Songs

Demo-Songs demonstrieren effektiv die verschiedenen Voices dieses Instruments.

<span id="page-20-3"></span>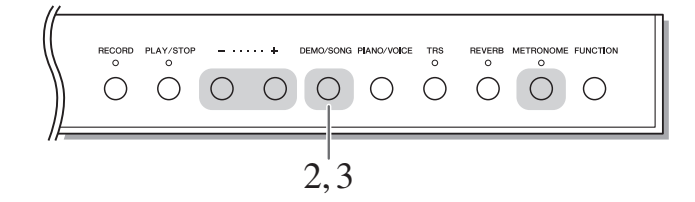

- 1 **Wählen Sie die Voice für den Demo-Song, den Sie sich anhören möchten.**
- <span id="page-20-1"></span>2 **Drücken Sie die [DEMO/SONG]-Taste.** Der Demo-Song für die in Schritt 1 ausgewählte Voice startet.

**So ändern Sie den Demo-Song während der Wiedergabe:**  Drücken Sie [+] oder [-].

**So stellen Sie das Wiedergabetempo ein:**  Halten Sie [METRONOME] gedrückt und drücken Sie [+] oder [-].

3 **Drücken Sie die [DEMO/SONG]-Taste erneut, um die Wiedergabe anzuhalten.**

### <span id="page-20-4"></span><span id="page-20-2"></span>**Liste der Demo-Songs**

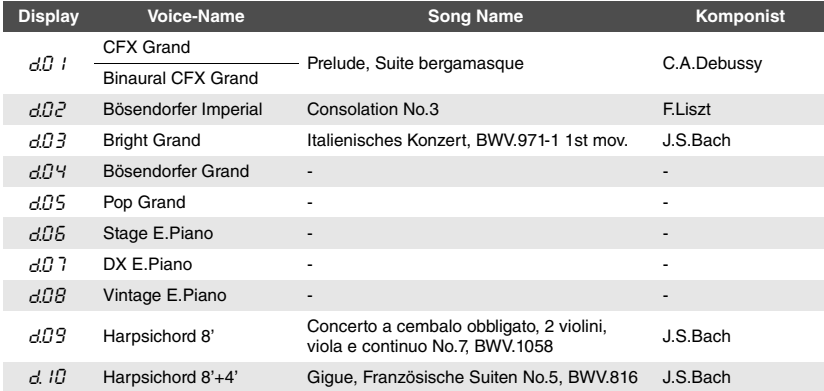

Die Songs  $d.04$ ,  $d.05$ ,  $d.05$ ,  $d.07$  und  $d.08$  sind Originalkompositionen von Yamaha (©2016 Yamaha Corporation).

**HINWEIS**

Sie können die Demo-Songs auf der Tastatur begleiten.

### **HINWEIS**

Während der Voice-Demo-Wiedergabe werden keine MIDI-Daten ausgegeben.

# <span id="page-21-1"></span><span id="page-21-0"></span>Verwenden des Metronoms

Die Metronom-Funktion ist äußerst praktisch, um mit einer exakten Tempovorgabe zu üben.

<span id="page-21-6"></span>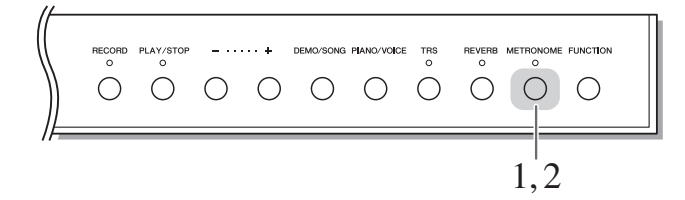

### 1 **Drücken Sie zum Starten des Metronoms die Taste [METRONOME].**

Wenn das Metronom ertönt, blinken ein Punkt an der rechten Seite der LED-Anzeige und die Lampe der Metronomtaste im Takt auf.

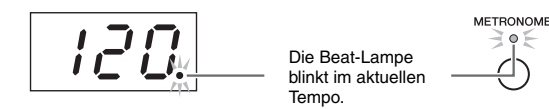

### 2 **Drücken Sie die Taste [METRONOME] erneut, um das Metronom anzuhalten.**

### <span id="page-21-8"></span><span id="page-21-4"></span><span id="page-21-2"></span>**Auswählen des Beats**

Halten Sie die [METRONOME]-Taste gedrückt, und schlagen Sie eine der Tasten C3–F3 an. Der ausgewählte Wert wird im Display angezeigt, während beide Steuerungen gedrückt gehalten werden.

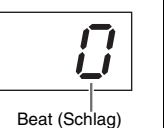

Voreinstellung: 0 (Kein Akzent auf den 1. Schlag) **HINWEIS**

Die Voreinstellung des Beats des Metronoms wird wiederhergestellt, wenn das Instrument ausgeschaltet wird.

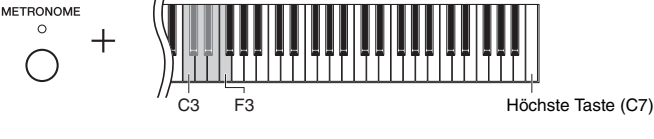

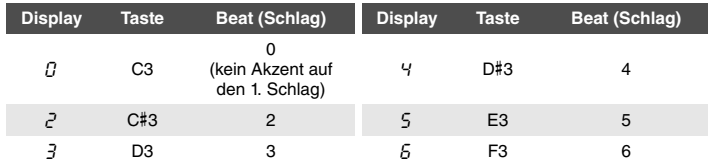

Nur der erste Schlag wird mit einem Glockenton akzentuiert, wenn der Wert nicht auf 0 eingestellt ist.

### <span id="page-21-7"></span><span id="page-21-5"></span><span id="page-21-3"></span>**Anpassen der Metronomlautstärke**

Halten Sie die [METRONOME]-Taste gedrückt, und drücken Sie zum Einstellen der Lautstärke eine der Tasten zwischen C1–G2. Der angegebene Wert wird im Display angezeigt, während beide Steuerungen gedrückt gehalten werden.

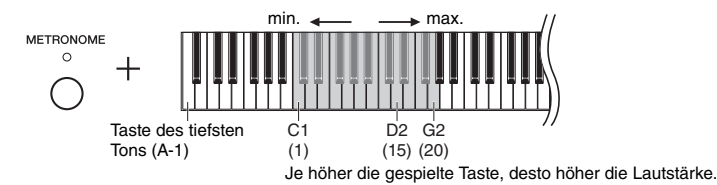

Einstellungsbereich: 1-20 Voreinstellung: 15

### **HINWEIS**

Die Lautstärkeeinstellung des Metronoms bleibt auch beim Ausschalten erhalten.

### <span id="page-22-3"></span><span id="page-22-2"></span><span id="page-22-0"></span>Einstellen des Tempos

Das Wiedergabetempo des Metronoms kann angepasst werden. Sie können auch das Wiedergabetempo des MIDI-Songs ([Seite 31](#page-30-2)) sowie die Wiedergabegeschwindigkeit eines Audio-Songs [\(Seite 31\)](#page-30-3) während der Wiedergabe anpassen.

### <span id="page-22-1"></span>**So erhöhen oder verringern Sie den Wert um 1:**

Halten Sie die [METRONOME]-Taste gedrückt und drücken Sie [+] (oder die Taste C#5) zum Erhöhen oder die Taste B4 zum Verringern. Wenn nur das Metronom läuft, drücken Sie einfach [+] oder [-], um das Metronomtempo zu ändern.

### **So erhöhen oder verringern Sie den Wert um 10:**

Halten Sie die [METRONOME]-Taste gedrückt, und drücken Sie die Taste D5 zum Erhöhen oder die Taste A#4 zum Verringern.

### **So setzen Sie den Wert wieder auf den Standardwert zurück:**

Halten Sie die [METRONOME]-Taste gedrückt, schlagen Sie die Taste C5 an oder drücken Sie gleichzeitig [+] und [-]. Wenn nur das Metronom läuft, drücken Sie einfach gleichzeitig [+] und [-], um das Standardtempo des Metronoms zurückzusetzen.

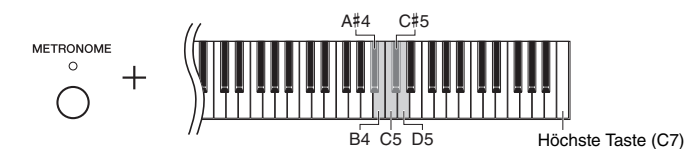

### **HINWEIS**

Die Anpassung des Wiedergabetempos des Metronoms kann nicht während der Wiedergabe von Audio-Songs vorgenommen werden [\(Seite 31\)](#page-30-3).

### **Metronom**

Einstellungsbereich: 5 bis 500 Schläge pro Minute Voreinstellung: 120

### **MIDI-Song**

Einstellungsbereich: 5 bis 500 Schläge pro Minute Normaleinstellung: Abhängig vom ausgewählten Song

### **Audio-Song**

Einstellungsbereich: 75 % bis 125 % Normaleinstellung: 100 %

### **HINWEIS**

Die Voreinstellung des Metronomtempos wird wiederhergestellt, wenn das Instrument ausgeschaltet wird.

# <span id="page-23-2"></span><span id="page-23-1"></span><span id="page-23-0"></span>Ändern der Anschlagempfindlichkeit

Hier können Sie die Anschlagempfindlichkeit einstellen (d. h. wie der Klang auf Ihre Art des Spiels auf der Tastatur reagiert).

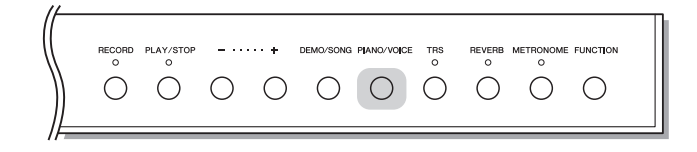

Halten Sie die Taste [PIANO/VOICE] gedrückt, und schlagen Sie eine der Tasten A6–C7 an. Die ausgewählte Anschlagempfindlichkeit wird im Display angezeigt, während beide Steuerungen gedrückt gehalten werden.

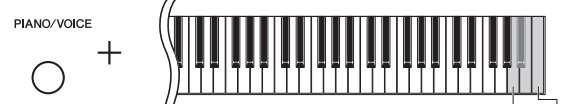

A6 Höchste Taste (C7)

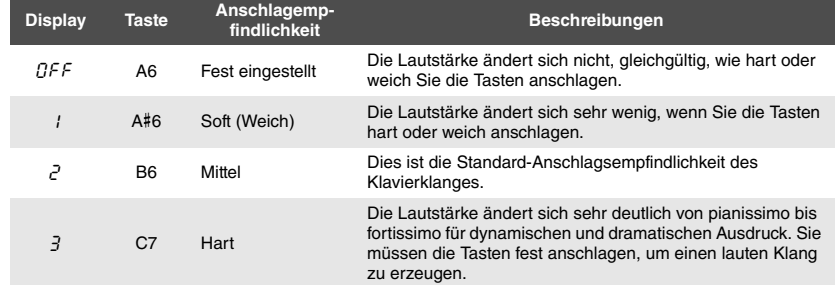

Voreinstellung: 2 (Mittel)

### **HINWEIS**

Die Voreinstellung der Anschlagempfindlichkeit wird wiederhergestellt, wenn das Instrument ausgeschaltet wird.

### **HINWEIS**

Diese Einstellung wirkt sich nicht auf die Gewichtung der Tastatur aus, sondern nur auf deren Dynamik.

# <span id="page-24-1"></span><span id="page-24-0"></span>Anpassung der Stärke der Vibration (TRS)

Dieses Instrument verfügt über ein spezielles TRS (Tactile Response System), das Ihnen ermöglicht, die natürliche Vibration oder Resonanz des Instruments beim Spielen auf der Tastatur zu spüren, genau wie auf einem echten akustischen Klavier. Sie können die Vibrationsstärke nach Ihren Wünschen auswählen.

<span id="page-24-4"></span><span id="page-24-3"></span><span id="page-24-2"></span>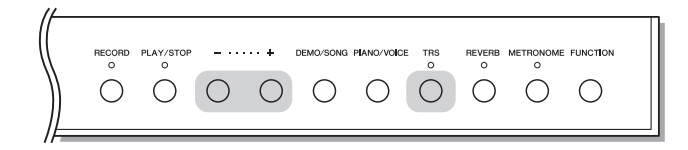

### **Ein- und Ausschalten der TRS-Funktion**

Drücken Sie die [TRS]-Taste, um die TRS-Funktion ein- oder auszuschalten.

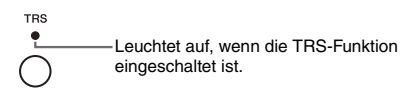

### **Anpassung der Stärke der Vibration**

Halten Sie die [TRS]-Taste gedrückt und drücken Sie die Taste [+] oder [-], um die Vibrationsstärke anzupassen. Die aktuelle Einstellung der Stärke wird im Display angezeigt, während beide Tasten gehalten werden.

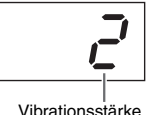

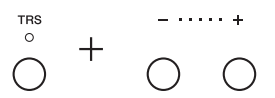

Einstellungsbereich: 1 (schwach) – 3 (stark) Normaleinstellung: 2

### **HINWEIS**

Die tatsächlich spürbare Vibrationsstärke variiert je nach ausgewählter Voice, auch wenn der TRS-Wert auf dem Display gleich ist.

### **HINWEIS**

Drücken Sie zur Anzeige des TRS-Werts nur die [TRS]-Taste.

### **HINWEIS**

Die TRS-Funktion ist ausgeschaltet, wenn Kopfhörer angeschlossen sind. Drücken Sie die [TRS]-Taste, um die Funktion einzuschalten.

Wenn Kopfhörer angeschlossen sind, wird die Vibration abgeschwächt – auch wenn der Einstellungswert nicht geändert wurde.

# <span id="page-25-5"></span><span id="page-25-4"></span><span id="page-25-3"></span><span id="page-25-0"></span>Spielen der realistischen VRM-Voices mit Resonanz

Wenn bei einem echten Akustikklavier das Dämpferpedal gedrückt und eine Taste angespielt wird, vibriert nicht nur die Saite der gespielten Taste, sondern auch die anderen Saiten und der Resonanzboden. Die Schwingungen beeinflussen sich dabei gegenseitig, sodass eine volle, brillante Resonanz entsteht, die anhält und sich ausbreitet. Die VRM-Technologie (Virtual Resonance Modeling) der Modelle N3X ahmt das komplizierte Zusammenspiel von Saiten und Resonanzboden mit einem virtuellen Musikinstrument realistisch nach (Physical Modeling). Das sorgt für einen realistischen Akustikklavier-Klang. Da in dem Moment, in dem Sie eine Taste anspielen oder ein Pedal herunterdrücken, sofort eine Resonanz erzeugt wird, können Sie den Ausdruck Ihres Spiels durch eine unterschiedliche Dauer und Intensität beim Anspielen der Tasten bzw. Drücken der Pedale variieren.

Standardmäßig ist dieser Parameter auf "On" voreingestellt. Den VRM-Effekt können Sie einfach durch Auswahl einer VRM-Voice [\(Seite 20\)](#page-19-3) genießen. Sie können die VRM-Funktion ein- oder ausschalten und die Tiefe anpassen.

### **Ein- und Ausschalten der VRM-Funktion**

Halten Sie die Taste [PIANO/VOICE] gedrückt und schlagen Sie die Taste C0 (Taste des tiefsten Tons) wiederholt an, falls erforderlich.

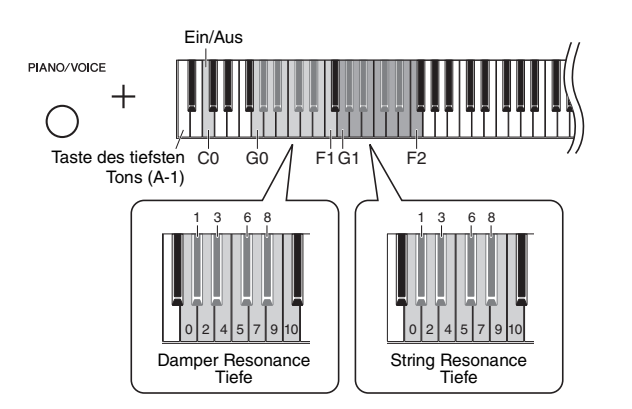

### <span id="page-25-6"></span><span id="page-25-1"></span>**Anpassen der Intensität des VRM-Effekts**

Halten Sie die Taste [PIANO/VOICE] gedrückt, und schlagen Sie eine der Tasten in den Bereichen G0–F1 und G1–F2 an. Während des Betriebs wird der festgelegte Wert im Display angezeigt.

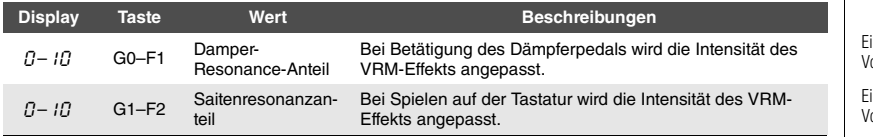

<span id="page-25-2"></span>Einstellungsbereich: 0 – 10 Voreinstellung: 5

instellungsbereich: 0 - 10 Voreinstellung: 5

# <span id="page-26-5"></span><span id="page-26-2"></span><span id="page-26-0"></span>Verstärkung des Klangs mit Reverb

Der Reverb-Effekt simuliert den natürlichen Hall eines Konzertsaals.

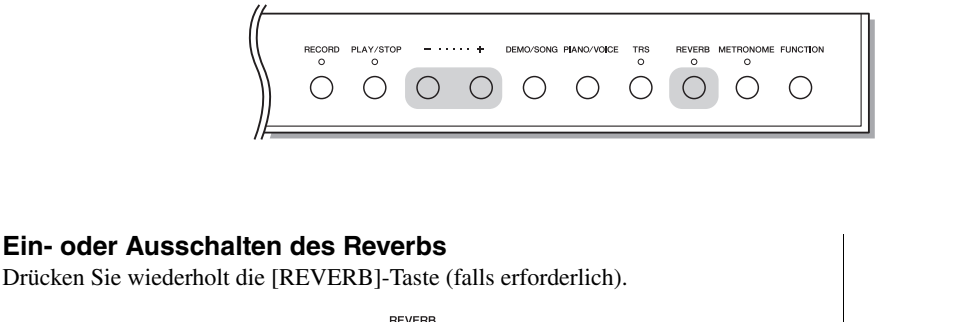

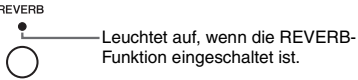

### **Einstellung der Reverb-Intensität**

Halten Sie [REVERB] gedrückt und drücken Sie [+] oder [-]. Der aktuelle Wert wird im Display angezeigt, während beide Steuerungen gedrückt gehalten werden.

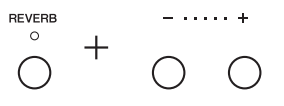

Drücken Sie zur Wiederherstellung des Vorgabewerts gleichzeitig [+] und [-], während Sie die [REVERB]-Taste gedrückt halten.

Einstellungsbereich: 1 – 20 Voreinstellung: 5

### **HINWEIS**

Die Voreinstellung der Reverb-Intensität wird wiederhergestellt, wenn das Instrument ausgeschaltet wird.

### **HINWEIS**

Bei Gedrückthalten der [REVERB]-Taste wird der Wert der Reverb-Intensität auf dem Display angezeigt.

<span id="page-26-3"></span><span id="page-26-1"></span>Anpassen der Klanghelligkeit (Brilliance)

Halten Sie zum Anpassen der Klanghelligkeit gleichzeitig die [FUNCTION]-Taste gedrückt und schlagen Sie eine der Tasten zwischen A#1–D2 an. Während des Betriebs wird der festgelegte Wert im Display angezeigt.

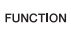

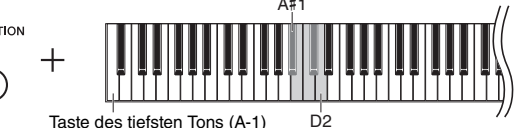

<span id="page-26-4"></span>. . .

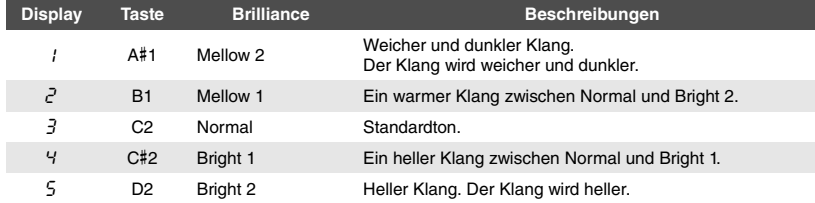

 $V$ oreinstellung: 3 (Normal)

# <span id="page-27-3"></span><span id="page-27-2"></span><span id="page-27-0"></span>Transponierung der Tonhöhe in Halbtönen

Sie können die Tonhöhe der gesamten Tastatur in Halbtönen nach oben oder unten transponieren, um das Spielen in schwierigen Tonarten zu erleichtern oder um die Tonhöhe der Tastatur an den Tonumfang eines Sängers oder anderer Instrumente anzupassen. Wenn Sie beispielsweise "+5" wählen, wird beim Anschlagen der Taste C die Tonhöhe F erzeugt. So können Sie einen Song in F-Dur so spielen, als wäre er in C-Dur. Die Transponierungseinstellung beeinflusst nicht nur die Tonhöhe der Tastatur, sondern auch die Tonhöhe des MIDI-Songs [\(Seite 31\)](#page-30-2) und des Audio-Songs [\(Seite 31\)](#page-30-3).

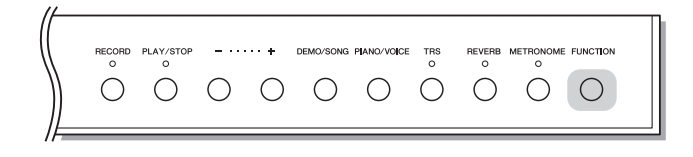

### <span id="page-27-1"></span>**So transponieren Sie die Tonhöhe nach unten:**

Halten Sie die Taste [FUNCTION] gedrückt, und schlagen Sie eine Taste zwischen F#2 (-6) und B2 (-1) an.

### **So transponieren Sie die Tonhöhe nach oben:**

Halten Sie die Taste [FUNCTION] gedrückt, und schlagen Sie eine Taste zwischen C#3  $(+1)$  und F#3  $(+6)$  an.

### **So stellen Sie die ursprüngliche Tonhöhe wieder her:**

Halten Sie die Taste [FUNCTION] gedrückt, und schlagen Sie die Taste C3 an.

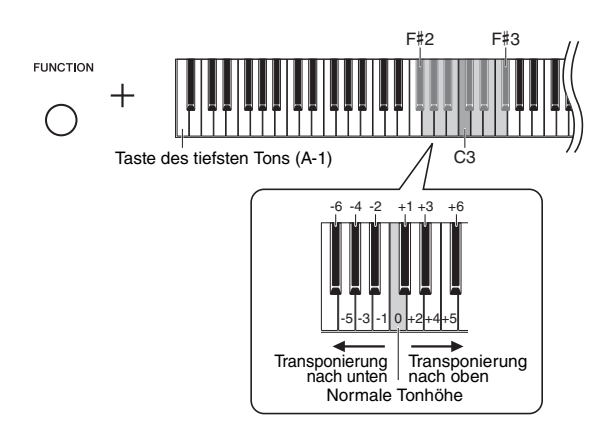

Im Display wird der festgelegte Wert angezeigt.

Voreinstellung: 0 (Normaltonhöhe) Einstellungsbereich: -6 – +6

### **HINWEIS**

Die Voreinstellung des Transponierungswerts wird wiederhergestellt, wenn das Instrument ausgeschaltet wird.

## <span id="page-28-3"></span><span id="page-28-0"></span>Feinabstimmen der Tonhöhe

Sie können eine Feinabstimmung der Tonhöhe des gesamten Instruments vornehmen. Diese Funktion ist nützlich, wenn Sie auf diesem Instrument zusammen mit anderen Instrumenten oder zu aufgenommener Musik spielen.

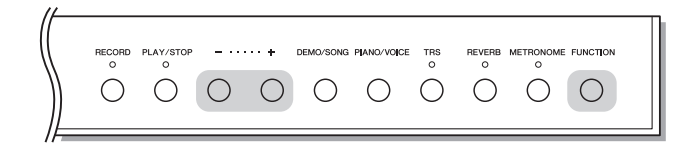

Während des nachstehend beschriebenen Betriebs können Sie den im Display angezeigten Tonhöhenwert überprüfen. (Die Hunderterstelle wurde ausgelassen.)

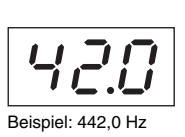

# <span id="page-28-1"></span>**Zum Erhöhen der Tonhöhe (in Schritten von etwa**

**0,2 Hz):**

Halten Sie [FUNCTION] gedrückt und drücken Sie [+]. Wenn Sie beide Tasten gedrückt halten, wird die aktuelle Tonhöheneinstellung (Hz) angezeigt.

### **Zum Verringern der Tonhöhe (in Schritten von ca. 0,2 Hz):**

Halten Sie [FUNCTION] gedrückt und drücken Sie [-]. Wenn Sie beide Tasten gedrückt halten, wird die aktuelle Tonhöheneinstellung (Hz) angezeigt.

### **Zum Wiederherstellen der Standardtonhöhe:**

Halten Sie [FUNCTION] gedrückt und drücken Sie gleichzeitig [+] oder [-]. Wenn Sie alle drei Tasten gedrückt halten, wird die aktuelle Tonhöheneinstellung (Hz) angezeigt.

### **HINWEIS**

Der Stimmungswert bleibt auch beim Ausschalten erhalten.

### <span id="page-28-2"></span>**Hz (Hertz):**

Diese Maßeinheit bezieht sich auf die Frequenz eines Klangs und gibt an, wie oft eine Schallwelle pro Sekunde schwingt.

Einstellungsbereich: 414,8 – 466,8 Hz  $(=A3)$  $V$ oreinstellung: 440,0 Hz (= A3)

# <span id="page-29-0"></span>Einstellung der Skalenstimmung

Sie können verschiedene Skalen für das Instrument auswählen. Die "temperierte" (mathematisch exakte) Stimmung ist die übliche, moderne Klavierstimmung. Die Geschichte kennt jedoch verschiedene andere Stimmungen, viele davon sind Grundlage ethnologisch oder zeitgeschichtlich bestimmter Musikgenres. Diese Funktion ermöglicht Ihnen, die Stimmungen dieser Genres zu erleben.

<span id="page-29-2"></span>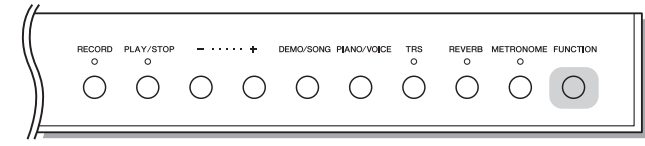

### <span id="page-29-4"></span>**Auswählen einer Tonleiter**

Halten Sie die [FUNCTION]-Taste gedrückt, und schlagen Sie eine der Tasten C5–F#5 an. Durch Gedrückthalten beider Steuerungen wird der aktuelle Wert auf dem Display angezeigt.

C5

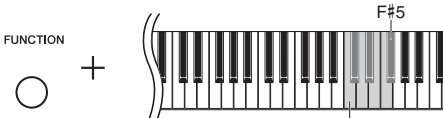

Voreinstellung: 1 (Temperiert)

### **HINWEIS**

Die Voreinstellung der Skala wird wiederhergestellt, wenn das Instrument ausgeschaltet wird.

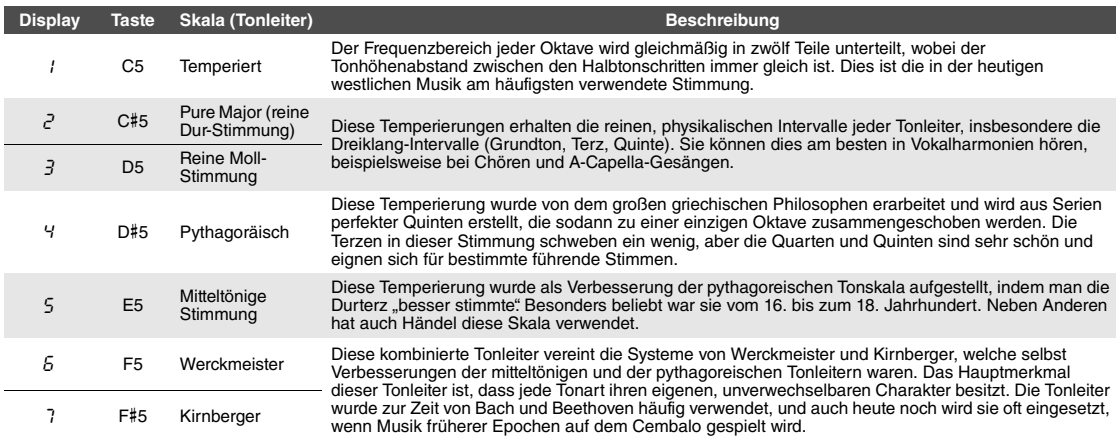

Höchste Taste (C7)

### <span id="page-29-3"></span><span id="page-29-1"></span>**Auswahl des Grundtons**

Insbesondere für die Skalen 2 und 3 müssen Sie die Tonart festlegen, in der Sie spielen möchten (Grundton). Halten Sie die [FUNCTION]-Taste gedrückt, und schlagen Sie eine der Tasten C4–B4 an. Durch Gedrückthalten beider Steuerungen wird der aktuelle Wert auf dem Display angezeigt.

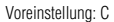

### **HINWEIS**

Die Voreinstellung des Grundtons wird wiederhergestellt, wenn das Instrument ausgeschaltet wird.

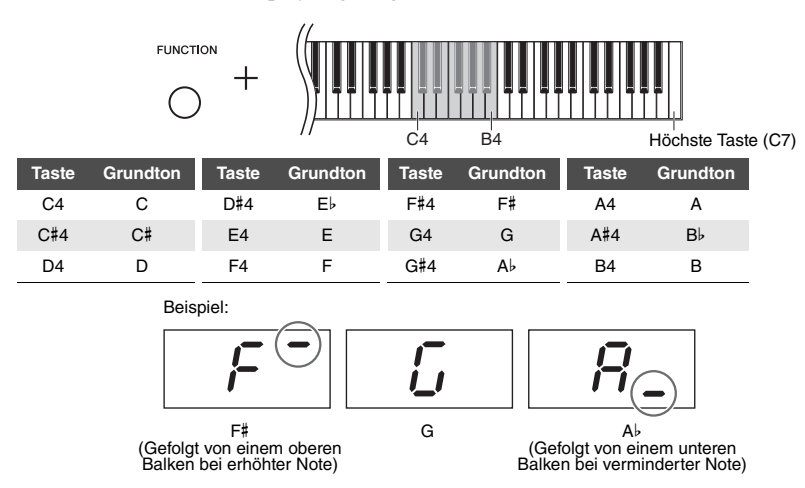

# <span id="page-30-10"></span><span id="page-30-5"></span><span id="page-30-3"></span>Wiedergabe von Songs

<span id="page-30-0"></span>Dieses Instrument ermöglicht es Ihnen, Songs wiederzugeben, die im internen Speicher oder auf einem an die Buchse [USB TO DEVICE] angeschlossenen USB-Speicher abgelegt sind. Mit diesem Instrument können zwei Arten von Songs abgespielt werden: MIDI-Songs und Audio-Songs.

### <span id="page-30-6"></span>**Song-Datenformate, die wiedergegeben werden können**

<span id="page-30-9"></span><span id="page-30-2"></span>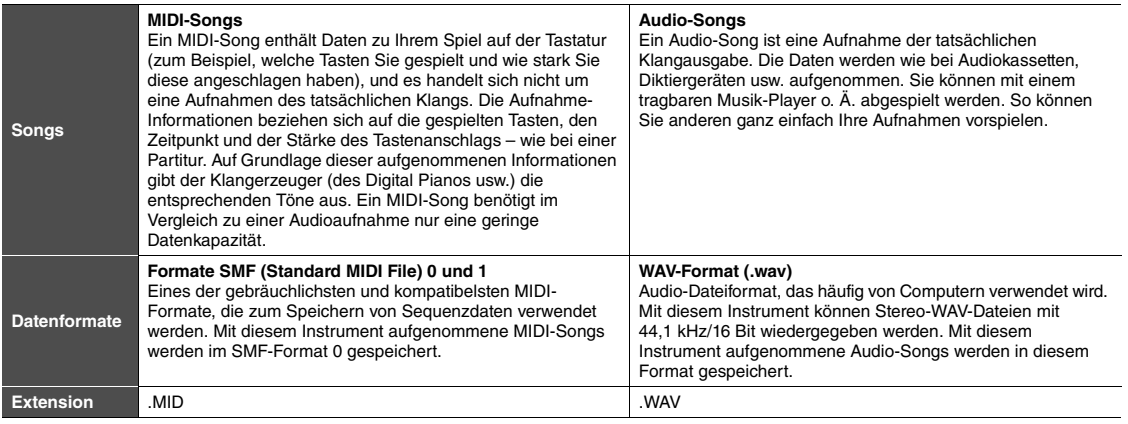

### **HINWEIS**

Bei der Wiedergabe von MIDI-Songs, die mit diesem Instrument inkompatible Voices enthalten (wie z. B. XG- und GM-Songs), kann es sein, dass die Voices nicht wie beabsichtigt ausgegeben werden. Darüber hinaus können Songdaten der MIDI-Kanäle 3-16 nicht wiedergegeben werden, da dieses Instrument nur die MIDI-Kanäle 1 und 2 erkennen kann. Aus diesem Grund sollten Sie nur Songs wiedergeben, die nur über Daten der MIDI-Kanäle 1–2 verfügen, denen das Klavierspiel zugewiesen ist.

# <span id="page-30-1"></span>Mit diesem Instrument kompatible Songs

### <span id="page-30-8"></span><span id="page-30-4"></span>Liste der Song-Kategorien ([xx] zeigt numerische Werte an.)

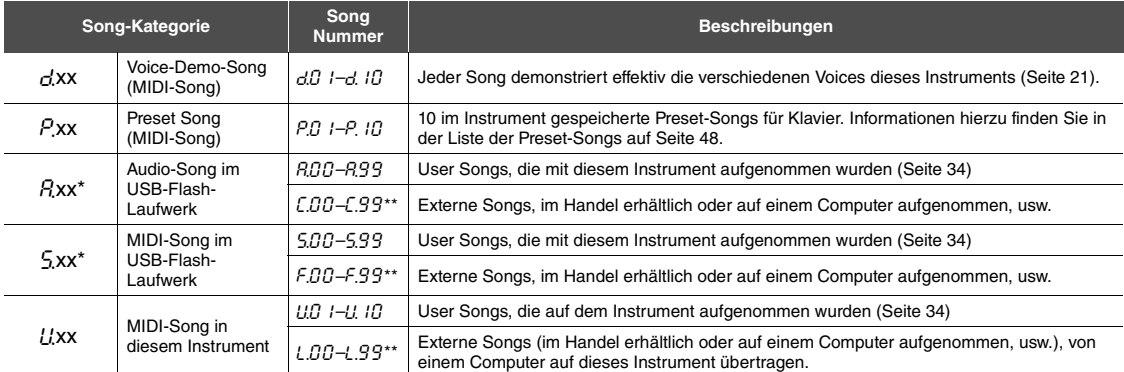

Wird nur angezeigt, wenn das USB-Flash-Laufwerk angeschlossen ist.

\*\* Wenn keine Daten vorhanden sind, wird keine Song-Nummer angezeigt.

### <span id="page-30-11"></span><span id="page-30-7"></span>**User Songs und externe Songs**

Von diesem Instrument aufgenommene Songs werden als "User Songs" bezeichnet. Songs, die anderweitig oder auf anderen Instrumenten erstellt wurden, sind "externe Songs". Im USB-Flash-Laufwerk werden Songs im Ordner USER FILES als User Songs, Songs außerhalb dieses Ordners als externe Songs verwaltet. Wenn Sie einen Song im USB-Flash-Laufwerk aufzeichnen, wird automatisch ein Ordner USER FILES erstellt, und der User Song wird in diesem Ordner gespeichert.

### <span id="page-31-4"></span><span id="page-31-0"></span>Wiedergabe von Songs

### **So geben Sie Songs auf dem USB-Flash-Laufwerk wieder:**

Lesen Sie ["Informationen zu USB-Flash-Laufwerken"](#page-35-2) ([Seite 36](#page-35-2)), schließen Sie das USB-Flash-Laufwerk an die Buchse [USB TO DEVICE] an und befolgen Sie die nachstehenden Anweisungen.

### <span id="page-31-2"></span>1 **Halten Sie [DEMO/SONG] gedrückt und drücken Sie [+] oder [-], bis die gewünschte Songkategorie [\(Seite 31](#page-30-4)) auf dem Display angezeigt wird.**

Die Songkategorien erscheinen in der folgenden Reihenfolge auf dem Display:  $P_{\text{,XX}} \to (P_{\text{,XX}}) \to (S_{\text{,XX}}) \to L_{\text{,XX}} \to G_{\text{,XX}} \to P_{\text{,XX}} \to \text{usw}$ . Wenn Sie einen Song "Cxx", "Fxx" oder "Lxx" wiedergeben möchten, wählen Sie die Songkategorie  $, Rxx$ ",  $, 5xx$ " oder  $, Lxx$ ".

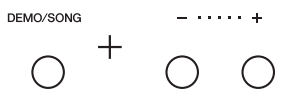

### 2 **Drücken Sie [+] oder [-] zur Auswahl der gewünschten Song-Nummer, oder "\*.** d" (zufällig) oder "\*.AL" (alles).

Halten Sie zur Auswahl von " $f_{,xx}$ ", " $f_{,xx}$ " oder " $f_{,xx}$ " [+] weiter gedrückt, bis diese angezeigt werden, oder drücken Sie wiederholt [-].  $\int$ xx" wird auf dem Display nach,  $R^g$ 9" angezeigt, " $F$ xx" wird nach,  $.599$ " angezeigt, und " $L$ xx" wird nach "U. 10" angezeigt. (Wenn keine Daten vorhanden sind, wird keine Song-Nummer angezeigt.)

### **Wenn eine bestimmte Song-Nummer (zum Beispiel**  $PI$ **, 1 und**  $UI$ **, 1) ausgewählt wird:**

Nur der ausgewählte Song wird wiedergegeben.

### <span id="page-31-3"></span>●Wenn "*\*.r d"* oder "*\*.RL"* ausgewählt wird:

\* $r d$ ......... Alle Songs von diesem Typ werden in zufälliger Reihenfolge abgespielt. \*AL ........ Alle Songs von diesem Typ werden in aufeinander folgender Reihenfolge abgespielt.

Das Sternchen (\*) zeigt die Bezeichnungen " $P^{\prime\prime}$ , " $P^{\prime\prime}$ , "5" oder " $U^{\prime\prime}$  im Display an. Weitere Informationen finden Sie auf [Seite 31.](#page-30-4)

### <span id="page-31-1"></span>3 **Drücken Sie die Taste [PLAY/STOP], um die Wiedergabe zu starten.**

Während der Wiedergabe wird die aktuelle Taktzahl (für MIDI-Songs) oder Wiedergabezeit (für Audio-Songs) im Display angezeigt.

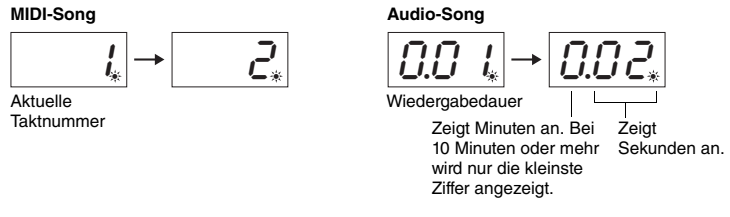

### **Einstellen des Tempos (MIDI-Songs) oder der Wiedergabegeschwindigkeit (Audio-Songs)**

Sie können das Wiedergabetempo eines MIDI-Songs ändern. Sie können auch die Wiedergabegeschwindigkeit eines Audio-Songs während der Wiedergabe anpassen. Halten Sie [METRONOME] gedrückt und drücken Sie [+] oder [-], um den Wert zu erhöhen bzw. zu reduzieren. Drücken Sie zur Wiederherstellung der Voreinstellung dieses Werts gleichzeitig [+] und [-] und halten Sie dabei [METRONOME] gedrückt. Weitere Informationen finden Sie auf [Seite 23](#page-22-0).

### **HINWEIS**

" $R$ <sub>xx</sub>" und " $S$ <sub>xx</sub>" werden nur angezeigt, wenn das USB-Flash-Laufwerk angeschlossen ist.

### **HINWEIS**

Songanzeigen wie "F.O.D" und .C.O.D" werden je nach Anzahl der Ordner im USB-Flash-Laufwerk ggf. nicht sofort angezeigt.

### **HINWEIS**

Während der Wiedergabe kann das Metronom eingeschaltet werden. Es stoppt automatisch, wenn die Wiedergabe aufhört.

### **HINWEIS**

Sie können zusammen mit der Wiedergabe des Songs auf der Tastatur spielen.

### **HINWEIS**

Die Voice des MIDI-Songs kann während der Wiedergabe geändert werden. Die Voice des wiedergegebenen MIDI-Songs wird automatisch der von der Tastatur wiedergegebenen Voice zugewiesen.

### **MIDI-Song**

Einstellungsbereich: 5 bis 500 Schläge pro Minute Normaleinstellung: Abhängig vom ausgewählten Song

### **Audio-Song**

Einstellungsbereich: 75 % bis 125 % Normaleinstellung: 100 %

### <span id="page-32-6"></span><span id="page-32-3"></span><span id="page-32-1"></span>**Einstellen der Lautstärke (nur für Audio-Songs)**

Der Lautstärkepegel dieses Instruments kann sich merklich von dem eines im Handel erhältlichen Audio-Songs oder eines auf einem anderen Gerät aufgenommenen Songs unterscheiden. Halten Sie zum Anpassen der Lautstärke des Audio-Songs die [DEMO/SONG]-Taste gedrückt und schlagen Sie eine der Tasten zwischen C1–G2 an.

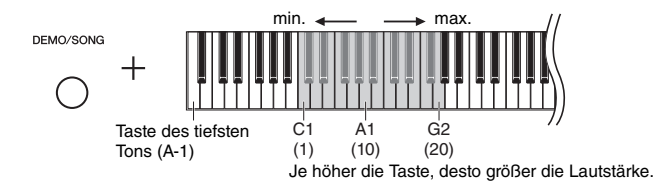

### <span id="page-32-4"></span>**Rücklauf/Schnellvorlauf**

Drücken Sie während der Wiedergabe [-] oder [+], um nach vorn oder hinten durch die Takte zu navigieren.

Durch einmaliges Drücken dieser Tasten bewegen Sie sich bei MIDI-Songs um eine Taktnummer zurück/vor, oder bei Audio-Songs um eine Sekunde zurück/vor.

### **Zurückkehren zum Songanfang**

Drücken Sie während der Wiedergabe gleichzeitig [-] und [+], um zum Songanfang zu springen.

### 4 **Drücken Sie die [PLAY/STOP]-Taste erneut, um die Wiedergabe anzuhalten.**

Wenn eine bestimmte Song-Nummer in Schritt 2 ausgewählt wird, wird die Wiedergabe automatisch durch Erreichen des Songendes angehalten.

### <span id="page-32-5"></span><span id="page-32-2"></span><span id="page-32-0"></span>**Einstellung des Zeichencodes**

Wenn der Song nicht aufgerufen werden kann, müssen Sie ggf. den entsprechenden Zeichencode aus den folgenden zwei Einstellungen auswählen.

### **International**

Zur Wiedergabe von Songs mit Namen, in denen westeuropäische Zeichen verwendet werden (einschließlich Umlauten oder diakritischer Zeichen). Schalten Sie zur Auswahl hiervon das Instrument ein und halten Sie die Tasten A-1 und A#-1 gedrückt.

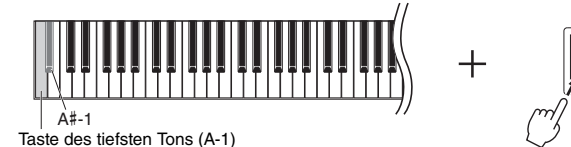

### **Japanisch**

Zur Wiedergabe von Songs mit Namen, die japanische Schriftzeichen enthalten. Schalten Sie zur Auswahl hiervon das Instrument ein und halten Sie die Tasten A-1 und B-1 gedrückt.

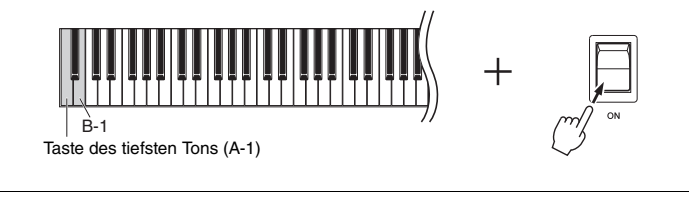

Einstellungsbereich: 1 – 20 Voreinstellung: 16

### **HINWEIS**

Die Wiedergabe von Audio-Songs erfolgt nur über die rechten und linken Lautsprecher, nicht über die mittleren und hinteren Lautsprecher.

### **HINWEIS**

Während der Wiedergabe von Demo-Songs sind Rücklauf/Schneller Vorlauf oder die Rückkehr zum Beginn des Songs nicht möglich.

Einstellungsbereich: JA (Japanisch)/ Int (International)

Voreinstellung: Int

# <span id="page-33-0"></span>Aufnehmen Ihres Spiels

<span id="page-33-1"></span>Mit diesem Instrument können Sie Ihr Spiel auf die folgenden zwei Arten aufnehmen. Das aufgenommene Spiel kann als User Song wiedergegeben werden.

### <span id="page-33-5"></span>**MIDI-Aufnahme**

Mithilfe dieser Methode wird Ihr Spiel auf der Tastatur auf dem Instrument oder dem USB-Flash-Laufwerk als MIDI-Song (im SMF-Format 0) aufgenommen und gespeichert. Bis zu 10 Songs können auf dem Instrument aufgenommen werden, obwohl noch mehr auf dem USB-Flash-Laufwerk aufgenommen werden kann (siehe nachstehend).

### <span id="page-33-3"></span>**Audioaufnahme**

Mithilfe dieser Methode wird Ihr Spiel auf der Tastatur aufgenommen und anschließend auf dem USB-Flash-Laufwerk als Audio-Song im Stereo-WAV-Format in normaler Auflösung in CD-Qualität gespeichert. Der gespeicherte Audio-Song kann übertragen und anschließend auf mobilen Musikgeräten wiedergegeben werden. Die Aufnahmedauer variiert je nach Speicherkapazität des USB-Flash-Laufwerks.

### 1 **Schließen Sie ein USB-Flash-Laufwerk an der Buchse [USB TO DEVICE] an.**

### **Wann ist ein USB-Flash-Laufwerk erforderlich?**

MIDI-Songs können auf dem internen Speicher dieses Instruments oder auf dem USB-Flash-Laufwerk gespeichert werden, während Audio-Songs nur auf dem USB-Flash-Laufwerk gespeichert werden können.

Bereiten Sie bei Bedarf ein USB-Flash-Laufwerk wie in ["Informationen zu USB-](#page-35-2)[Flash-Laufwerken](#page-35-2)" [\(Seite 36\)](#page-35-2) beschrieben vor.

### <span id="page-33-2"></span>2 **Wählen Sie die Aufnahmemethode.**

### **Zum Vornehmen einer MIDI-Aufnahme:**

Halten Sie die Taste [DEMO/SONG] gedrückt und drücken Sie [+] oder [-], bis , U<sup>\*\*\*</sup> (zum Speichern von Daten auf dem Instrument) oder "5. \*\*" (zum Speichern von Daten auf dem USB-Flash-Laufwerk) auf dem Display angezeigt wird.

### **Zum Vornehmen einer Audioaufnahme:**

Halten Sie die Taste [DEMO/SONG] gedrückt und drücken Sie [+] oder [-], bis "A<sup>\*\*"</sup> (zum Speichern von Daten auf dem USB-Flash-Laufwerk) auf dem Display angezeigt wird.

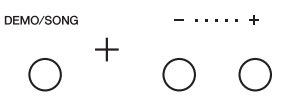

### <span id="page-33-4"></span>3 **Drücken Sie [+] oder [-] zur Auswahl einer Song-Nummer.**

- U.O. 1–U. 10 ......User Song in diesem Instrument (MIDI-Song)
- 5.00–5.99 ...... User Song im USB-Flash-Laufwerk (MIDI-Song)
- A.O.O A.Q.Q ...... User Song im USB-Flash-Laufwerk (Audio-Song)

### **Wenn der ausgewählte Song bereits aufgezeichnete Daten enthält:**  Sie können dies auf dem Display überprüfen.

**Wenn der Song Daten enthält: Wenn der Song keine Daten enthält:**

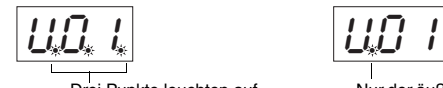

Drei Punkte leuchten auf. Nur der äußere linke Punkt leuchtet auf.

### *ACHTUNG*

**Wenn der ausgewählte Song Daten enthält, beachten Sie, dass bei der Aufzeichnung neuer Daten die vorhandenen Daten gelöscht werden.** 

### **HINWEIS**

Wenn Sie Ihre Aufzeichnung nur auf dem Instrument selbst wiedergeben möchten, empfehlen wir eine MIDI-Aufzeichnung. Mit der MIDI-Methode aufgezeichnete Songs werden über die vier Lautsprecher des Instruments ausgegeben, wenn Sie sie spielen/aufzeichnen. Mit Audio aufgezeichnete Songs hingegen werden nur vom linken und vom rechten Lautsprecher wiedergegeben, nicht jedoch vom mittleren oder hinteren.

### **HINWEIS**

Wenn Sie eine Audioaufzeichnung erstellen, während Sie Kopfhörer tragen, und den aufgezeichneten Audio-Song dann über Lautsprecher wiedergeben, sollten Sie "Binaural sampling/Stereophonic Optimizer" (Binaurales Sampling/ Raumklangoptimierung) auf "OFF" stellen. Details siehe [Seite 18.](#page-17-0)

### **HINWEIS**

In den folgenden Fällen kann der Aufnahmemodus nicht aufgerufen werden:

- Während der Song-Wiedergabe ([Seite 31](#page-30-0))
- Während Dateiverwaltungsvorgängen, zum Beispiel Kopieren ([Seite 38](#page-37-0)), Löschen [\(Seite 39\)](#page-38-0) und Formatieren ([Seite 37](#page-36-0))

### **Beim Überspringen der Schritte 1 bis 4 bei Auswahl eines nicht aufnehmbaren Songs:**

Durch Drücken der Taste [RECORD] wird der Song mit der geringsten Nummerierung (der Songs, die keine Daten enthalten) als Aufnahmeziel ausgewählt.

- Wenn " $C^*$ " ausgewählt wird, wird durch Drücken der Taste [RECORD] " $A^{***}$  ausgewählt (Audio-Song auf dem
- USB-Flash-Laufwerk).<br>• Wenn "F.\*\*", "L.\*\*", "P.\*\*" oder "d.\*\*" ausgewählt wird, wird durch Drücken der Taste [RECORD] "U\*\*" ausgewählt (MIDI-Song im internen Speicher). Wenn kein leerer User Song vorhanden ist, ist  $JU$ .  $I$ " das Aufnahmeziel.

### 4 **Wählen Sie eine Voice [\(Seite](#page-19-3) 20) und andere Parameter zur Aufnahme, wie z. B. den Beat ([Seite 22](#page-21-2)).**

### <span id="page-34-2"></span><span id="page-34-0"></span>5 **Drücken Sie die Taste [RECORD], um den Aufnahmemodus zu aktivieren.**

Die [RECORD]-Lampe leuchtet auf, und die [PLAY/STOP]-Lampe blinkt im aktuellen Tempo.

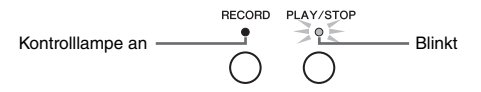

Um den Aufnahmemodus zu beenden, drücken Sie erneut die Taste [RECORD].

### 6 **Starten Sie die Aufnahme.**

Spielen Sie auf der Tastatur eine Note, oder drücken Sie auf [PLAY/STOP], um die Aufnahme zu starten.

### **Bei MIDI-Aufnahme:**

Während der Aufnahme wird die aktuelle Taktnummer im Display angezeigt.

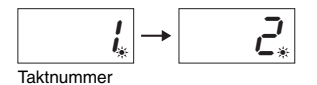

### **Bei Audioaufnahme:**

Während der Aufnahme wird die aktuelle Aufnahmedauer im Display angezeigt.

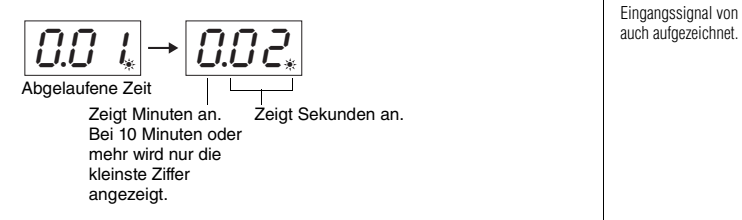

### <span id="page-34-3"></span><span id="page-34-1"></span>7 **Drücken Sie die [RECORD]- oder die [PLAY/STOP]-Taste, um die Aufnahme zu stoppen.**

Die auf dem Display erscheinenden aufeinanderfolgenden Striche zeigen an, dass die aufgenommenen Daten gespeichert werden. Nachdem die Daten gespeichert wurden, wird die Meldung " $E \nabla d$ " für drei Sekunden angezeigt, wodurch angezeigt wird, dass der Aufnahmemodus deaktiviert ist.

### *ACHTUNG*

**Schalten Sie das Instrument nicht aus bzw. ziehen Sie das USB-Speichergerät nicht ab, wenn im Display aufeinander folgende Striche angezeigt werden. Dadurch können alle Song-Daten im Instrument einschließlich der externen Songs gelöscht werden [\(Seite 31](#page-30-4)).** 

### 8 **Drücken Sie die Taste [PLAY/STOP], um den aufgenommenen Song wiederzugeben.**

Um die Wiedergabe zu stoppen, drücken Sie die [PLAY/STOP]-Taste noch einmal.

### **Löschen einer Song-Datei**

Siehe [Seite 39,](#page-38-0) wenn Sie den aufgenommenen Song löschen möchten.

### **Verwenden des Metronoms**

Sie können während der Aufnahme das Metronom verwenden; der Ton des Metronoms wird jedoch nicht aufgezeichnet.

### **Wenn kaum noch Speicherplatz**

**vorhanden ist:**<br>Die Meldung "*E<sub>n</sub>P"* oder "*FUL*" wird nach dem Drücken der Taste [RECORD] im Display angezeigt. Wenn  $E \cap P$ " angezeigt wird, können Sie zwar mit dem Aufnehmen beginnen, doch könnte die maximale Speicherkapazität während der Aufnahme erreicht werden. Wenn "FUL" angezeigt wird, können Sie die Aufnahme nicht starten. Daher empfehlen wir, zunächst alle überflüssigen Dateien zu entfernen ([Seite 39](#page-38-0)), damit genügend Speicherplatz zur Verfügung steht.

### **HINWEIS**

Wenn der Speicher voll ist oder die Aufnahmedaten oder -dauer die Höchstgrenze für einen Song während der Aufnahme überschreiten, wird "FUL" auf dem Display angezeigt, und die Aufnahme wird automatisch beendet. Drücken Sie in diesem Fall eine beliebige Taste, um die Anzeige "FUL" zu löschen. Beachten Sie,  $\mathcal{L}_*$ 

### **HINWEIS**

Bei einer Audioaufnahme wird das Eingangssignal von der [AUX IN]-Buchse

### **HINWEIS**

Die aufgenommenen User Song-Daten auf diesem Instrument können auf einem USB-Flash-Laufwerk gespeichert werden. Siehe [Seite 38](#page-37-0).

# <span id="page-35-1"></span>Verwenden von USB-Flash-Laufwerken

Ist ein USB-Flash-Laufwerk angeschlossen, können Sie mit diesem Instrument die folgenden Vorgänge durchführen.

- **Formatieren eines USB-Flash-Laufwerks**..................................... [Seite 37](#page-36-0)
- **Wiedergabe von Songs, die auf einem USB-Flash-Laufwerk**
- **gespeichert sind** ............................................................................. [Seite 31](#page-30-0) **Aufnahme Ihres Spiels auf dem USB-Flash-Laufwerk** ................ [Seite 34](#page-33-1)
- **Kopieren von auf dem Instrument aufgenommenen User Songs auf**
- **das USB-Flash-Laufwerk** ............................................................... [Seite 38](#page-37-0)
- **Löschen von Songs vom USB-Flash-Laufwerk** ........................... [Seite 39](#page-38-0)

### **HINWEIS**

Die Vorgänge Formatieren, Kopieren und Löschen können in den folgenden Situationen nicht durchgeführt werden.

- Während der Song-Wiedergabe ([Seite 31](#page-30-0))
- Im Aufnahmemodus ([Seite 35\)](#page-34-2)

# <span id="page-35-6"></span><span id="page-35-2"></span><span id="page-35-0"></span>Informationen zu USB-Flash-Laufwerken

### <span id="page-35-5"></span><span id="page-35-3"></span>**Vorsichtsmaßnahmen bei Verwendung der Buchse [USB TO DEVICE]**

Dieses Instrument ist mit einer [USB TO DEVICE]-Buchse ausgestattet. Behandeln Sie das USB-Gerät mit Vorsicht, wenn Sie es an dieser Buchse anschließen. Beachten Sie die nachfolgend aufgeführten Vorsichtsmaßnahmen.

### **HINWEIS**

Weitere Informationen zum Umgang mit USB-Geräten finden Sie in der Bedienungsanleitung des jeweiligen USB-Geräts.

### <span id="page-35-4"></span>**Kompatible USB-Geräte**

• USB-Flash-Laufwerk

Andere Geräte wie ein USB-Hub, eine Computertastatur oder Maus können nicht benutzt werden. Das Instrument unterstützt nicht notwendigerweise alle im Handel erhältlichen USB-Geräte. Yamaha übernimmt keine Garantie für die Betriebsfähigkeit der von Ihnen erworbenen USB-Geräte. Bevor Sie ein USB-Gerät für die Verwendung mit diesem Instrument kaufen, besuchen Sie bitte folgende Web-Adresse: http://download.yamaha.com/

Mit diesem Instrument können USB-Geräte der Standards 1.1 bis 3.0 verwendet werden. Die Dauer zum Speichern und Laden von Daten auf dem bzw. vom USB-Gerät variiert dabei je nach Datentyp oder Status des Instruments.

### **HINWEIS**

Die [USB TO DEVICE]-Buchse ist für maximal 5 V / 500 mA ausgelegt. Schließen Sie keine USB-Geräte mit höheren Spannungen oder Strömen an, da das Instrument dadurch beschädigt werden könnte.

### **Anschließen eines USB-Flash-Laufwerks**

Stellen Sie beim Anschließen eines USB-Flash-Laufwerks an der [USB TO DEVICE]-Buchse sicher, dass der Gerätestecker passt und richtig herum angeschlossen wird.

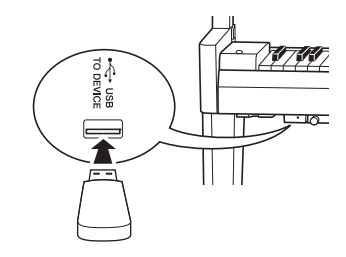

### *ACHTUNG*

- **Vermeiden Sie es, das USB-Gerät während der Wiedergabe/Aufnahme, der Datenverwaltung (zum Beispiel beim Speichern, Kopieren, Löschen oder Formatieren) oder beim Zugriff auf das USB-Gerät anzuschließen oder zu trennen. Missachten Sie diese**  Empfehlung, kann das Instrument "einfrieren", oder **USB-Flash-Laufwerk und Daten werden möglicherweise beschädigt.**
- **Achten Sie, wenn Sie das USB-Flash-Laufwerk anschließen und dann wieder trennen (und umgekehrt), darauf, zwischen den beiden Vorgängen ein paar Sekunden zu warten.**

### **HINWEIS**

Verwenden Sie beim Anschluss eines USB-Flash-Laufwerks kein Verlängerungskabel.

### **Verwendung eines USB-Flash-Laufwerks**

Wenn Sie am Instrument ein USB-Flash-Laufwerk anschließen, können Sie die von Ihnen erstellten Daten auf dem angeschlossenen Gerät sichern sowie von dort Daten laden.

### **Anzahl der USB-Flash-Laufwerke, die verwendet werden können**

An der [USB TO DEVICE]-Buchse kann nur ein USB-Flash-Laufwerk angeschlossen werden.

### **Formatieren eines USB-Flash-Laufwerks**

Sie sollten das USB-Flash-Laufwerk nur mit diesem Instrument formatieren [\(Seite 37\)](#page-36-0). Ein auf einem anderen Gerät formatiertes USB-Flash-Laufwerk funktioniert möglicherweise nicht richtig.

### *ACHTUNG*

**Durch den Formatierungsvorgang werden alle vorher vorhandenen Daten überschrieben. Vergewissern Sie sich, dass das zu formatierende USB-Flash-Laufwerk keine wichtigen Daten enthält.** 

### **Schützen Ihrer Daten (Schreibschutz)**

Um das versehentliche Löschen wichtiger Daten zu verhindern, aktivieren Sie den am jeweiligen USB-Flash-Laufwerk vorhandenen Schreibschutz. Wenn Sie Daten auf dem USB-Flash-Laufwerk speichern möchten, achten Sie darauf, den Schreibschutz aufzuheben.

### **Ausschalten des Instruments**

Stellen Sie beim Ausschalten des Instruments sicher, dass es NICHT durch Wiedergabe/Aufnahme oder Datenverwaltung (zum Beispiel beim Speichern, Kopieren, Löschen und Formatieren) auf das USB-Flash-Laufwerk zugreift. Durch Nichtbeachtung können das USB-Flash-Laufwerk oder die darauf befindlichen Daten beschädigt werden.

## <span id="page-36-1"></span><span id="page-36-0"></span>Formatieren des USB-Flash-Laufwerks

### *ACHTUNG*

**Durch den Formatierungsvorgang werden alle Daten im USB-Flash-Laufwerk gelöscht. Speichern Sie vor der Formatierung wichtige Daten in einem Computer oder einem anderen Speichergerät.**

- 1 **Schließen Sie das USB-Flash-Laufwerk an der Buchse [USB TO DEVICE] an.**
- 2 **Halten Sie die Tasten [FUNCTION] und [PLAY/STOP] gedrückt und drücken Sie [RECORD].**

For " wird für kurze Zeit auf dem Display angezeigt, danach "n Y". Wenn Sie diesen Vorgang abbrechen möchten, drücken Sie hier [-].

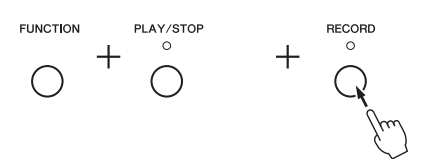

### **HINWEIS**

Wenn Sie eine Song-Aufnahme ([Seite 35](#page-34-3)) bzw. die Vorgänge Kopieren ([Seite 38](#page-37-0)) oder Löschen [\(Seite 39\)](#page-38-0) durchführen, erscheint ggf. die Aufforderung "UnF" im Display, wodurch angezeigt wird, dass das USB-Flash-Laufwerk noch nicht formatiert wurde. Führen Sie in diesem Fall den Formatierungsvorgang durch, indem Sie ab Schritt 2 wie links beschrieben verfahren.

### $3$  Drücken Sie [+], um den Formatierungsvorgang auszuführen.

Die auf dem Display erscheinenden aufeinanderfolgenden Striche zeigen an, dass die Formatierung derzeit ausgeführt wird. Wenn der Vorgang abgeschlossen ist, erscheint " $\mathcal{F} \cap d$ " auf dem Display.

### *ACHTUNG*

**Schalten Sie das Instrument nicht aus bzw. ziehen Sie das USB-Speichergerät nicht ab, wenn im Display aufeinander folgende Striche angezeigt werden.** 

# <span id="page-37-1"></span><span id="page-37-0"></span>Kopieren von User Songs im Instrument auf ein USB-Flash-Laufwerk

User Songs im Instrument lassen sich auf ein USB-Flash-Laufwerk kopieren. Der kopierte Song wird im SMF-Format 0 im Ordner "USER FILES" auf dem USB-Flash-Laufwerk gespeichert, und die Datei erhält automatisch den Namen "USERSONG\*\*.MID" (\*\*: Zahlenwerte).

- 1 **Schließen Sie das USB-Flash-Laufwerk an der Buchse [USB TO DEVICE] an.**
- 2 **Wählen Sie zum Kopieren einer Quelle einen User Song in diesem Instrument aus.**

Detaillierte Anweisungen finden Sie auf [Seite 31](#page-30-4).

 $\beta$  **Halten Sie die Taste [FUNCTION] gedrückt, und drücken Sie auf [PLAY/STOP].**

# **FUNCTION** PLAY/STOP  $\circ$

Auf dem Display wird für kurze Zeit " $5R<sub>u</sub>$ " angezeigt, danach wird die Song-Nummer (zum Beispiel "5.00") als Kopierziel angezeigt.

$$
\boxed{\underline{\textbf{S}}\overline{\textbf{H}}\underline{\textbf{U}}} \rightarrow \boxed{\underline{\textbf{S}}\underline{\textbf{I}}\underline{\textbf{U}}}_{\text{Song-Nummer}}|_{\text{(Beispiel: "S.00°)}}
$$

Um den Kopiervorgang abzubrechen, bevor er beginnt, drücken Sie hier eine beliebige Taste außer [PLAY/STOP].

### 4 **Drücken Sie die Taste [PLAY/STOP], um den Kopiervorgang auszuführen.**

Die auf dem Display erscheinenden aufeinanderfolgenden Striche zeigen an, dass der Kopiervorgang derzeit ausgeführt wird. Wenn der Kopiervorgang abgeschlossen ist, erscheint " $\mathcal{F} \cap d$ " auf dem Display.

### *ACHTUNG*

**Schalten Sie das Instrument nicht aus bzw. ziehen Sie das USB-Flash-Laufwerk nicht ab, wenn im Display aufeinander folgende Striche angezeigt werden.** 

### **HINWEIS**

Wird in Schritt 2 ein Song ausgewählt, bei dem es sich um keinen User Song handelt, erscheint " $P_{\Gamma}$  o " in Schritt 3. Gehen Sie in diesem Fall zurück zu Schritt 2.

### **HINWEIS**

Wenn das USB-Flash-Laufwerk keine ausreichende verbleibende Speicherkapazität bietet, kann der kopierte Song nicht gespeichert werden. Um einen ausreichenden Speicherplatz sicherzustellen, versuchen Sie, unwichtige Dateien zu löschen ([Seite 39](#page-38-0)).

# <span id="page-38-2"></span><span id="page-38-0"></span>Löschen einer Song-Datei

Ein User Song kann gelöscht werden.

- 1 **Schließen Sie falls erforderlich das USB-Flash-Laufwerk an der Buchse [USB TO DEVICE] an.**
- 2 **Wählen Sie den zu löschenden Song aus.**  Detailinformationen zum Auswählen einer Song-Datei finden Sie auf [Seite 32.](#page-31-0)
- 3 **Halten Sie die Taste [FUNCTION] gedrückt und drücken Sie auf [RECORD].**

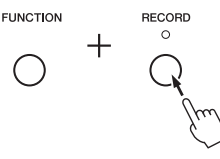

.dEL " wird für kurze Zeit auf dem Display angezeigt, danach "n Y". Wenn Sie diesen Vorgang abbrechen möchten, drücken Sie hier [-].

### 4 **Drücken Sie [+], um den Löschvorgang auszuführen.**

Die auf dem Display erscheinenden aufeinanderfolgenden Striche zeigen an, dass der Löschvorgang derzeit ausgeführt wird. Wenn der Vorgang abgeschlossen ist, erscheint  $\mathcal{F} \cap d$ " auf dem Display.

### *ACHTUNG*

**Schalten Sie das Instrument nicht aus bzw. ziehen Sie das USB-Speichergerät nicht ab, wenn im Display aufeinander folgende Striche angezeigt werden.** 

## <span id="page-38-1"></span>Verwalten von Dateien auf einem USB-Flash-Laufwerk

Stellen Sie bei der Verwaltung von Dateien auf einem USB-Flash-Laufwerk, beispielsweise mithilfe eines Computers, sicher, externe Songs nur auf der ersten, zweiten oder dritten Ebene der Ordnerhierarchie abzulegen. Dieses Instrument kann keine Songs von einer tieferen Ebene auswählen oder wiedergeben.

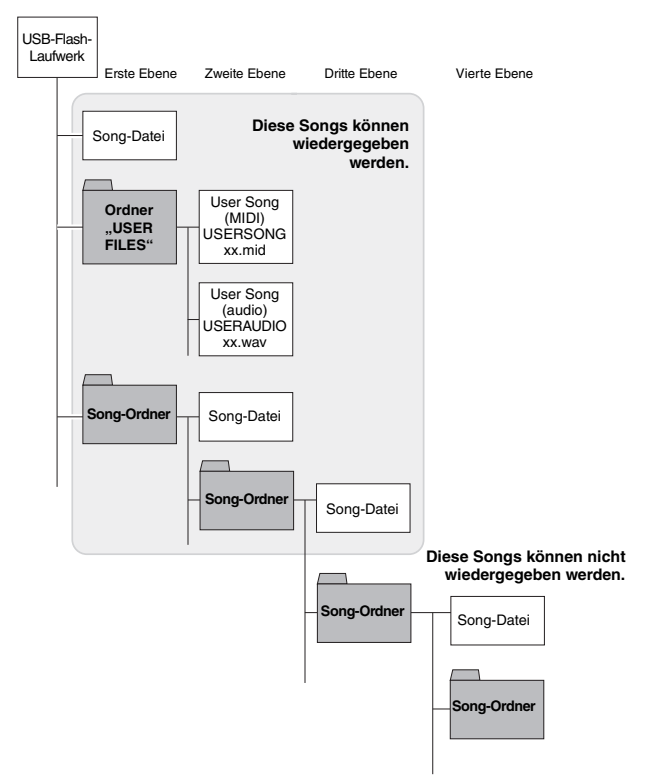

### **HINWEIS**

Nach der Ausführung von Schritt 3 können keine Songs mehr wiedergegeben werden. Achten Sie darauf, dass Sie das Löschen des Songs bestätigen, bevor Sie Schritt 3 ausführen.

### **HINWEIS**

Der hier beschriebene Vorgang lässt sich nicht zum Übertragen von Songs vom Computer auf den internen Speicher dieses Instruments anwenden. Wenn Sie einen solchen Song löschen möchten, verwenden Sie einen Computer.

# Sicherungsdaten und Initialisierung

# <span id="page-39-2"></span><span id="page-39-1"></span><span id="page-39-0"></span>Sicherungsdaten im internen Speicher

Die folgenden Daten, die als Sicherungsdaten bezeichnet werden, sowie User Song-Daten und Daten von externen Songs, werden auch dann gesichert, wenn das Instrument ausgeschaltet wird.

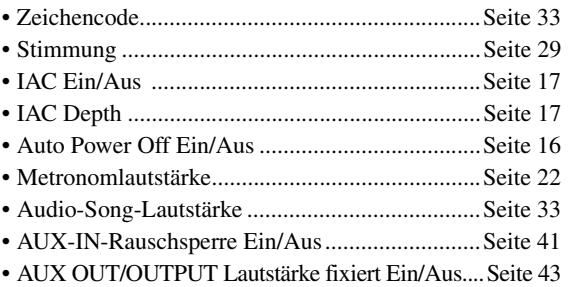

### <span id="page-39-4"></span><span id="page-39-3"></span>Initialisierung der Sicherungsdaten

Halten Sie die C7-Taste gedrückt und schalten Sie das Instrument ein. Die Sicherungsdaten (außer "Zeichencode") werden initialisiert. Beachten Sie, dass User Songs und externe Songs nicht gelöscht werden.

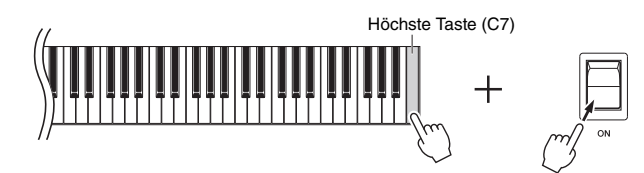

Die Displayanzeigen blinken in einem Muster, das darauf hinweist, dass die Initialisierung im Gang ist. Wenn der Vorgang abgeschlossen ist, erscheint die Anzeige  $\sqrt{L}L\tau$ ".

### **HINWEIS**

Falls dieses Instrument eine Betriebsstörung oder Fehlfunktion hat, schalten Sie das Instrument aus, und führen Sie dann das Initialisierungsverfahren durch.

### *ACHTUNG*

**Wenn die Displayanzeige in einem Muster blinkt (d. h. dass Daten initialisiert werden), dürfen Sie das Instrument nicht ausschalten.**

# <span id="page-40-5"></span>Anschlüsse

### <span id="page-40-0"></span>*VORSICHT*

**Bevor Sie das Instrument mit anderen elektronischen Geräten verbinden, schalten Sie zuerst alle Geräte aus. Stellen Sie zunächst alle Lautstärkeregler an den Geräten auf Minimum (0) ein, bevor Sie die Geräte ein- oder ausschalten. Andernfalls kann es zu Beschädigungen der Komponenten, Stromschlag oder sogar zu dauerhaftem Gehörverlust kommen.**

Siehe ["Bedienelemente und Anschlüsse](#page-9-2)" auf [Seite 10](#page-9-2) für Informationen zur Position der Buchsen.

# <span id="page-40-2"></span><span id="page-40-1"></span>Anschluss von Audiogeräten ([AUX IN]-Buchse, AUX OUT [L/L+R]/[R]-Buchsen)

### <span id="page-40-6"></span>Wiedergabe mittels eines tragbaren Audiowiedergabegeräts über die eingebauten Lautsprecher – [AUX IN]-Buchse

Sie können die Kopfhörerbuchse eines tragbaren Audioplayers an die Buchse [AUX IN] des Instruments anschließen, um auf dem Player gespeicherte Dateien über die eingebauten Lautsprecher des Instruments wiederzugeben.

### *ACHTUNG*

**Um mögliche Schäden an den Geräten zu vermeiden, schalten Sie zuerst das externe Gerät und danach das Instrument ein. Wenn Sie das System ausschalten, schalten Sie zuerst das Instrument und dann das externe Gerät aus.**

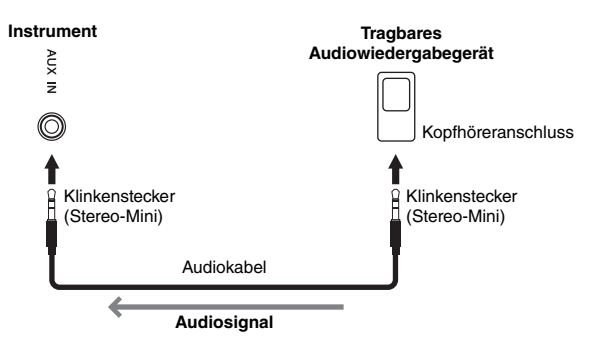

### **HINWEIS**

Verwenden Sie Audiokabel und Adapterstecker mit einem Widerstand von annähernd 0 Ohm.

### **HINWEIS**

Die Wiedergabe über die [AUX IN]-Buchse erfolgt nur über die rechten und linken Lautsprecher, nicht über die mittleren und hinteren Lautsprecher.

### <span id="page-40-4"></span><span id="page-40-3"></span>**Rauschminimierung des Eingangssignals über Rauschsperre**

Dieses Gerät trennt standardmäßig unerwünschtes Rauschen vom Eingangssignal. Das kann jedoch auch dazu führen, dass auch erwünschte Töne reduziert werden, wie beispielsweise das langsame Ausklingen eines Klaviers oder einer Gitarre. Um dies zu verhindern, schalten Sie die Rauschsperre wie folgt aus.

Halten Sie [FUNCTION] gedrückt und drücken Sie wiederholt die Taste C#6, um die Rauschsperre nach Bedarf ein- oder auszuschalten.

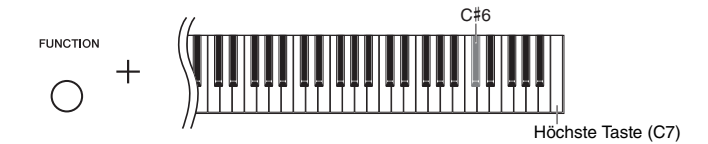

<span id="page-40-7"></span>Voreinstellung: ON (Einschalten)

### <span id="page-41-1"></span>Verwendung einer externen Stereoanlage zur Wiedergabe – AUX OUT [L/L+R] [R]-Buchsen (unsymmetrisch)

Über diese Buchsen können Sie das Instrument an externe Aktivlautsprechersysteme anschließen, um bei größeren Veranstaltungen mit hoher Lautstärke spielen zu können.

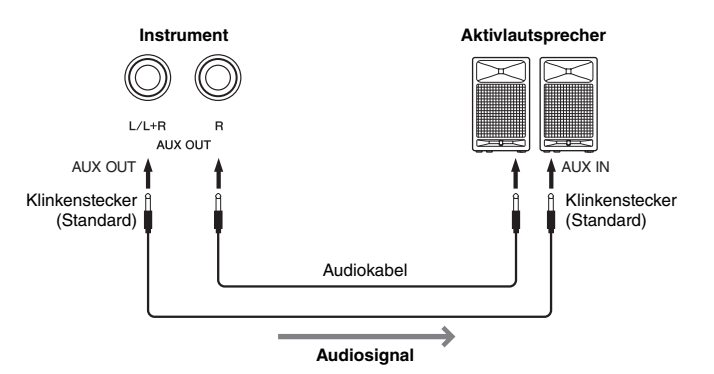

<span id="page-41-3"></span>**HINWEIS**

Verwenden Sie Audiokabel und Adapter ohne Widerstand.

### **HINWEIS**

Verwenden Sie zur Verbindung mit einem Mono-Gerät nur die AUX-OUT-Buchse [L/L+R].

### **HINWEIS**

Wenn Sie die Klangausgabe über die AUX OUT-Buchsen [L/L+R] [R] über an das Instrument angeschlossene Kopfhörer abhören, müssen Sie "Binaurales Sampling/Raumklangoptimierung" auf "OFF"(AUS) einstellen. Weitere Informationen finden Sie auf [Seite 18](#page-17-0).

### *ACHTUNG*

- **Um mögliche Schäden an den Geräten zu vermeiden, schalten Sie bitte zuerst das Instrument und dann das externe Gerät ein. Wenn Sie das System ausschalten, schalten Sie zuerst das externe Gerät und dann das Instrument aus. Da das Instrument möglicherweise aufgrund der Auto-Power-Off-Funktion automatisch ausgeschaltet wird [\(Seite 16\)](#page-15-1), schalten Sie das externe Gerät aus, oder deaktivieren Sie die Auto-Power-Off-Funktion, wenn Sie das Instrument nicht benötigen. Wenn das Instrument aufgrund der Auto-Power-Off-Funktion automatisch ausgeschaltet wird, schalten Sie zuerst das externe Gerät aus, und schalten Sie dann das Instrument und anschließend das externe Gerät wieder ein.**
- **Wenn die Buchsen AUX OUT an ein externes Gerät angeschlossen sind, schließen Sie die Buchsen [AUX IN] niemals an die Ausgangsbuchsen des externen Geräts an. Eine daraus resultierende Rückkopplung (Schwingung) könnte beide Geräte beschädigen.**

# <span id="page-41-2"></span><span id="page-41-0"></span>Anschließen an ein Mischpult – OUTPUT [L] [R]-Buchsen (symmetrisch)

In Aufnahme- und Live-Performance-Umgebungen werden Musikinstrumente häufig an ein Mischpult angeschlossen. Hierfür ist dieses Instrument mit zwei professionellen, symmetrischen XLR-Buchsen ausgestattet, die unerwünschte Störgeräusche in den Ausgangssignalen verhindern. Beim Anschluss an ein Mischpult empfehlen wir die Verwendung dieser OUTPUT-Buchsen [L] [R].

### <span id="page-41-4"></span>**HINWEIS**

Wenn Sie die Klangausgabe über die OUTPUT-Buchsen [L] [R] über an das Instrument angeschlossene Kopfhörer abhören, müssen Sie, Binaurales Sampling/Raumklangoptimierung" auf "OFF"(AUS) einstellen. Weitere Informationen finden Sie auf [Seite 18](#page-17-0).

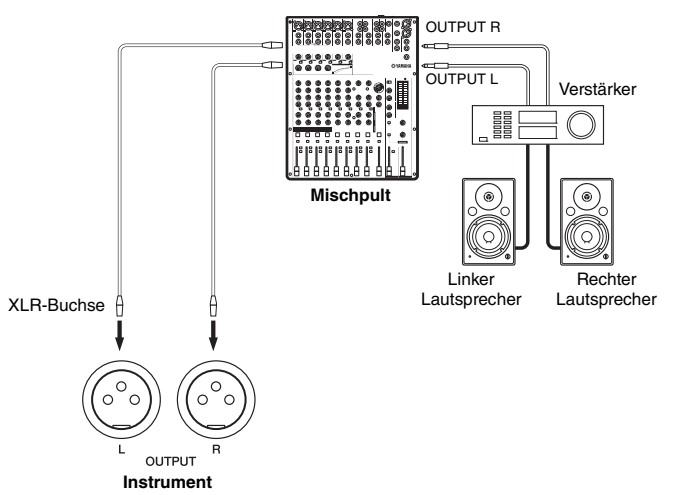

### *ACHTUNG*

- **Um mögliche Schäden an den Geräten zu vermeiden, schalten Sie bitte zuerst das Instrument und dann das externe Gerät ein. Wenn Sie das System ausschalten, schalten Sie zuerst das externe Gerät und dann das Instrument aus. Da das Instrument möglicherweise aufgrund der Auto-Power-Off-Funktion automatisch ausgeschaltet wird [\(Seite 16\)](#page-15-1), schalten Sie das externe Gerät aus, oder deaktivieren Sie die Auto-Power-Off-Funktion, wenn Sie das Instrument nicht benötigen. Wenn das Instrument aufgrund der Auto-Power-Off-Funktion automatisch ausgeschaltet wird, schalten Sie zuerst das externe Gerät aus, und schalten Sie dann das Instrument und anschließend das externe Gerät wieder ein.**
- **Wenn die OUT-Buchsen an ein externes Gerät angeschlossen sind, schließen Sie die Buchsen [AUX IN] niemals an die Ausgangsbuchsen des externen Geräts an. Eine daraus resultierende Rückkopplung (Schwingung) könnte beide Geräte beschädigen.**

### <span id="page-42-9"></span><span id="page-42-7"></span><span id="page-42-4"></span> **Fixierte AUX OUT/OUTPUT-Lautstärke – AUX OUT [L/L+R] [R]-Buchsen und OUTPUT [L] [R]-Buchsen**

Durch Einstellung dieses Parameters auf " $\mathcal{D}$ n" können Sie die Lautstärke des Audioausgangs über die Buchsen AUX OUT [L/L+R] [R] und OUTPUT [L] [R] fixieren.

Halten Sie die [FUNCTION]-Taste gedrückt und drücken Sie wiederholt die D6- Taste (falls erforderlich), um die fixierte AUX OUT/OUTPUT-Lautstärke ein- oder auszuschalten.

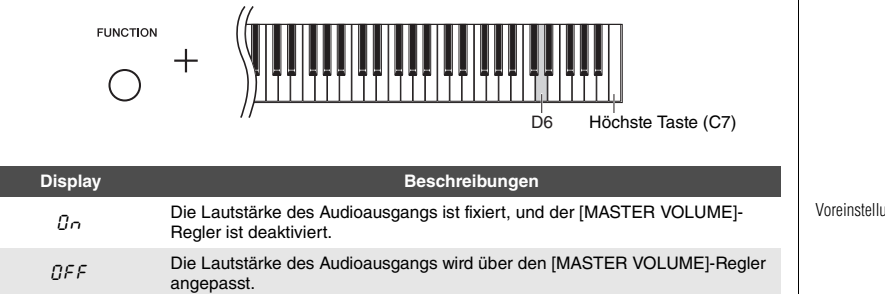

<span id="page-42-8"></span>Voreinstellung: OFF (Ausschalten)

## <span id="page-42-5"></span><span id="page-42-1"></span><span id="page-42-0"></span>Anschließen an einen Computer ([USB TO HOST]-Buchse)

Wenn Sie einen Computer an die [USB TO HOST]-Buchse anschließen, können Sie zwischen dem Instrument und dem Computer über MIDI Song-Daten übertragen und hochentwickelte Software für Computer-Musik nutzen. Weitere Informationen finden Sie in der Website unter "Computer-related Operations" (Funktionen und Bedienvorgänge bei Anschluss eines Computers) [\(Seite 9\)](#page-8-0).

Dateien, die von einem Computer auf dieses Instrument übertragen werden können (und umgekehrt).

**HINWEIS**

Verwenden Sie ein USB-Kabel des Typs AB mit einer Länge von weniger als 3 Metern. USB 3.0-Kabel können nicht verwendet werden.

• Song-Datei: .mid (SMF-Format 0, 1)

### <span id="page-42-6"></span><span id="page-42-3"></span><span id="page-42-2"></span>Anschließen an ein iPhone/iPad (MIDI [IN] [OUT]-Buchsen, [USB TO HOST]-Buchse)

Sie können mit dem Instrument ein Smart-Gerät wie iPhone oder iPad verwenden und zu verschiedenen Musikzwecken einsetzen, indem Sie es an das Instrument anschließen. Durch die Apps auf Ihrem Smart-Gerät können Sie praktische Funktionen nutzen und die Möglichkeiten dieses Instruments noch besser ausschöpfen.

Sie können anhand einer der folgenden Methoden Verbindungen herstellen.

- Anschluss an die MIDI-Buchsen [IN] [OUT] über den Wireless-MIDI-Adapter (MD-BT01, separat erhältlich).
- Anschluss an die [USB TO HOST]-Buchse über den Wireless-MIDI-Adapter (UD-BT01, separat erhältlich).

Weitere Informationen über diese Anschlüsse finden Sie im "iPhone/iPad Connection Manual" (Handbuch für den Anschluss von iPhone/iPad) auf der Website ([Seite 9](#page-8-1)). Informationen über die kompatiblen Smart-Devices und Apps finden Sie auf der folgenden Seite:

http://www.yamaha.com/kbdapps/

### *ACHTUNG*

**Stellen Sie Ihr iPhone/iPad niemals an einer unsicheren Position auf. Dadurch kann das Gerät zu Boden fallen und beschädigt werden.**

### **HINWEIS**

Wenn Sie das Instrument mit einer Anwendung auf Ihrem iPhone oder iPad verwenden, empfehlen wir Ihnen, den "Flugzeugmodus" auf diesen Geräten zu aktivieren, um Störungen durch das Funksignal zu vermeiden.

### **HINWEIS**

Dieses Zubehör ist in Ihrer Region unter Umständen nicht lieferbar.

# <span id="page-43-2"></span><span id="page-43-1"></span><span id="page-43-0"></span>Anschließen von MIDI-Geräten (MIDI [IN][OUT]-Buchsen)

MIDI (Musical Instrument Digital Interface) ist ein globaler Formatstandard für die Übertragung und den Empfang von Spieldaten zwischen elektronischen Musikinstrumenten. Wenn Sie MIDI-kompatible Musikinstrumente über MIDI-Kabel verbinden, können Sie zwischen mehreren Instrumenten Spiel- und Einstellungsdaten übertragen. MIDI bietet Ihnen außerdem anspruchsvollere Spielmöglichkeiten als bei der Verwendung von nur einem Musikinstrument.

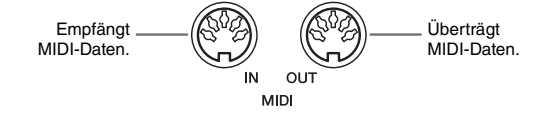

### **HINWEIS**

Sie benötigen ein spezielles MIDI-Kabel, um eine MIDI-Verbindung herzustellen.

### **HINWEIS**

Die verwalteten MIDI-Meldungen unterscheiden sich je nach MIDI-Instrument. Das heißt, dass einige der von diesem Instrument übertragenen MIDI-Meldungen ggf. nicht auf einem anderen MIDI-Instrument erkannt werden können. Detaillierte Informationen finden Sie in der MIDI-Implementationstabelle des jeweiligen MIDI-Instruments. Die MIDI-Implementationstabelle dieses Instruments wird unter "MIDI Reference" (MIDI-Referenz) auf der Website beschrieben ([Seite 9](#page-8-2)).

### **HINWEIS**

Während der Song-Wiedergabe werden nur die Daten auf den MIDI-Kanälen 3–16 per MIDI ausgegeben.

### **HINWEIS**

Voice-Demo-Songdaten sowie voreingestellte Song-Daten werden nicht per MIDI übertragen.

### Beispiel für MIDI-Verbindung

### **Beispiel 1:**

Der nachstehend gezeigte Anschluss ermöglicht Ihnen das Spiel mit den Klängen eines externen MIDI-Klangerzeugers über die Tastatur dieses Instruments.

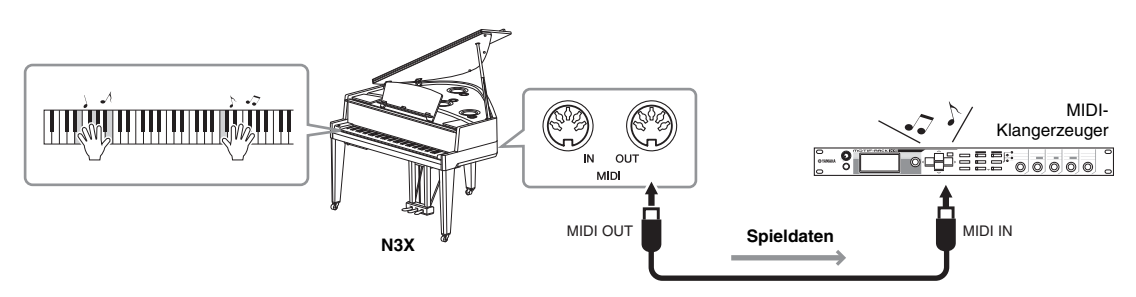

Stellen Sie den MIDI-Empfangskanal des externen MIDI-Klangerzeugers auf "1", da der MIDI-Übertragungskanal dieses Instruments auf "1" eingestellt ist.

### **Beispiel 2:**

Der nachstehend gezeigte Anschluss ermöglicht Ihnen das Spiel mit dem Klang dieses Instruments bei gleichzeitiger Wiedergabe eines Songs auf einem externen Sequenzer.

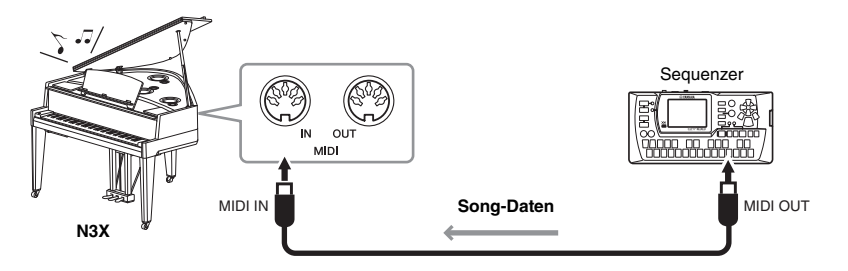

Die MIDI-Empfangskanäle dieses Instruments können nur auf 1 und 2 eingestellt werden. Daher müssen die Daten für den Klavierteil den MIDI-Kanälen 1 und 2 des Songs zugewiesen werden.

### <span id="page-44-0"></span>Local Control (Lokalsteuerung) ON/OFF

Normalerweise wird der interne Klangerzeuger durch Spielen auf der Tastatur gesteuert. In diesem Fall ist die "Local Control ON" (Lokalsteuerung eingeschaltet). Wenn Sie die Tastatur nur zum Steuern eines externen MIDI-Instruments nutzen möchten, schalten Sie die Lokalsteuerung aus. In dieser Einstellung erzeugt das Instrument keinen Klang, auch wenn Sie auf der Tastatur spielen.

### <span id="page-44-1"></span>**So schalten Sie die Lokalsteuerung ein oder aus:**

Halten Sie die Taste [FUNCTION] gedrückt und schlagen Sie die Taste C6 (Taste des tiefsten Tons) wiederholt an, falls erforderlich.

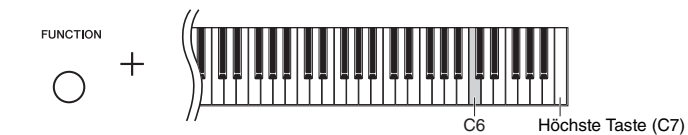

Voreinstellung: ON (Einschalten)

# <span id="page-45-2"></span>Liste der Meldungen

<span id="page-45-1"></span><span id="page-45-0"></span>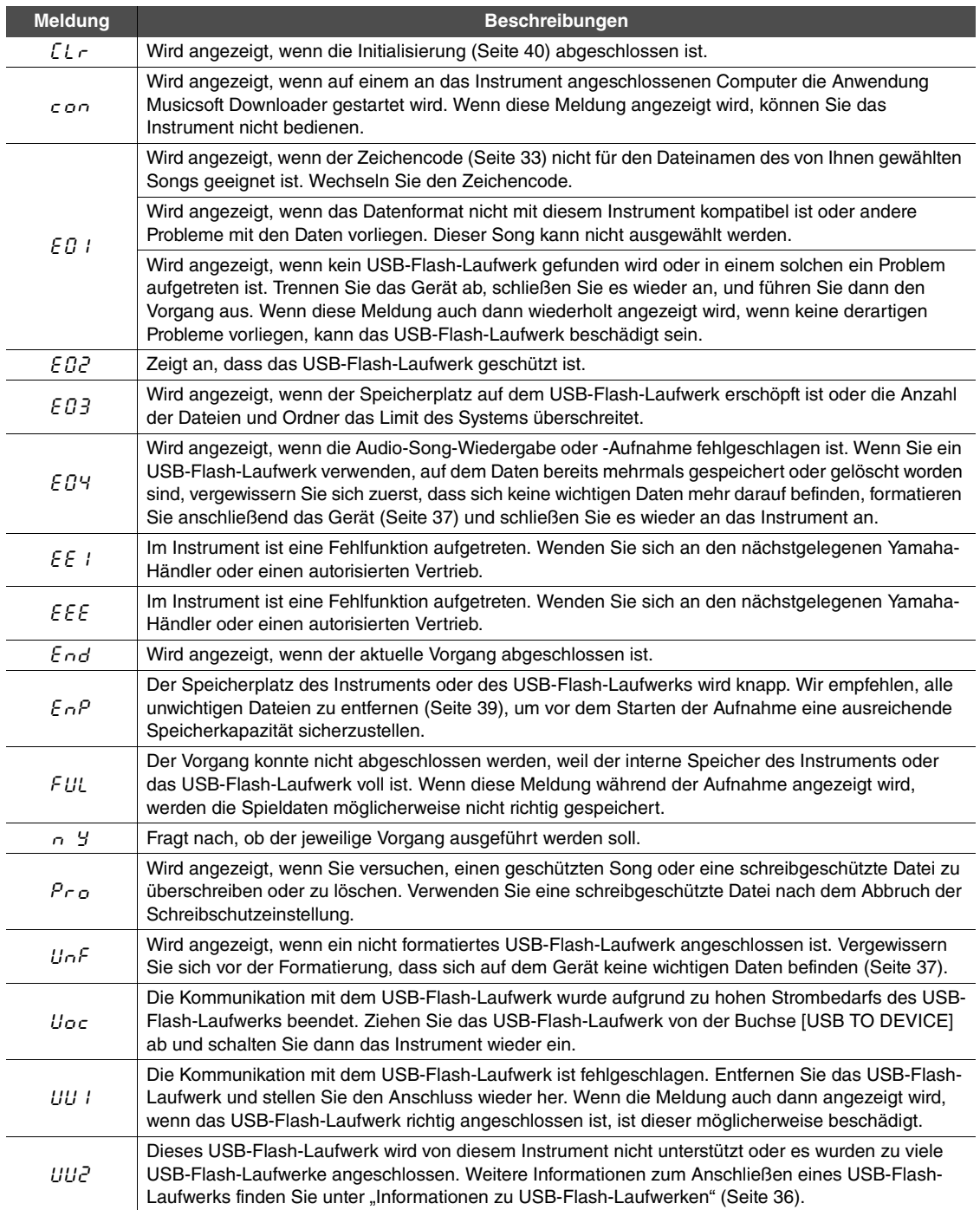

\* Wenn ein Vorgang (z. B. Speichervorgang oder Datenübertragung) ausgeführt wird, wird auf dem Display eine Reihe blinkender Striche angezeigt.

\* Drücken Sie eine beliebige Taste, um das Display mit den Meldungen zu verlassen.

<span id="page-46-1"></span><span id="page-46-0"></span>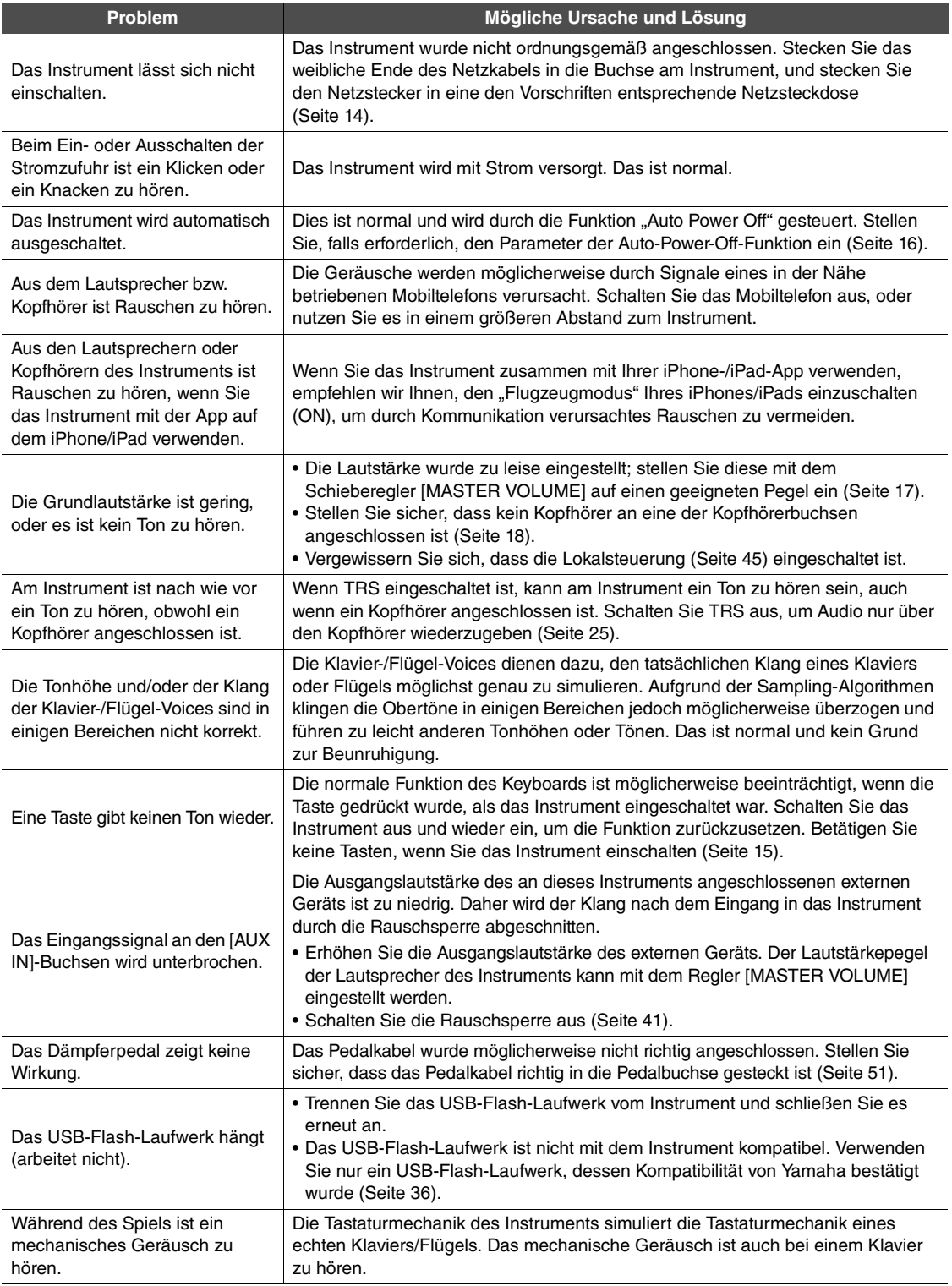

\* Die Liste mit Meldungen ([Seite 46](#page-45-1)) ist ebenfalls bereitgestellt.

# <span id="page-47-1"></span>Liste der Preset Songs

<span id="page-47-0"></span>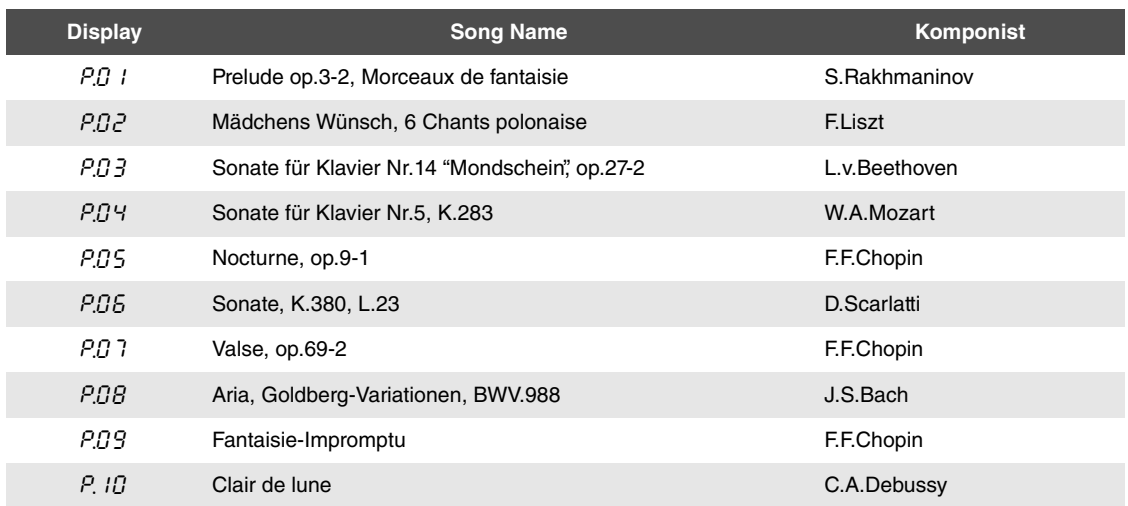

<span id="page-48-1"></span><span id="page-48-0"></span>Ziehen Sie zur Montage des Geräts einen qualifizierten AvantGrand-Händler zurate.

- *VORSICHT*
- **Achten Sie darauf, dass Sie keine Teile verwechseln und dass Sie alle Teile richtig herum anbringen. Halten Sie sich bei der Montage an die nachfolgend angegebene Reihenfolge.**
- **Die Montage sollte von mindestens drei Personen durchgeführt werden.**
- **Achten Sie darauf, dass die von Ihnen verwendeten Schraubengrößen den nachfolgenden Angaben entsprechen. Die Verwendung der falschen Schrauben kann das Instrument beschädigen.**
- **Ziehen Sie nach der Montage jedes einzelnen Bauteils die Schrauben fest.**
- **Führen Sie bei der Demontage die folgenden Arbeitsschritte in umgekehrter Reihenfolge aus.**

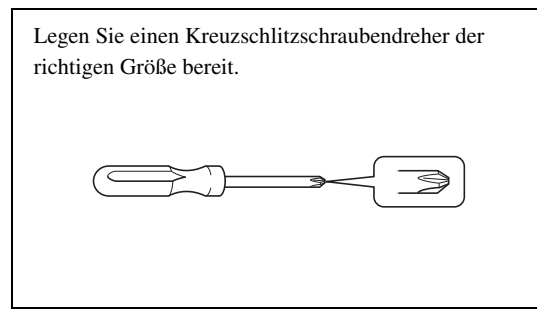

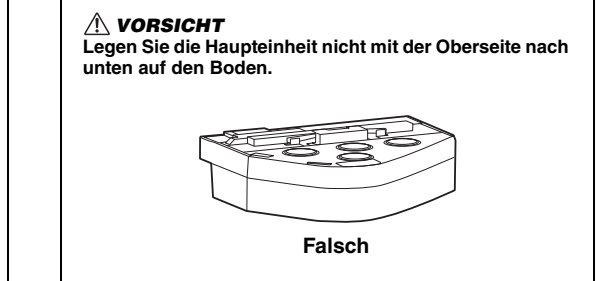

### **1 Entnehmen Sie die Bauteile und legen Sie sie für die Montage bereit.**

1-1 Entnehmen Sie die folgenden Bauteile aus der kleineren Kiste.

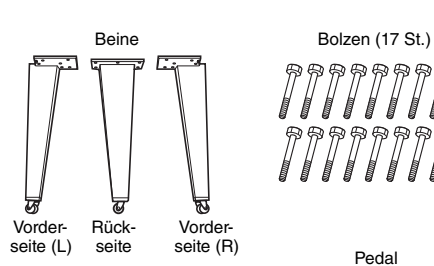

Schrauben (4 St.)

 $\ell$ 

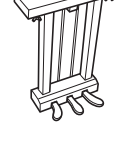

Pedalstreben (2 St.) Netzkabel

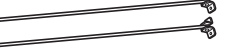

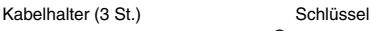

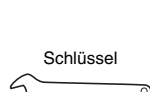

(zum Festziehen der Bolzen)

1-2 Stellen Sie die größere Kiste mit der richtigen Seite nach oben auf.

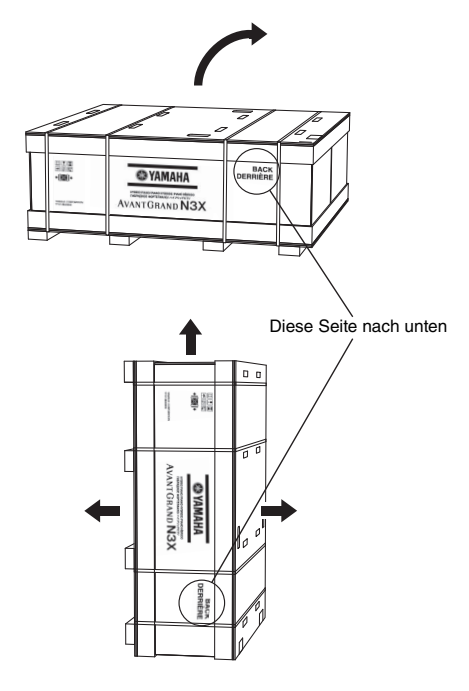

- 1-3 Schneiden Sie die Bänder durch.
- 1-4 Nehmen Sie die Abdeckungen ab.

**2 Befestigen Sie das rechte Vorderbein und das hintere Bein am Instrument, indem Sie sie mit den Bolzen festziehen.**

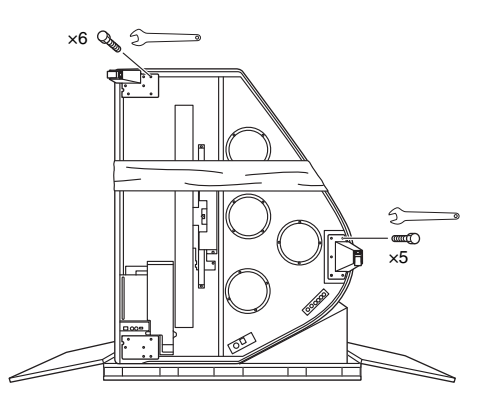

### *VORSICHT*

**Wenn das Instrument aufrecht steht (wie in der obigen Abbildung gezeigt), achten Sie besonders darauf, dass das Instrument nicht kippt, da es in dieser Position sehr instabil steht.**

**3 Platzieren Sie an der linken Ecke eine Decke.**

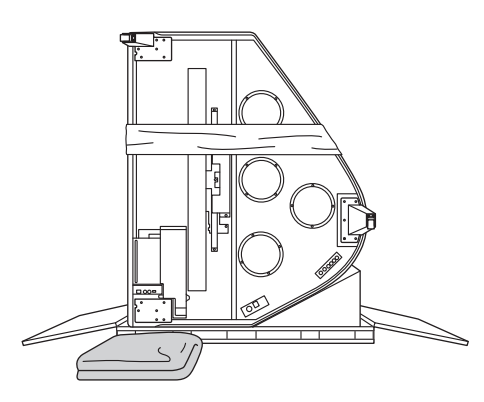

**4 Stellen Sie den Flügel auf.**

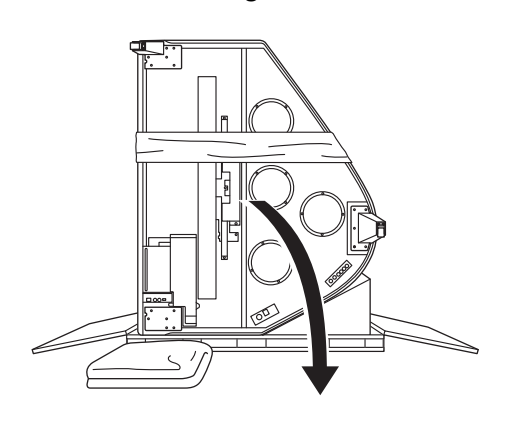

**5 Befestigen Sie das linke Vorderbein, indem Sie die Bolzen festziehen, und halten Sie dabei den Flügel fest.**

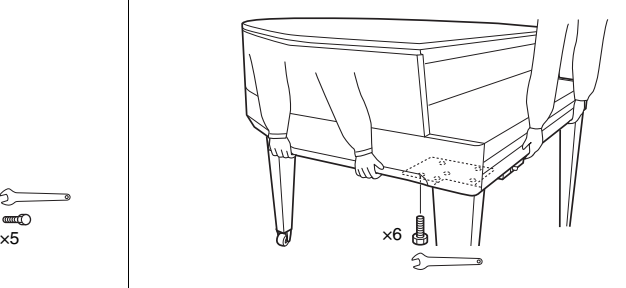

### *VORSICHT*

**Halten Sie den Flügel nicht am Bedienfeld fest. Zu starke Kraftanwendung auf das Bedienfeld kann das Instrument beschädigen.**

### **6 Befestigen Sie die Pedalstreben.**

Suchen Sie die Gewindebohrungen auf der Unterseite des Geräts und ziehen Sie zum Befestigen der Streben die Schrauben fest.

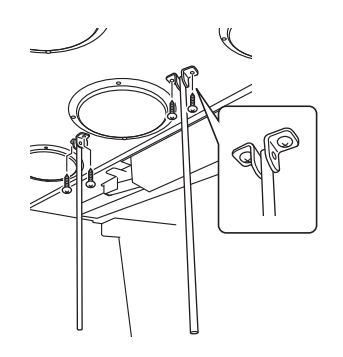

### **7 Montieren Sie das Pedal.**

Stecken Sie die Pedalstreben in die Aussparungen im Pedalkasten und vergewissern Sie sich, dass sie fest sitzen. Ziehen Sie dann die Schrauben fest, um die Pedale zu montieren.

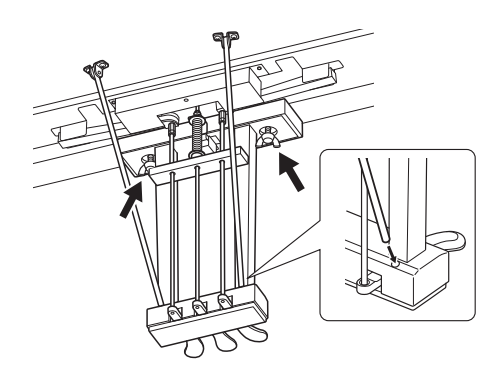

### <span id="page-50-0"></span>**8 Schließen Sie das Pedalkabel an.**

- 8-1 Achten Sie darauf, dass das Pedalkabel mit dem Kabelhalter fixiert ist.
- 8-2 Stecken Sie den Stecker des Pedalkabels in die Pedalbuchse.

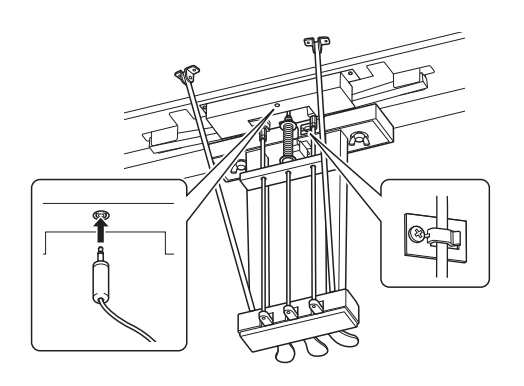

### **9 Schließen Sie das Netzkabel an.**

- 9-1 Stellen Sie den Spannungswahlschalter ein und stecken Sie den Stecker des Netzkabels in die [AC IN]- Buchse ein.
- 9-2 Befestigen Sie die Kabelhalter am Instrument und klemmen Sie das Kabel in den Halter ein.

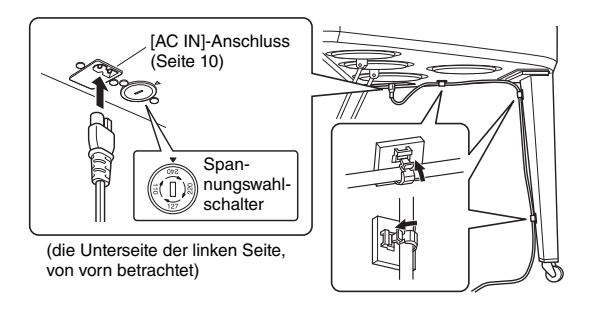

### **Spannungswahlschalter**

Bevor Sie das Netzkabel anschließen, prüfen Sie die korrekte Stellung des Spannungswahlschalters, der in manchen Ländern eingebaut ist. Verwenden Sie einen Schlitzschraubendreher, um den Wahlschalter so zu drehen, dass die korrekte Netzspannung (110 V, 127 V, 220 V oder 240 V) für Ihr Land neben der Dreiecksmarkierung auf dem Gehäuse steht. Bei der Auslieferung ist der Spannungswahlschalter standardmäßig auf 240 V eingestellt. Nachdem der richtige Spannungswert gewählt wurde, stecken Sie das Netzkabel in die AC-IN-Buchse am Instrument und den Stecker in eine Wandsteckdose. In manchen Ländern wird außerdem ein Adapter mit der entsprechenden landesüblichen Stiftanordnung für die Steckdose mitgeliefert.

### *WARNUNG*

**Eine falsche Spannungseinstellung kann zu ernsthaften Schäden am Instrument oder zu fehlerhaftem Betrieb führen.**

### *VORSICHT*

**Falls die Haupteinheit beim Spielen auf der Tastatur quietschende Geräusche erzeugt oder instabil ist, schauen Sie sich nochmals die Abbildungen zur Montage an und ziehen Sie sämtliche Schrauben nach.**

### **Überprüfen Sie nach der Montage folgende Punkte.**

 $\Box$  Sind Bauteile übrig geblieben?

- → Gehen Sie die Montageanleitung nochmals durch und korrigieren Sie eventuelle Fehler.
- Steht das Instrument in genügendem Abstand von Türen und anderen beweglichen Objekten?

 $\rightarrow$  Stellen Sie das Instrument an einem geeigneten Ort auf.

- $\Box$  Klappert das Instrument, wenn Sie daran schütteln?
	- → Ziehen Sie alle Schrauben fest.
- Ist das Netzkabel fest in die Steckdose eingesteckt?
	- $\rightarrow$  Überprüfen Sie die Verbindung.

□ Ist das Pedal nicht stabil?

 Lockern Sie die Schrauben an den Pedalstreben. Ziehen Sie die Schrauben erneut fest und drücken Sie die Streben dabei in Richtung des Pedals.

# <span id="page-51-1"></span>Technische Daten

<span id="page-51-0"></span>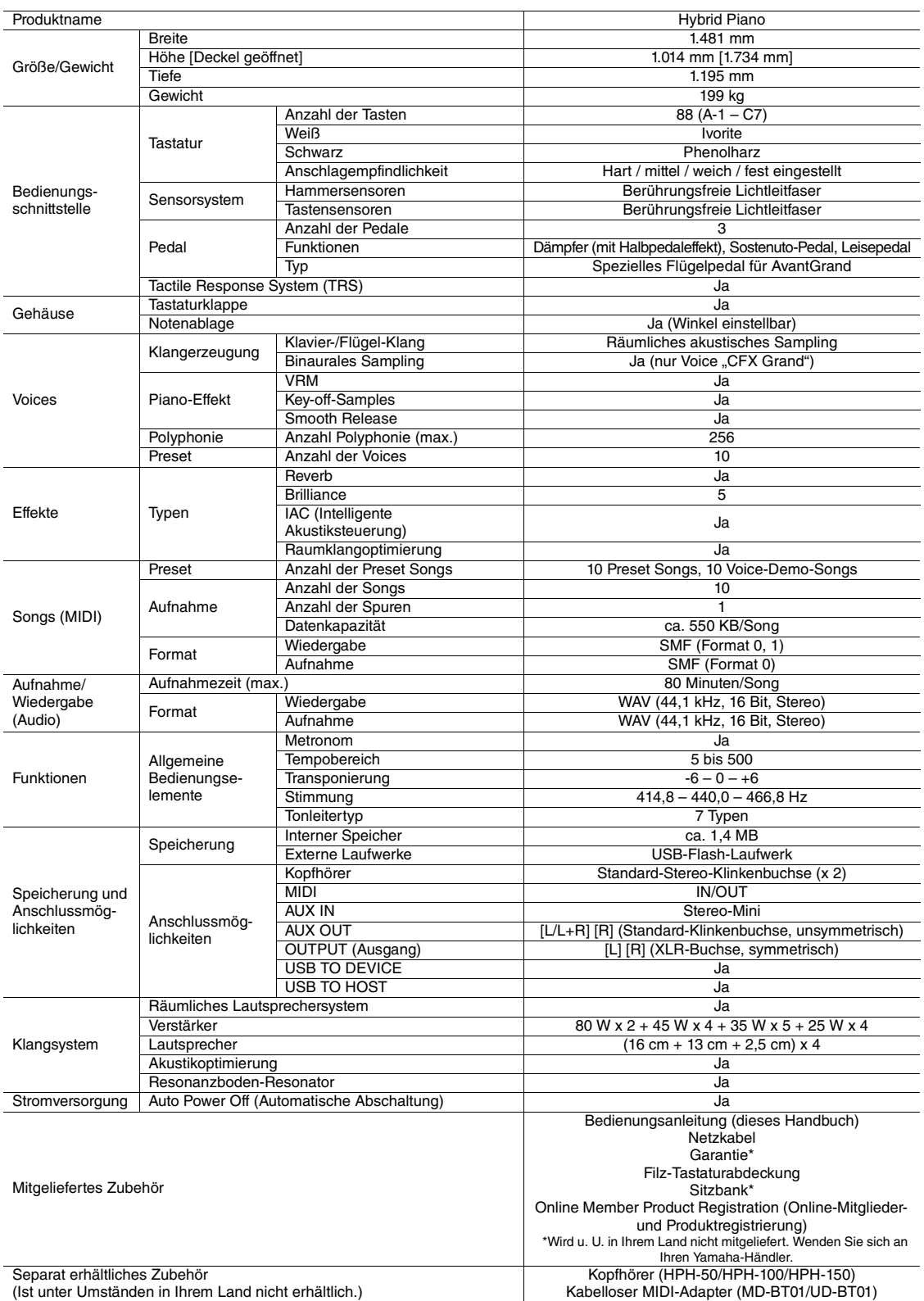

\* Der Inhalt dieser Bedienungsanleitung gilt für die neuesten technischen Daten zum Zeitpunkt der Veröffentlichung. Um die neueste Version der Anleitung zu<br>erhalten, rufen Sie die Website von Yamaha auf und laden Sie dann

# Index

# <span id="page-52-0"></span>A

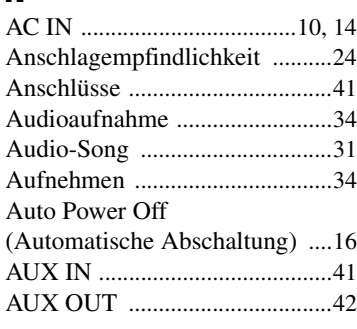

# B

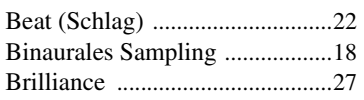

# C

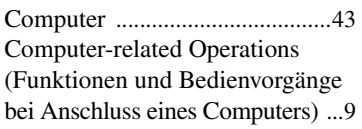

# D

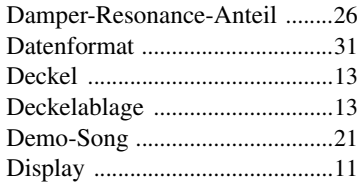

# E

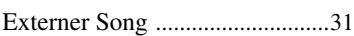

# F

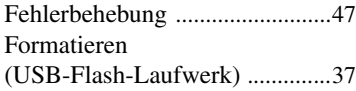

# G

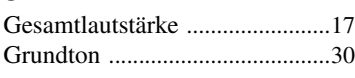

# H

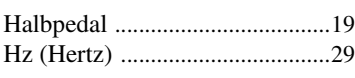

### I  $IAC$

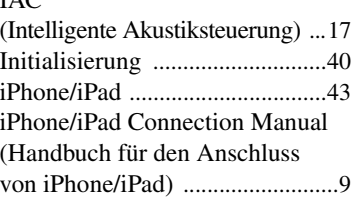

# K

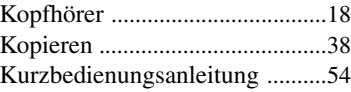

# L

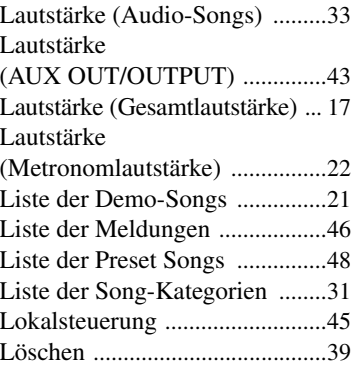

# M

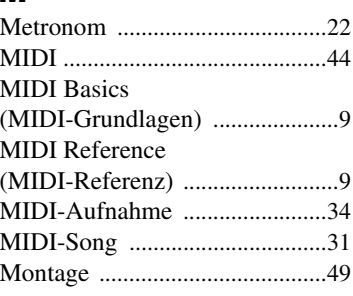

# N

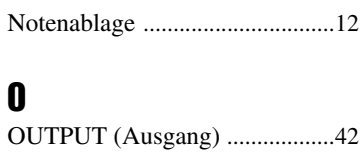

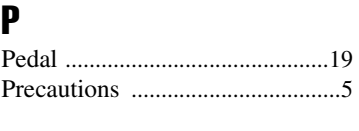

# R

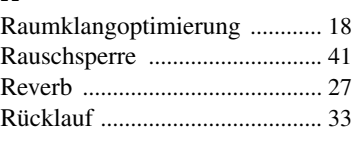

# S

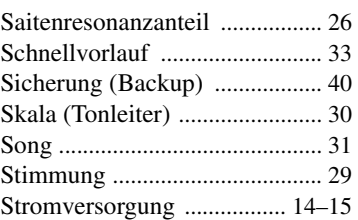

# T

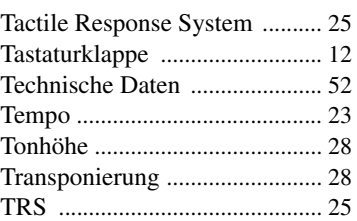

# U

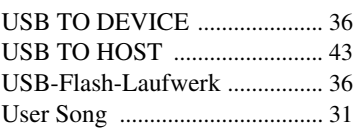

# V

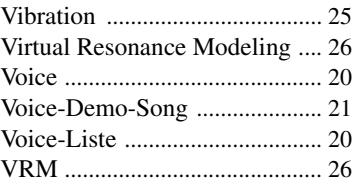

# W

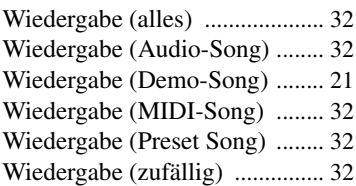

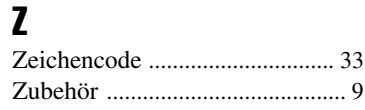

<span id="page-53-0"></span>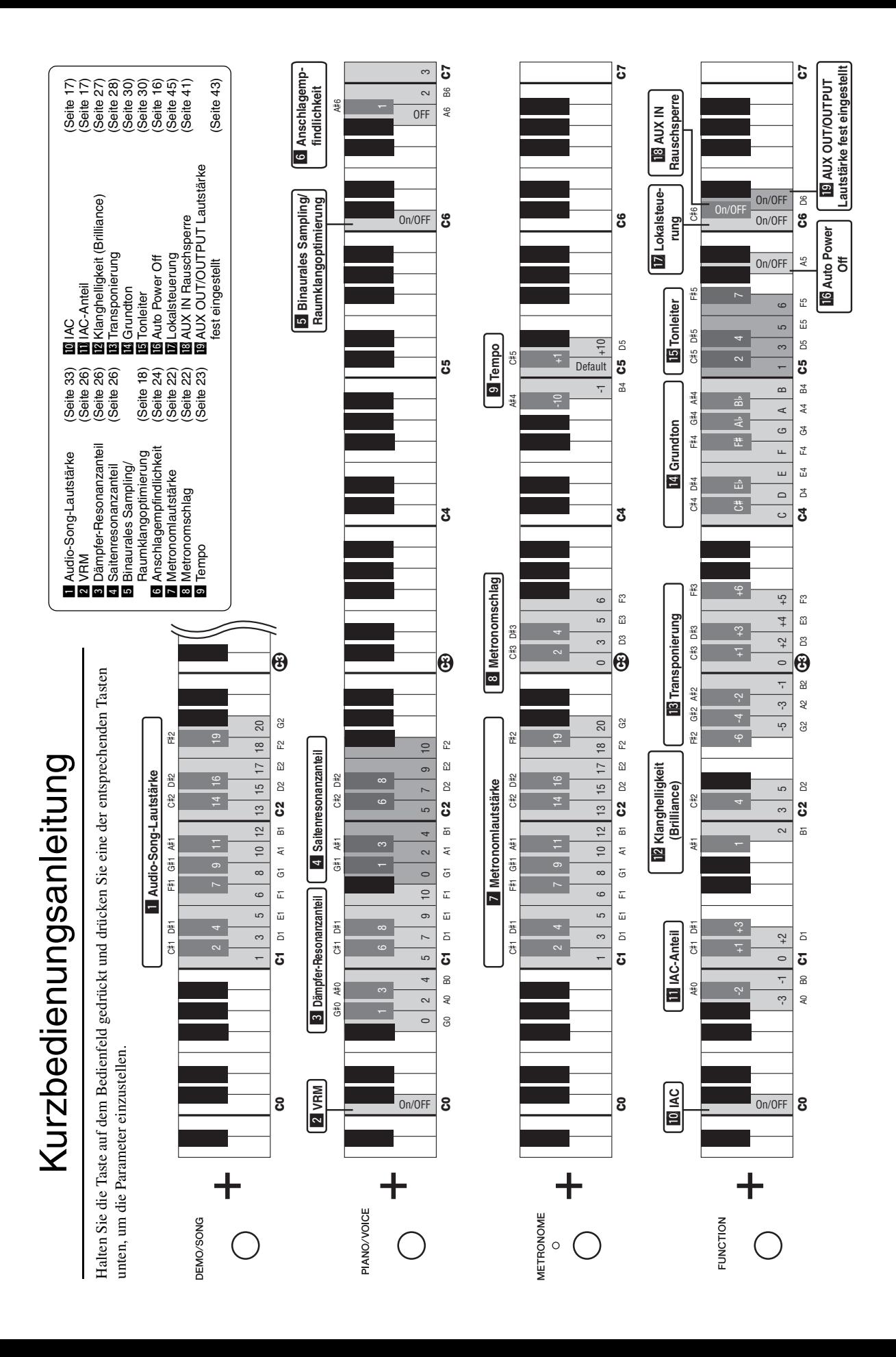

# NOTIZEN

**Nakas Music Cyprus Ltd.** Nikis Ave 2k

**CYPRUS**

### **NORTH AMERICA**

### **CANADA**

**Yamaha Canada Music Ltd.** 135 Milner Avenue, Toronto, Ontario M1S 3R1, Canada Tel: +1-416-298-1311 **U.S.A. Yamaha Corporation of America** 6600 Orangethorpe Avenue, Buena Park, CA 90620, U.S.A. Tel: +1-714-522-9011

### **CENTRAL & SOUTH AMERICA**

**MEXICO Yamaha de México, S.A. de C.V.** Av. Insurgentes Sur 1647 Piso 9, Col. San José Insurgentes, Delegación Benito Juárez, México, D.F., C.P. 03900 Tel: +52-55-5804-0600 **BRAZIL**

**Yamaha Musical do Brasil Ltda.<br>Rua Fidêncio Ramos, 302 – Cj 52 e 54 – Torre B –<br>Vila Olímpia – CEP 04551-010 – São Paulo/SP,<br>Brazil** Tel: +55-11-3704-1377 **ARGENTINA Yamaha Music Latin America, S.A.,**

**Sucursal Argentina** Olga Cossettini 1553, Piso 4 Norte, Madero Este-C1107CEK, Buenos Aires, Argentina Tel: +54-11-4119-7000

**VENEZUELA Yamaha Musical de Venezuela, C.A.** AV. Manzanares, C.C. Manzanares Plaza, Piso 4, Oficina 0401, Baruta, Caracas, Venezuela Tel: +58-212-943-1877

### **PANAMA AND OTHER LATIN AMERICAN COUNTRIES/ CARIBBEAN COUNTRIES**

**Yamaha Music Latin America, S.A.** Edif. Torre Banco General, F7, Urb. Marbella, Calle 47 y Aquilino de la Guardia, Panama, P.O.Box 0823-05863, Panama, Rep.de Panama Tel: +507-269-5311

### **EUROPE**

**THE UNITED KINGDOM/IRELAND Yamaha Music Europe GmbH (UK)** Sherbourne Drive, Tilbrook, Milton Keynes, MK7 8BL, U.K. Tel: +44-1908-366700 **GERMANY Yamaha Music Europe GmbH** Siemensstrasse 22-34, 25462 Rellingen, Germany Tel: +49-4101-303-0 **SWITZERLAND/LIECHTENSTEIN Yamaha Music Europe GmbH, Rellingen, Branch Switzerland in Zürich** Seefeldstrasse 94, 8008 Zürich, Switzerland Tel: +41-44-3878080 **AUSTRIA Yamaha Music Europe GmbH, Branch Austria** Schleiergasse 20, 1100 Wien, Austria Tel: +43-1-60203900 **CZECH REPUBLIC/HUNGARY/ ROMANIA/SLOVAKIA/SLOVENIA Yamaha Music Europe GmbH, Branch Austria** Schleiergasse 20, 1100 Wien, Austria Tel: +43-1-60203900 **POLAND/LITHUANIA/LATVIA/ ESTONIA Yamaha Music Europe GmbH Sp.z o.o. Oddzial w Polsce** ul. Wrotkowa 14, 02-553 Warsaw, Poland Tel: +48-22-880-08-88 **BULGARIA Dinacord Bulgaria LTD.** Bul.Iskarsko Schose 7 Targowski Zentar Ewropa 1528 Sofia, Bulgaria Tel: +359-2-978-20-25

**MALTA Olimpus Music Ltd.** Valletta Road, Mosta MST9010, Malta Tel: +356-2133-2093 **NETHERLANDS/BELGIUM/ LUXEMBOURG Yamaha Music Europe, Branch Benelux** Clarissenhof 5b, 4133 AB Vianen, The Netherlands Tel: +31-347-358040 **FRANCE Yamaha Music Europe** 7 rue Ambroise Croizat, Zone d'activités de Pariest, 77183 Croissy-Beaubourg, France Tel: +33-1-6461-4000 **ITALY Yamaha Music Europe GmbH, Branch Italy** Viale Italia 88, 20020, Lainate (Milano), Italy Tel: +39-02-93577-1 **SPAIN/PORTUGAL Yamaha Music Europe GmbH Ibérica, Sucursal en España** Ctra. de la Coruna km. 17,200, 28231 Las Rozas de Madrid, Spain Tel: +34-91-639-88-88 **GREECE Philippos Nakas S.A. The Music House** 19th klm. Leof. Lavriou 190 02 Peania – Attiki, Greece Tel: +30-210-6686260 **SWEDEN Yamaha Music Europe GmbH Germany filial Scandinavia** JA Wettergrensgata 1, 400 43 Göteborg, Sweden Tel: +46-31-89-34-00 **DENMARK Yamaha Music Denmark, Fillial of Yamaha Music Europe GmbH, Tyskland** Generatorvej 8C, ST. TH., 2860 Søborg, Denmark Tel: +45-44-92-49-00 **FINLAND F-Musiikki Oy** Antaksentie 4 FI-01510 Vantaa, Finland Tel: +358 (0)96185111 **NORWAY Yamaha Music Europe GmbH Germany - Norwegian Branch** Grini Næringspark 1, 1332 Østerås, Norway Tel: +47-6716-7800 **ICELAND Hljodfaerahusid Ehf.** Sidumula 20 IS-108 Reykjavik, Iceland Tel: +354-525-5050 **CROATIA Euro Unit D.O.O.** Slakovec 73 40305 Nedelisce Tel: +38540829400 **RUSSIA Yamaha Music (Russia) LLC.** Room 37, entrance 7, bld. 7, Kievskaya street, Moscow, 121059, Russia<br>Tel: +7-495-626-5005 **OTHER EUROPEAN COUNTRIES Yamaha Music Europe GmbH** Siemensstrasse 22-34, 25462 Rellingen, Germany Tel: +49-4101-303-0 **Yamaha Music Gulf FZE** JAFZA-16, Office 512, P.O.Box 17328, **AFRICA**

### Jebel Ali FZE, Dubai, UAE Tel: +971-4-801-1500

### **MIDDLE EAST**

**TURKEY**<br>Yamaha Music Eurone GmbH **Yamaha Music Europe GmbH Merkezi Almanya Türkiye İstanbul Şubesi** Maslak Meydan Sodak, Spring Giz Plaza Bagimsiz<br>Böl. No:3, Sariyer Istanbul, Turkey<br>Tel: +90-212-999-8010

### 1086 Nicosia Tel: + 357-22-511080 **Major Music Center** 21 Ali Riza Ave. Ortakoy P.O.Box 475 Nicosia, Cyprus Tel: (392) 227 9213 **OTHER COUNTRIES Yamaha Music Gulf FZE** JAFZA-16, Office 512, P.O.Box 17328, Jebel Ali FZE, Dubai, UAE Tel: +971-4-801-1500 **THE PEOPLE'S REPUBLIC OF CHINA Yamaha Music & Electronics (China) Co., Ltd.** 2F, Yunhedasha, 1818 Xinzha-lu, Jingan-qu, Shanghai, China<br>Tel: +86-400-051-7700 **HONG KONG Tom Lee Music Co., Ltd.**<br>11/F., Silvercord Tower 1, 30 Canton Road,<br>Tsimshatsui, Kowloon, Hong Kong<br>Tel: +852-2737-7688 **INDIA Yamaha Music India Private Limited** Spazedge Building, Ground Floor, Tower A, Sector-47, Gurgaon- Sohna Road, Gurgaon-122002, Haryana, India Tel: +91-124-485-3300 **INDONESIA PT. Yamaha Musik Indonesia (Distributor)**  Yamaha Music Center Bldg. Jalan Jend. Gatot Subroto Kav. 4, Jakarta 12930, Indonesia Tel: +62-21-520-2577 **KOREA Yamaha Music Korea Ltd.** 8F, Dongsung Bldg. 21, Teheran-ro 87-gil, Gangnam-gu, Seoul, 135-880, Korea Tel: +82-2-3467-3300 **MALAYSIA Yamaha Music (Malaysia) Sdn. Bhd.** No.8, Jalan Perbandaran, Kelana Jaya, 47301 Petaling Jaya, Selangor, Malaysia Tel: +60-3-78030900 **SINGAPORE Yamaha Music (Asia) Private Limited** Block 202 Hougang Street 21, #02-00, Singapore 530202, Singapore Tel: +65-6740-9200 **ASIA**

**TAIWAN Yamaha Music & Electronics Taiwan Co., Ltd.**

2F., No.1, Yuandong Rd. Banqiao Dist. New Taipei City 22063, Taiwan, R.O.C. Tel: +886-2-7741-8888 **THAILAND**

**Siam Music Yamaha Co., Ltd.** 3, 4, 15, 16th Fl., Siam Motors Building, 891/1 Rama 1 Road, Wangmai, Pathumwan, Bangkok 10330, Thailand

Tel:  $+66-2215-2622$ **VIETNAM**

**Yamaha Music Vietnam Company Limited** 15th Floor, Nam A Bank Tower, 201-203 Cach Mang Thang Tam St., Ward 4, Dist.3, Ho Chi Minh City, Vietnam Tel: +84-8-3818-1122

**OTHER ASIAN COUNTRIES** http://asia.yamaha.com

**OCEANIA**

**AUSTRALIA Yamaha Music Australia Pty. Ltd.** Level 1, 99 Queensbridge Street, Southbank, VIC 3006, Australia Tel: +61-3-9693-5111 **NEW ZEALAND Music Works LTD** P.O.BOX 6246 Wellesley, Auckland 4680, New Zealand Tel: +64-9-634-0099 **COUNTRIES AND TRUST TERRITORIES IN PACIFIC OCEAN**

### DMI15 **Head Office/Manufacturer: Yamaha Corporation** 10-1, Nakazawa-cho, Naka-ku, Hamamatsu, 430-8650, Japan

Yamaha Global Site **http://www.yamaha.com/**

 Manual Development Department © 2016 Yamaha Corporation **(For European Countries) Importer: Yamaha Music Europe GmbH** Siemensstrasse 22-34, 25462 Rellingen, Germany

 Published 08/2016 MVAP\*.\*- \*\*A0 Printed in Vietnam

Yamaha Downloads **http://download.yamaha.com/**

http://asia.yamaha.com

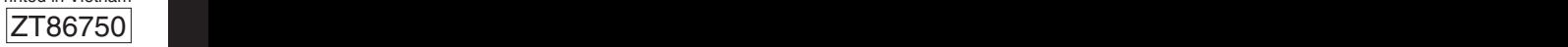